# **Expanded Dispatch Recorder D-110**

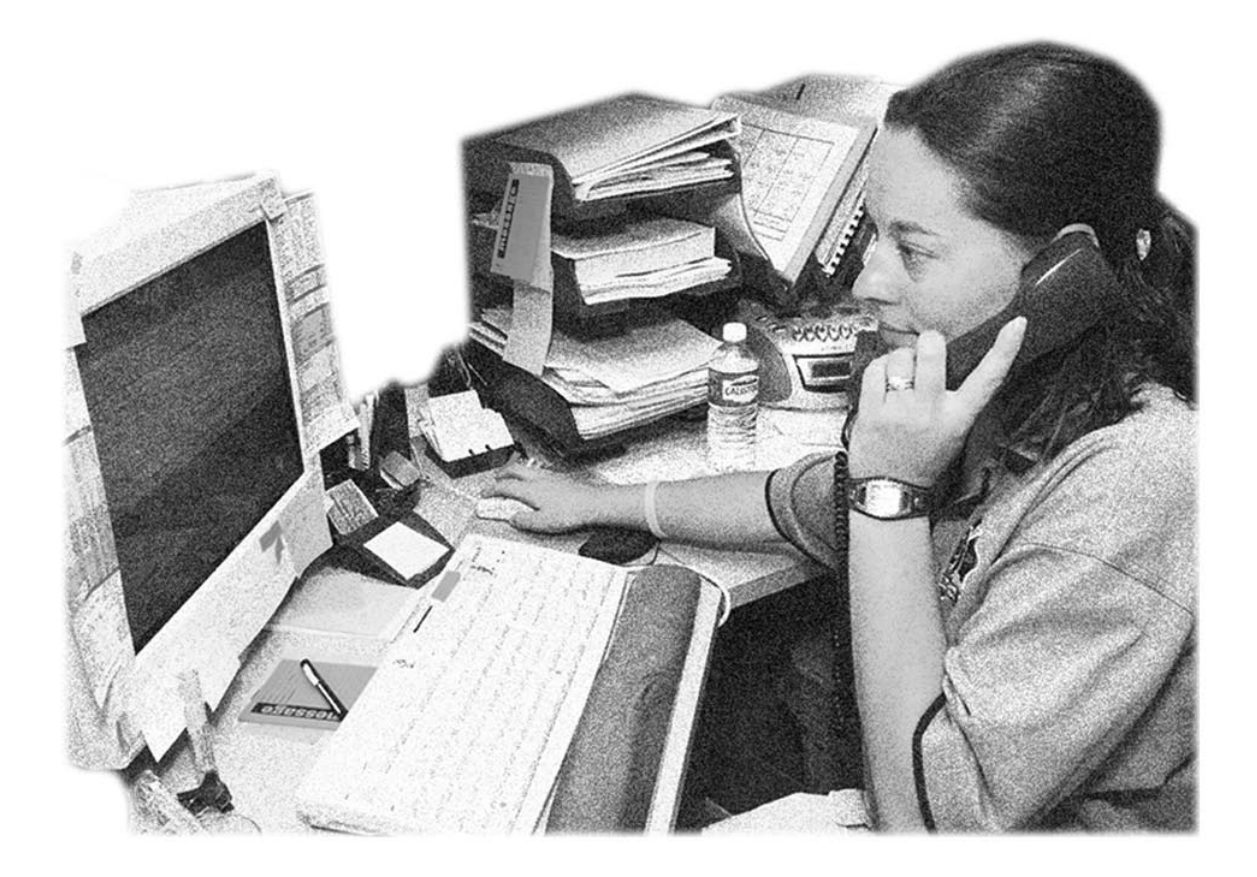

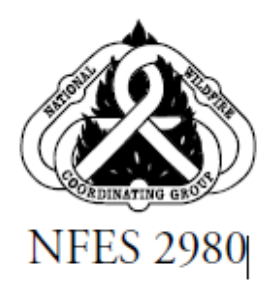

**Instructor Guide JULY 2007**

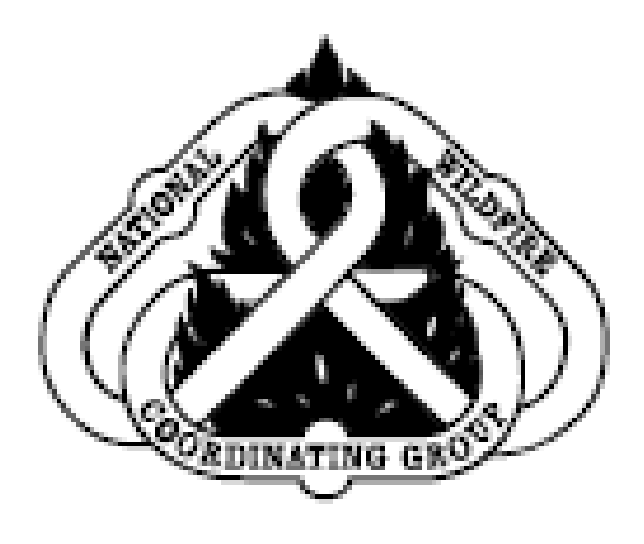

#### **CERTIFICATION STATEMENT**

#### on behalf of the

#### NATIONAL WILDFIRE COORDINATING GROUP

The following training material attains the standards prescribed for courses developed under the interagency curriculum established and coordinated by the National Wildfire Coordinating Group. The instruction is certified for interagency use and is known as:

> Expanded Dispatch Recorder, D-110 Certified at Level I

This product is part of an established NWCG curriculum. It meets the COURSE DEVELOPMENT AND FORMAT STANDARDS - Sixth Edition, 2003 and has received a technical review and a professional edit.

Member 1 orking Team Liaison raining

Date

Working Team Training Date

# Expanded Dispatch Recorder D-110

# Instructor Guide JULY 2007 NFES 2980

Sponsored for NWCG publication by the NWCG Training Working Team. The use of trade, firm, or corporation names in this publication is for the information and convenience of the reader and does not constitute an endorsement by the National Wildfire Coordinating Group of any product or service to the exclusion of others that may be suitable.

Comments regarding the content of this publication should be directed to: National Interagency Fire Center, Fire Training, 3833 S. Development Ave., Boise, Idaho 83705. E-mail: [nwcg\\_standards@nifc.blm.gov.](mailto:nwcg_standards@nifc.blm.gov)

Additional copies of this publication may be ordered from National Interagency Fire Center, ATTN: Great Basin Cache Supply Office, 3833 South Development Avenue, Boise, Idaho 83705. Order NFES 2980.

#### **National Wildfire Coordinating Group Training Working Team Position on Course Presentation and Materials**

The suggested hours listed in the Field Manager's Course Guide are developed by Subject Matter Experts based on their estimation of the time required to present all material needed to adequately teach the unit and course objectives. The hours listed can vary slightly due to factors such as the addition of local materials. NWCG is aware that there have been courses presented in an abbreviated form, varying greatly from the suggested course hours. Instructors and students are cautioned that in order to be recognized as an NWCG certified course certain guidelines must be followed:

- Lead instructors are encouraged to enhance course materials to reflect the conditions, resources and policies of the local unit and area as long as the objectives of the course and each unit are not compromised.
- Exercises can be modified to reflect local fuel types, resources and conditions where the student will be likely to fill incident assignments. The objectives and intent of the exercises must remain intact.
- Test questions may be added that reflect any local information that may have been added to the course. However, test questions in the certified course materials should not be deleted to ensure the accurate testing of course and unit objectives.
- Test grades, to determine successful completion of the course, shall be based only on the questions in the certified course materials.

If lead instructors feel that any course materials are inaccurate, that information should be submitted by e-mail to NWCG Fire Training at nwcg\_standards@nifc.blm.gov. Materials submitted will be evaluated and, where and when appropriate, incorporated into the appropriate courses.

#### **Course Length for NWCG Courses**

If a course is available through PMS the *recommended* course hours and the "NWCG Position on Course Presentation and Materials" will be adhered to by the course instructors.

If the course is not available through PMS, e.g., L-380, and has been developed using NWCG course criteria, *minimum* course hour requirements have been established and must be adhered to by the course developer and the course instructors.

Course hours for all NWCG courses can be found in the Field Manager's Course Guide online at http://www.nwcg.gov/pms/training/fmcg.pdf. If the hours are a minimum versus recommended they will be stated as such.

#### **PREFACE**

Expanded Dispatch Recorder, D-110, is a suggested training course in the National Wildfire Coordinating Group (NWCG) wildland and prescribed fire curriculum. It was developed by an interagency group of experts with guidance from NWCG Training under authority of the NWCG. The primary participants in this development effort were:

> U.S.D.I. BUREAU OF LAND MANAGEMENT Western Great Basin Coordination Center Nancy Ellsworth

U.S.D.A. FOREST SERVICE Northern California Coordination Center Millie Ferrell

U.S. FISH AND WILDLIFE SERVICE Northeastern Interagency Dispatch Center Stephanie Fournier

U.S.D.A. FOREST SERVICE Lincoln Zone Interagency Dispatch Center Beth Spencer

NATIONAL INTERAGENCY FIRE CENTER, FIRE TRAINING NWCG Development Unit NWCG Standards Unit NWCG Instructional Media Unit

NWCG appreciates the efforts of these personnel, and all those who have contributed to the development of this training product.

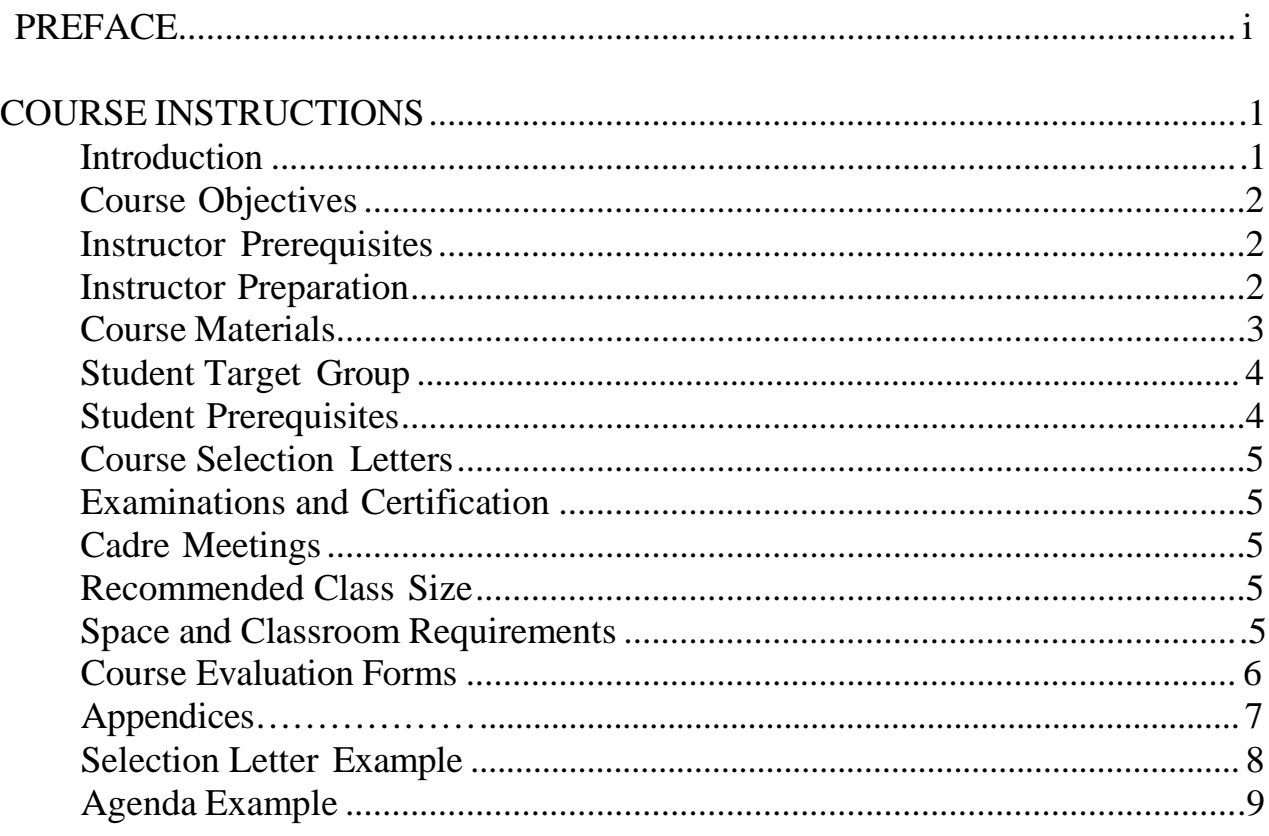

#### **CONTENTS**

## **INSTRUCTIONAL UNITS**

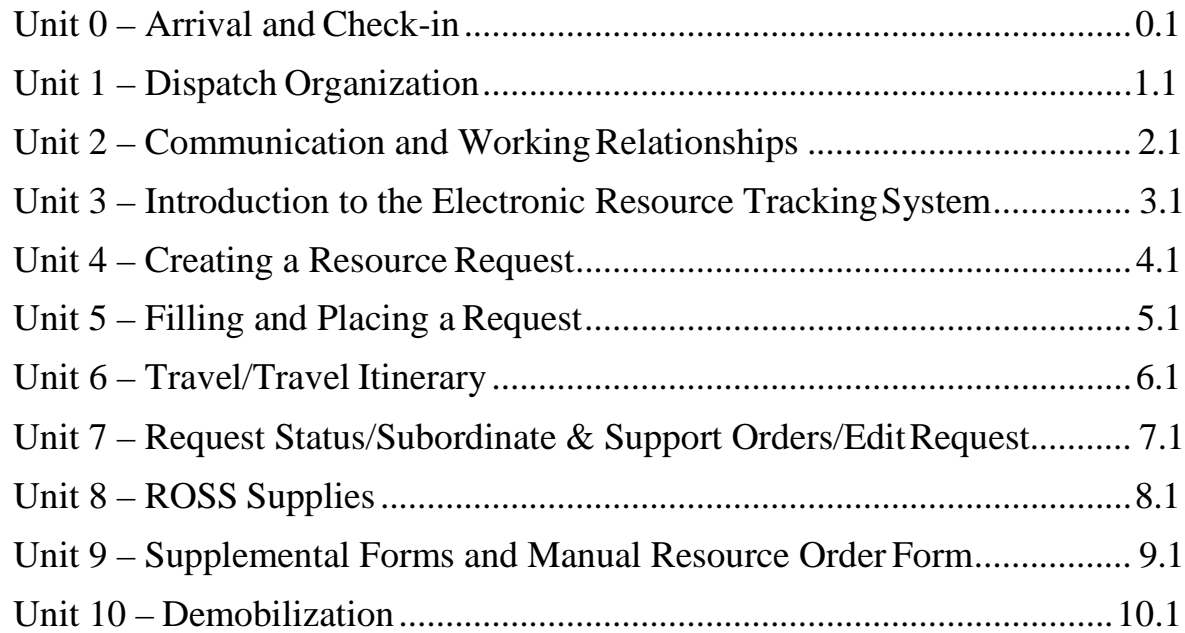

The following appendixes are on the Course MaterialsCD: Appendix A – Course Ordering and Support Information Appendix B – Electronic Presentations Appendix C – Handouts

Appendix  $D$  – Course Evaluations

#### **COURSE INSTRUCTIONS**

<span id="page-8-0"></span>**This section contains information to help the course coordinator and instructors present a course that meets NWCG guidelines and student needs. All instructors must be thoroughly familiar with this section and all other course material prior to presenting the course.**

#### I. COURSE INTRODUCTION

#### A. History

The Expanded Dispatch Recorder (EDRC) course was developed in response to an identified need for more trained individuals to assist in dispatch offices when support and coordination of incidents become more complex than normal and expanded dispatch organizations are required.

#### B. Overview

Expanded Dispatch Recorder, D-110, is a 24-hour course designed to meet the training needs of an EDRC as outlined in the Wildland Fire Qualification System Guide, PMS 310-1, and the Position Task Book (PTB) developed for the specific position.

The Wildland Fire Qualification System Guide, PMS 310-1 provides guidance and a national wildland standard for establishing minimum training, skills, knowledge, experience, and physical fitness requirements for the participating agencies of the NWCG.

This course is designed to train potential EDRCs. It begins by providing an overview of the dispatch organization and the qualities of a successful dispatcher. The remainder of the course provides hands-on electronic resource tracking system experience introducing customary dispatch concepts.

C. Course Length

The course will require 24 hours for instruction and effective handson exercises. More time will be required if agency or unit specific material is added.

#### II. COURSE OBJECTIVES

The course objectives are stated in broad terms that define what the student will be able to accomplish after completing the course.

At the successful completion of this course students will:

- Describe the purpose and structure of Expanded Dispatch.
- Describe the roles and responsibilities of the Expanded Dispatch Recorder (EDRC).
- Demonstrate how to mobilize and demobilize incident resources, using established dispatch ordering channels, through resource order forms and electronic resource tracking systems.
- Describe how to communicate effectively and foster positive interpersonal working relationships.

#### **NOTE: As of January 2016, the current electronic resource tracking system is ROSS (Resource Ordering and Statusing System). This course was written to accommodate future resource tracking systems.**

#### III. INSTRUCTOR PREREQUISITES

For instructor prerequisites specific to this course, refer to the Field Manager's Course Guide (FMCG), PMS 901-1. This guide is accessible at: <http://www.nwcg.gov/pms/training/fmcg.pdf>

#### IV. INSTRUCTOR PREPARATION

The NWCG Course Coordinator's Guide, PMS 907, contains the general information necessary for presentation of NWCG courses.

**In order to adequately deliver this course, instructors and coaches must be thoroughly familiar with the content of this Instructor Guide and agree on any changes before the class is presented. The following set up instructions below may change when a new resource tracking system is implemented.**

**Instructors must prepare ahead of time for the following:**

- During the course, students will be referred to a list of websites.It is recommended that these links be provided via thumb drive so each student can use the links during class and be able to take it with them at the conclusion of the course.
- All students will need to have a NAP account set up prior to the beginning of class. They must then coordinate with their local dispatch center to receive a ROSS User ID, password and appropriate ROSS roles (See Sample Acceptance Letter).
- Instructor will need to add students to their ROSS Practice User Account.
- All students will need a computer or laptop with internet and printer access with ROSS Practice preloaded.
- Incidents and resources will need to be created prior to the course in ROSS Practice in order for the exercises to work properly (See Appendix A).

#### V. COURSE MATERIALS

For Course Ordering and Support Information, see Appendix A.

A. Instructor Guide

The Instructor Guide contains all the information, electronic presentations, handouts and references necessary for the course coordinator, instructors, and students.

Each instruction unit has a "Detailed Lesson Outline" that contains information the instructor needs to teach the unit. The technical content for each unit is written in outline format. This column also contains notes to the instructor (directions for conducting exercises, questions to ask students, etc.) which are in **BOLD CAPS.**

The "Aids & Cues" column lists references (slide numbers, handout numbers) that remind instructors to display or refer to specific materials.

The following abbreviations are used in the "Aids & Cues" column:

- EP Electronic Presentation
- HO Handout
- SW -Student Workbook page
- B. Student Workbook and Reference Guide

Student Workbooks (NFES 2980) should be downloaded prior to the beginning of the course, one for each student. The Student Workbook contains the same content outline that is in the Instructor Guide; however, in some places the outline is intentionally left blank. These are areas where the instructor will direct students to complete the outline.

C. Course Agenda

An example of a course agenda is located at the end of this introduction section. Revise the agenda as appropriate. Consider removing timeframes from the agenda that is given to students. The agenda can be provided to students with course selection letter, handed out on the first day of class, or written on a flip chart or wall board.

#### VI. STUDENT TARGET GROUP

This course is designed for individuals who have no previous training or experience in dispatch. Course is specifically targeted for personnel desiring to be qualified as an EDRC, but can be used for others interested in learning what is involved in the dispatch organization and electronic resource tracking system.

#### VII. STUDENT PREREQUISITES

Refer to the Field Manager's Course Guide, PSM 910-1, forstudent prerequisites.

#### VIII. COURSE SELECTION LETTER

See the Course Coordinator's Guide, PMS 907, for information on selection letters (accessible at:<http://www.nwcg.gov/pms/training/PSM907.pdf> ).

An example of the course selection letter is located at the end of this introduction section. This letter contains important information forthe students.

#### IX. EXAMINATIONS AND CERTIFICATION

This course contains a final exam and a final scenario. Students must attain 70% or higher on the final exam to receive a certificate of completion for this course.

#### X. CADRE MEETINGS

Cadre meetings are an opportunity for instructor(s) and coaches to meet, review the materials, and discuss concerns with the course coordinator or lead instructor. These meetings are most critical for instructors/coaches who do not have previous experience with this course.

Coaches are a main component of this class. Coaches should meet with course coordinator or lead instructor prior to the beginning of classto understand their role. At the end of each day of the course, a cadre meeting should be held to discuss concerns and progress. This is also an opportunity for coaches to update student evaluations and position taskbooks. Upon course conclusion, a final cadre meeting should be conducted to evaluate instructor performance and suggest modifications for future courses.

#### XI. RECOMMENDED CLASS SIZE

Recommended class size is 16. In order to facilitate exercises, it is recommended that each coach oversee a maximum of 4 students.

#### XII. SPACE AND CLASSROOM REQUIREMENTS

The characteristics of the classroom and supportive facilities have a great impact on the learning environment. The classroom should be chosen and viewed well in advance of the presentation.

Characteristics to look for in a classroom:

- Adequate area for students and materials. Tables should be set up so that students can work in a group consisting of 4 students and one coach.
- Limited outside interruptions and interferences.
- Controllable lighting, good acoustics, and good ventilation.

Refer to the Course Coordinators Guide, PMS 907 for more information. You can access the publication at: <http://www.nwcg.gov/pms/training/PMS907.pdf> .

## XIII. COURSE EVALUATION FORMS

Course evaluation forms are located in Appendix D.

A. Course Evaluation Form that Students Complete

This is an opportunity for students to comment on the course and the quality of the instruction. These comments should be used to improve future training sessions. Distribute this form for each unit.

B. Course Evaluation that Instructors Complete This is an opportunity for the course coordinator and the instructors/coaches to comment on course design. These comments are used by NWCG Training to identify potential problems with courses and as a resource during the course revision process.

Submit comments to:

National Interagency Fire Center Fire Training – Standards Unit 3833 South Development Avenue Boise, ID 93705-5354

Or via e-mail to: [BLM\\_FA\\_NWCG\\_Training@blm.gov](mailto:BLM_FA_NWCG_Training@blm.gov)

#### XIV. APPENDICES

#### **The following appendixes are included in this Instructor Guide:**

A. Appendix A – Course Ordering and Support Information

This appendix contains a list of ROSS Practice pre-work and web links.

#### **The following appendices are included electronically:**

B. Appendix B – Electronic Presentation

This appendix contains the electronic presentations in PowerPoint format arranged by units.

C. Appendix  $C$  – Handouts

This appendix contains all of the handouts needed for the course including course evaluation forms.

D. Appendix  $D$  – Course Evaluations

#### **Expanded Dispatch Recorder, D-110**

*Sample Selection Letter*

To: *Student's Name*

From: *Course Coordinator's Name*

Subject: Expanded Dispatch Recorder, Course D-110

Congratulations, you have been selected to attend Expanded Dispatch Recorder, Course D-110, to be held at *(location).* The course will begin promptly at *(time and date)* and end at *(time and date).*

The primary emphasis of this course focuses on duties of an Expanded Dispatch Recorder (EDRC) within the Incident Command System.

Please be prepared with the following prior to class:

- Set up a ROSS account in NAP. This link: [http://ross.nwcg.gov/quick\\_ref/How\\_to\\_request\\_a\\_NAP\\_User\\_Account.pdf](http://ross.nwcg.gov/quick_ref/How_to_request_a_NAP_User_Account.pdf) will provide you with step-by-step instructions. You MUST have this completed before the first day of class. Have your home unit dispatch provide you with the following roles:
	- o Basic User
	- o Expanded Dispatcher
	- o Resource Status
	- o Roster
- Expanded Dispatch Recorder Position Task Book (initiated at the home unit), located at [http://www.nwcg.gov/pms/pms.htm.](http://www.nwcg.gov/pms/pms.htm)

If you wish to receive a certificate of completion for the course, please do not make travel arrangements to arrive after the scheduled start time or to depart before the scheduled course completion time.

In the event you cannot attend the course, please contact the course coordinator before the beginning of the class. This allows time for notifying students who may who may be on the waiting list to be contacted to fill the vacancy.

If you have any questions please contact the course coordinator, *Name, at phone number, or email address*.

# **Expanded Dispatch Recorder, D-110**

*Sample Agenda*

# **Day 1**

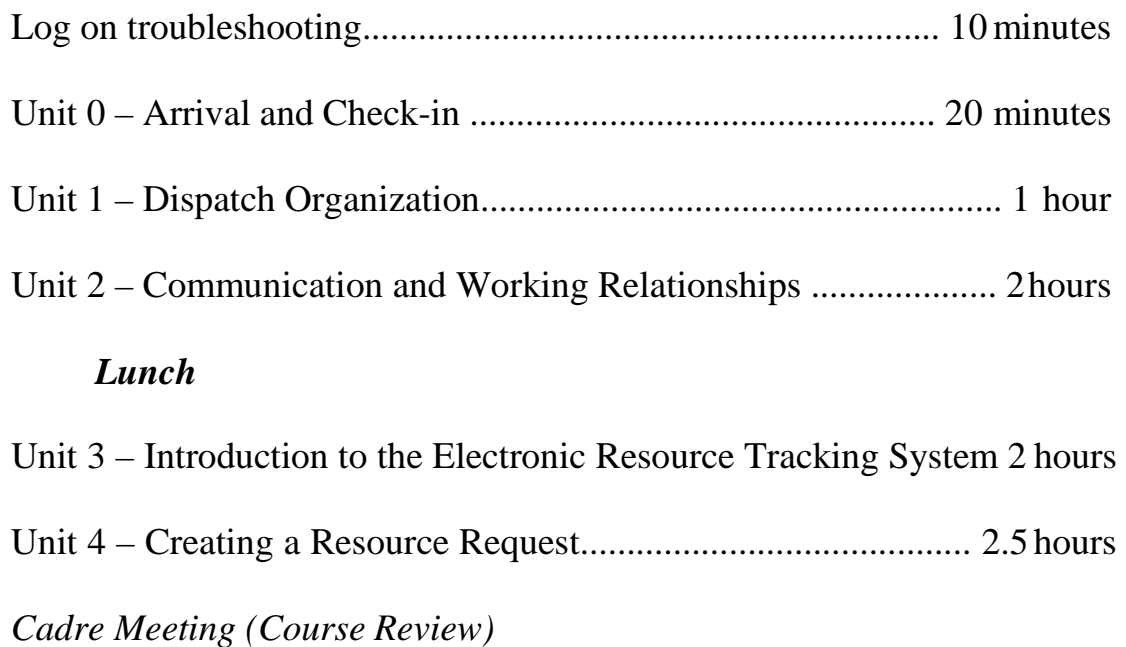

# **Day 2**

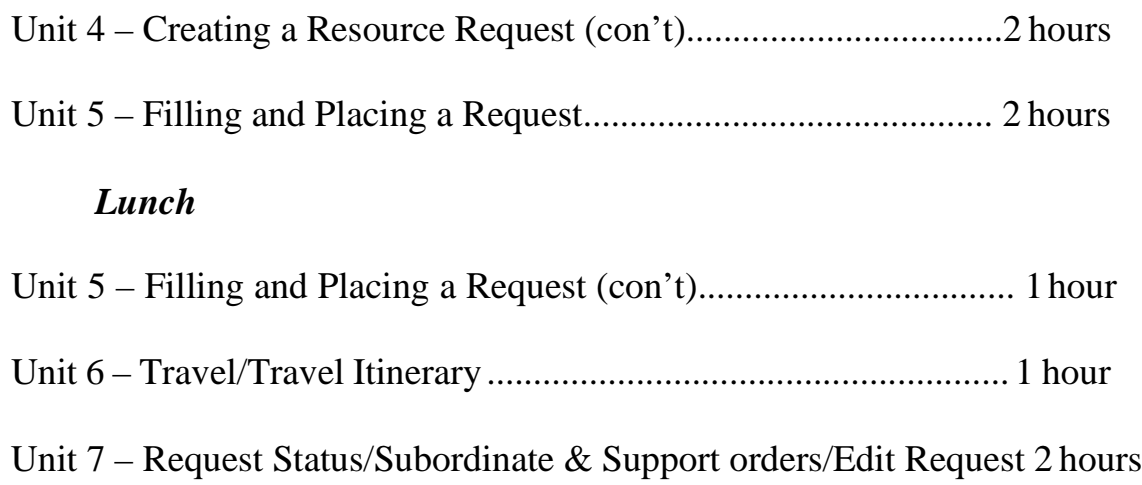

#### **UNIT OVERVIEW**

**Course** Expanded Dispatch Recorder, D-110

Unit  $0 - \text{Arrival/Check-in}$ 

**Time** 1/2 Hour

#### **Objectives**

- 1. Facilitate the introduction of course instructors and students.
- 2. Discuss administrative information.
- 3. Present overview of course.

#### **Strategy**

To welcome students to the class, cover ground rules, provide an overviewof what to expect with this class, and ensure that all the computers and equipment are ready for class.

#### **Instructional Method(s)**

Lecture and electronic presentation

#### **Instructional Aids**

- $\square$  Student computers and/or laptops, printer drivers if necessary
- $\Box$  Computer with LCD projector and presentation software
- □ Student workbook (1 per student)
- □ "Common Web Links" hard copies or copied onto thumb drive distributed to students
- $\square$  Sign-in Sheet

#### **Exercise(s)**

• None

#### **Evaluation Method(s)**

• None

#### **Outline**

I. Greet And Orient Students As They Arrive

- II. Welcome Students to D-110 Course
- III. Course Overview
- IV. Responsibilities
- V. Measuring Student Performance
- VI. Course Material
- VII. Course Evaluation Forms

#### **Aids and Cues Codes**

The codes in the Aids and Cues column are defined asfollows:

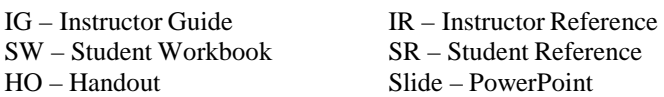

# **UNIT PRESENTATION**

**Course** Expanded Dispatch Recorder, D-110

Unit 0 – Arrival/Check-In

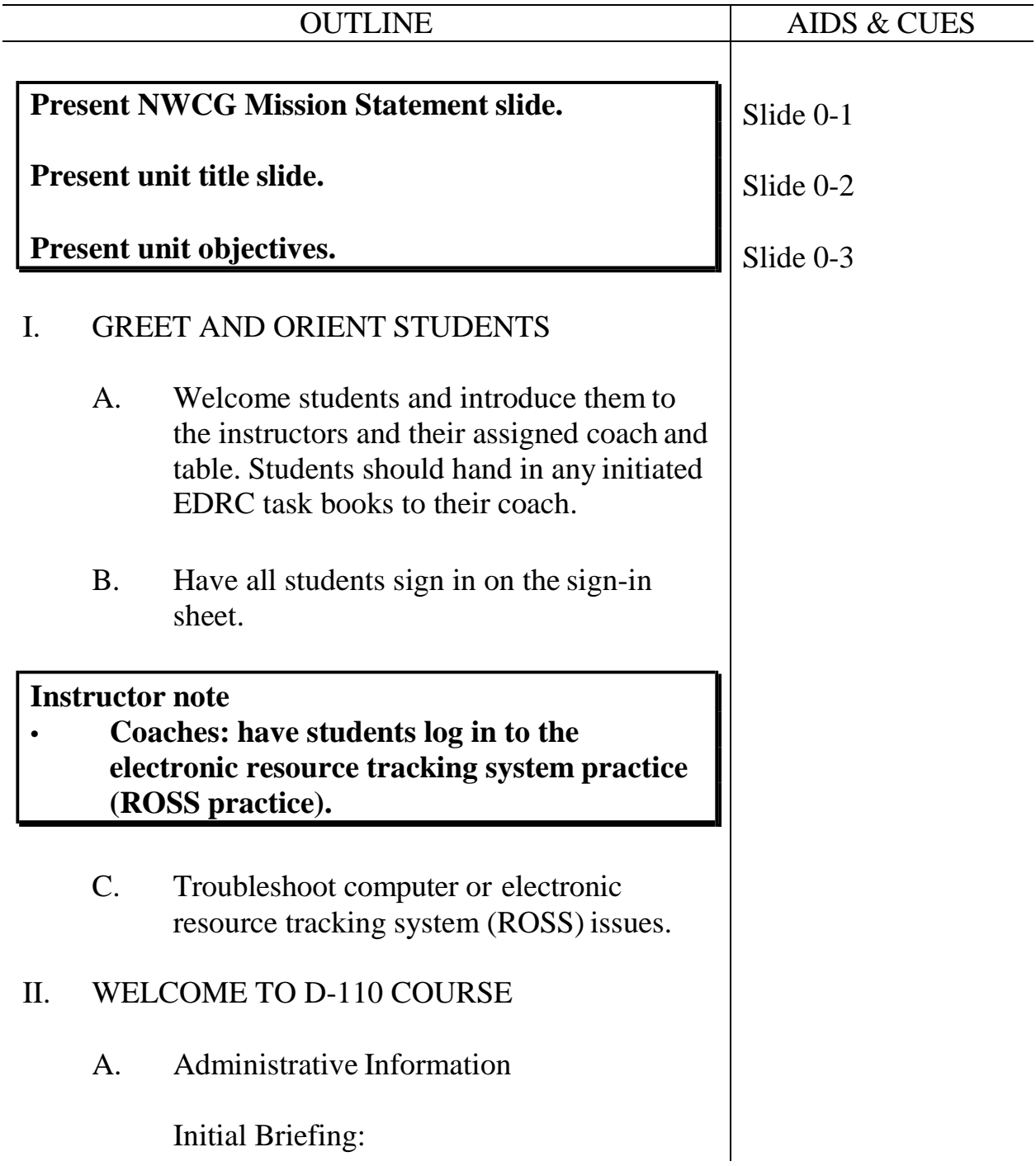

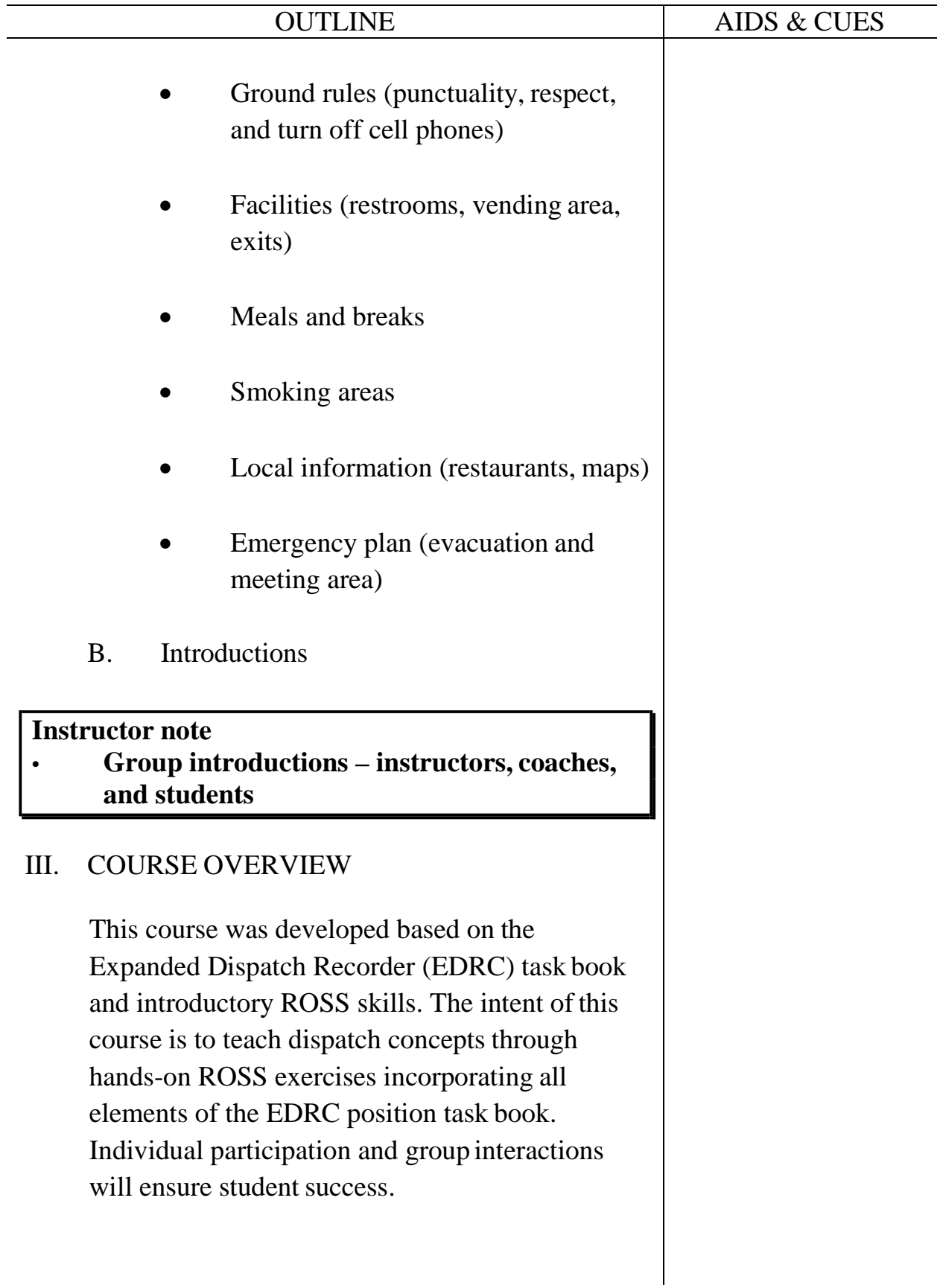

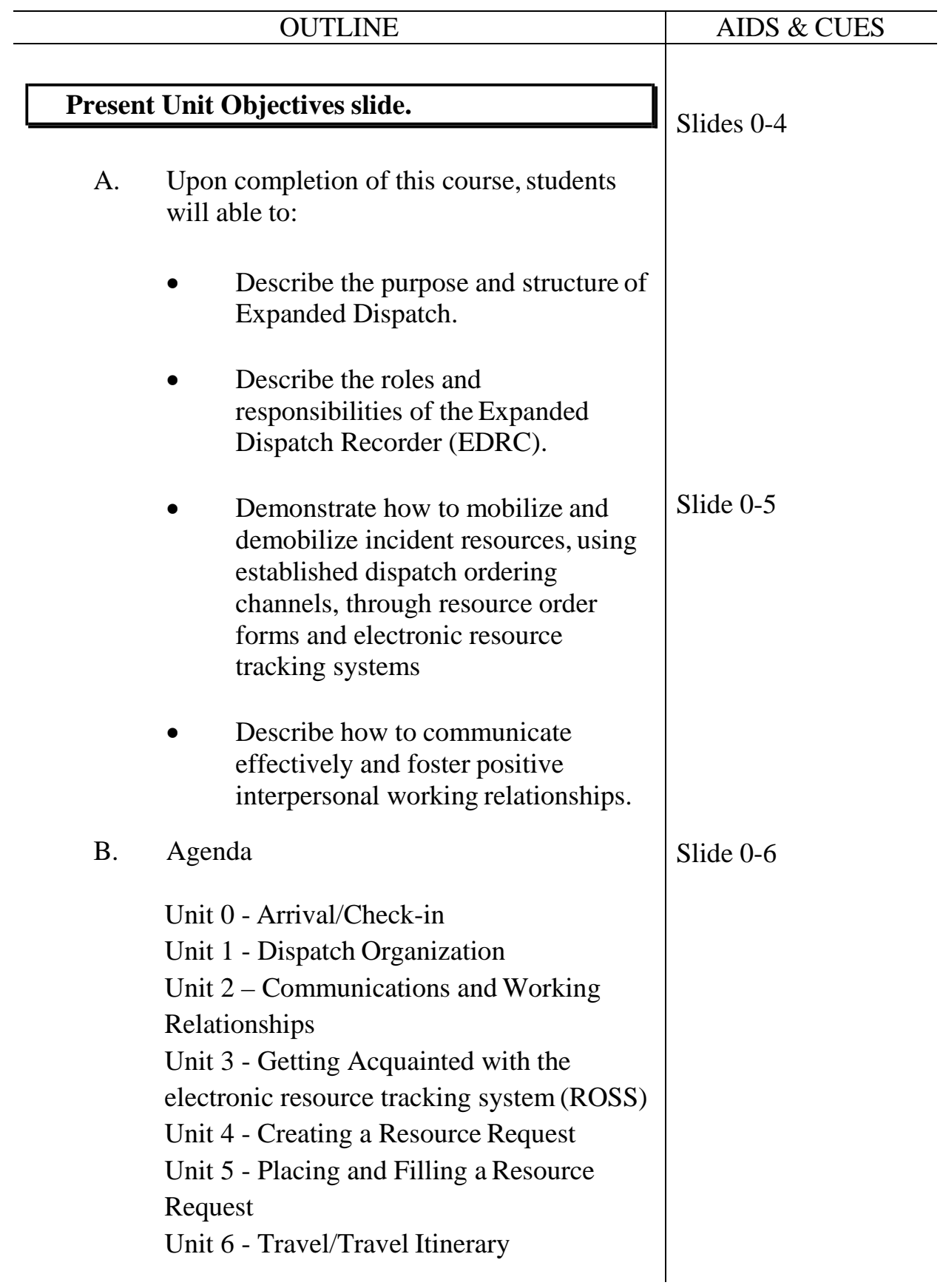

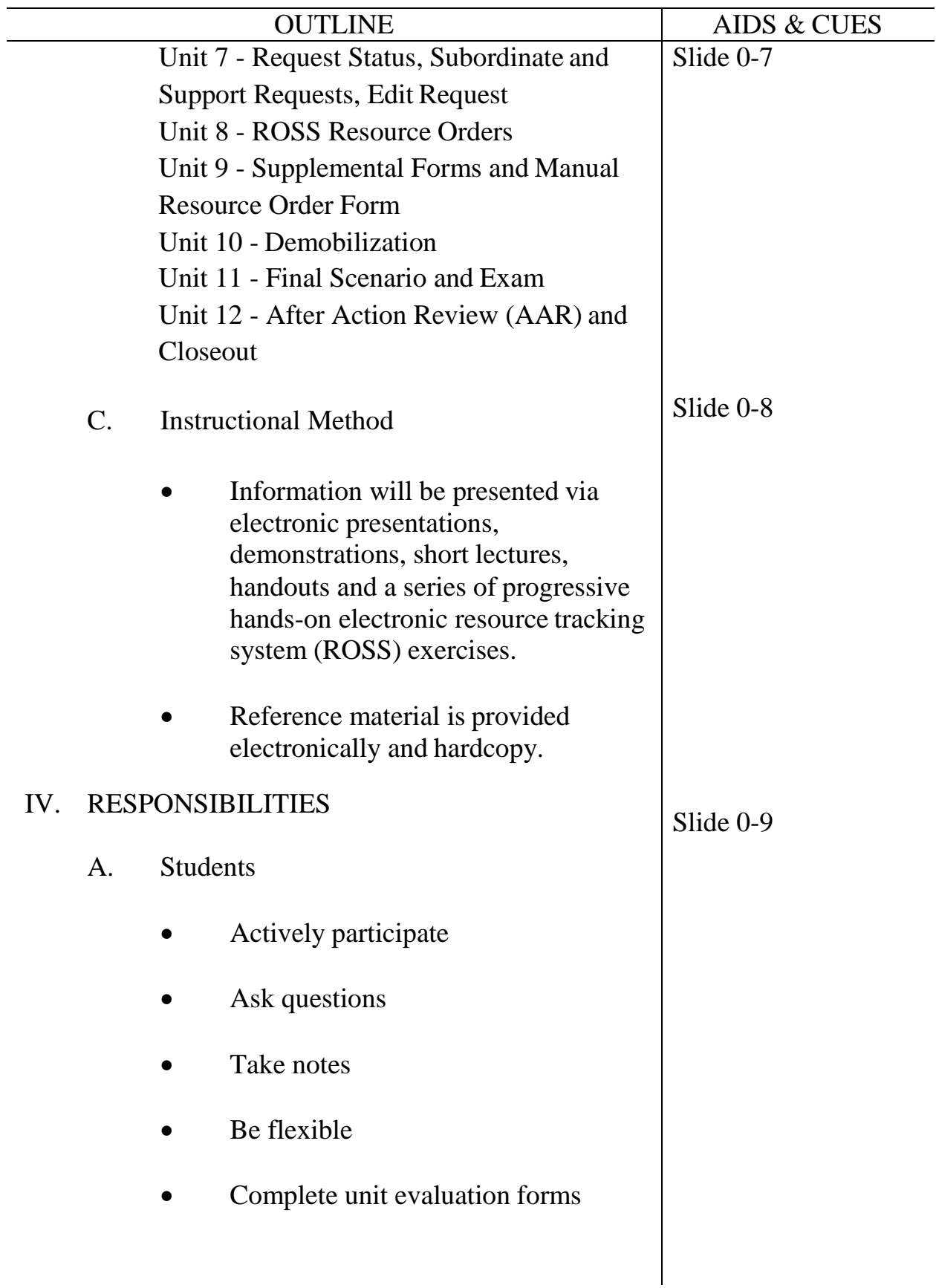

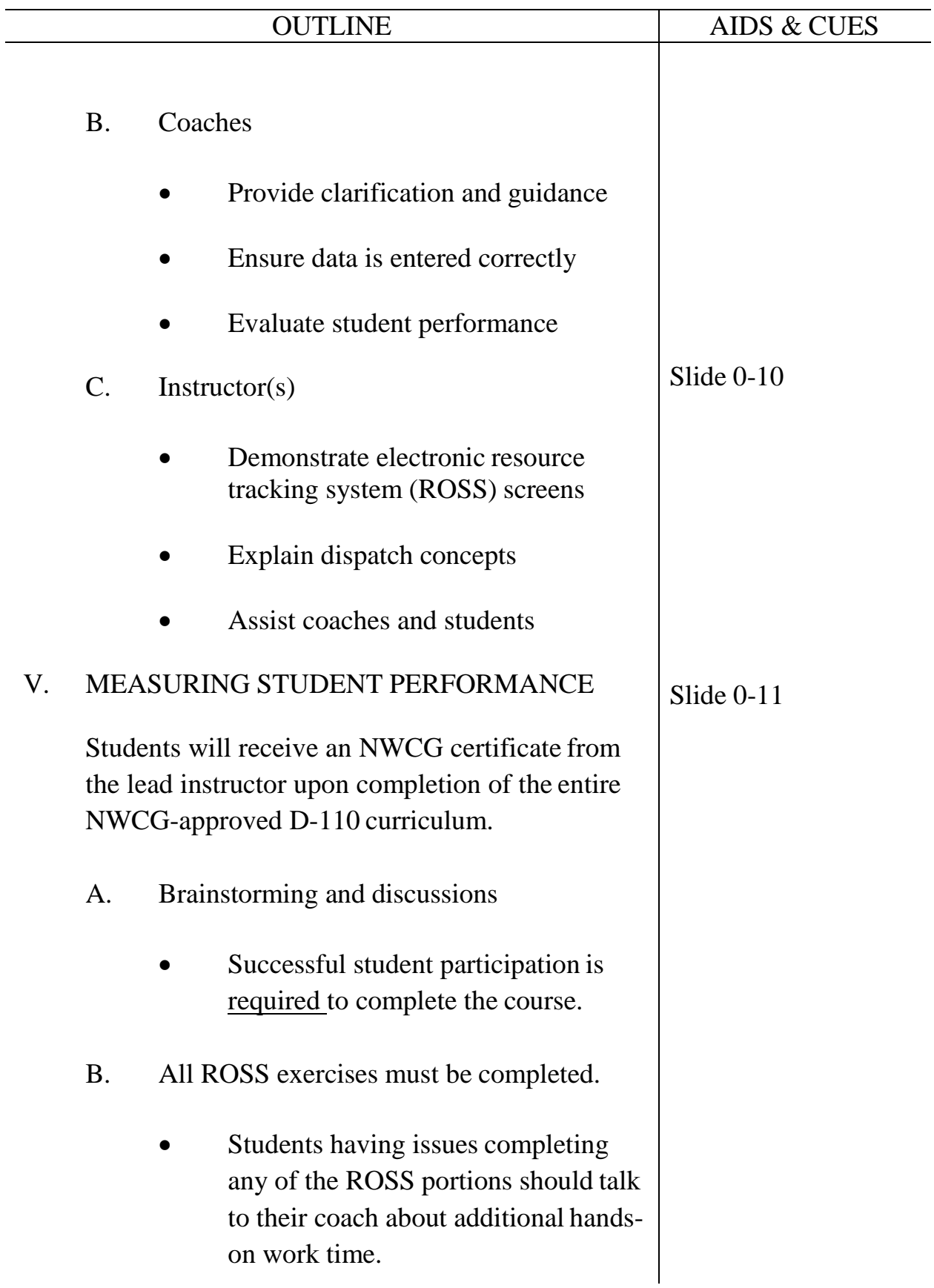

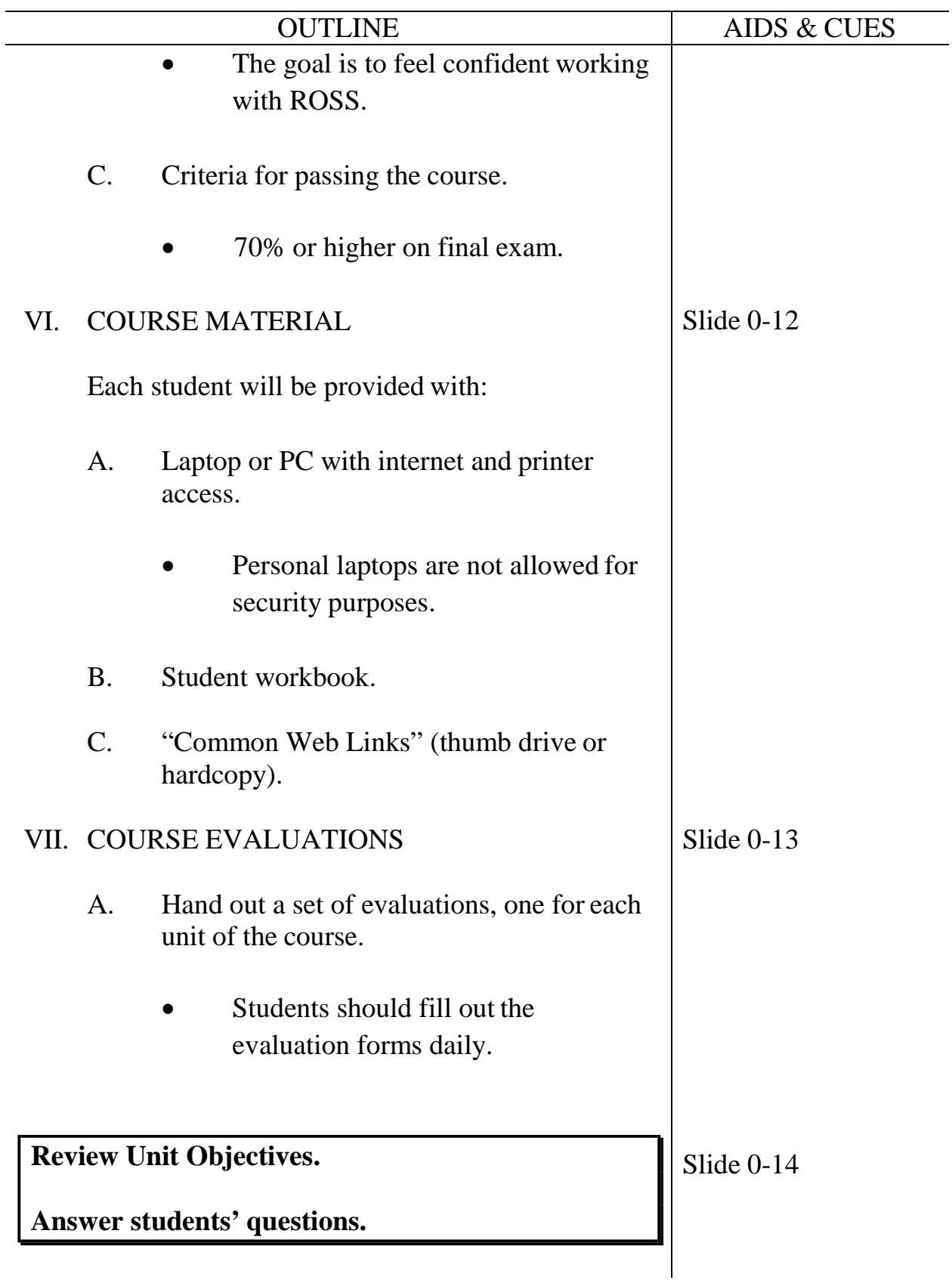

#### **UNIT OVERVIEW**

**Course** Expanded Dispatch Recorder, D-110

Unit 1 – Dispatch Organization

**Time** 1 Hour

#### **Objectives**

- Describe the purpose and structure of the dispatch organizations (established and expanded).
- Demonstrate the use of established dispatch ordering channels.
- Describe the unique language of dispatch.
- Describe the EDRC's roles and responsibilities and their limits of authority.
- Describe the importance of documentation and recordkeeping.

#### **Strategy**

To ensure that dispatchers understand the national scope of dispatching.To learn where an EDRC fits into the organization.

#### **Instructional Method(s)**

• Didactic instruction, discussion, and question and answer sessions.

## **Instructional Aids**

- □ "Common Web Links" thumb drive or hard copy
- □ Electronic presentation
- □ White board or flip chart

#### **Exercise(s)**

Interpreting Unit Identifiers

#### **Evaluation Method(s)**

• None

#### **Outline**

- I. Dispatch Organization
- II. Ordering Channel
- III. Unique Language of Dispatch
- IV. Documentation
- V. Recordkeeping
- VI. Preparing for an Assignment

#### **Aids and Cues Codes**

The codes in the Aids and Cues column are defined asfollows:

IG – Instructor Guide IR – Instructor Reference SW – Student Workbook SR – Student Reference<br>HO – Handout Slide – PowerPoint

Slide – PowerPoint

# **UNIT PRESENTATION**

**Course** Expanded Dispatch Recorder, D-110

Unit 1 – Dispatch Organization

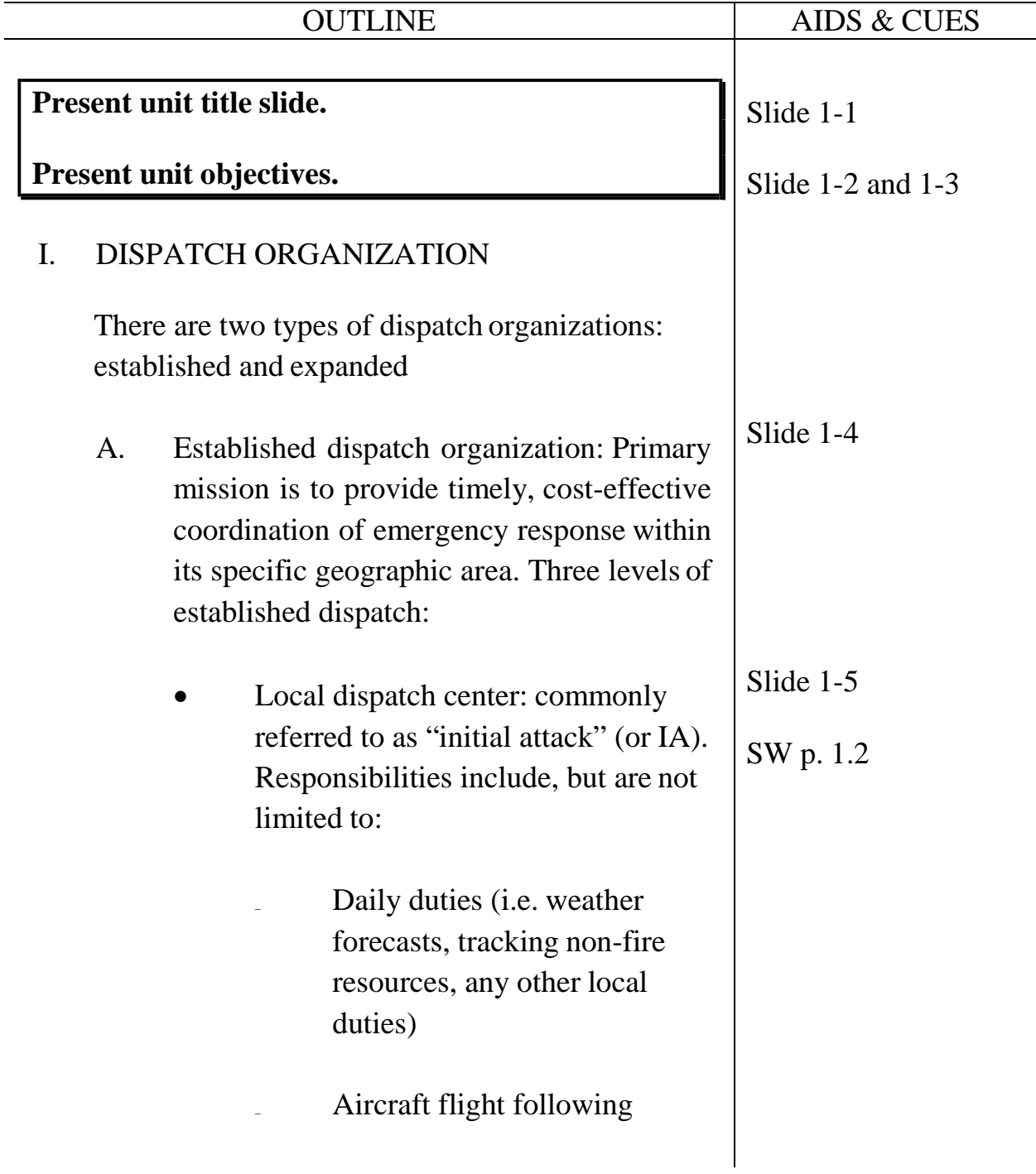

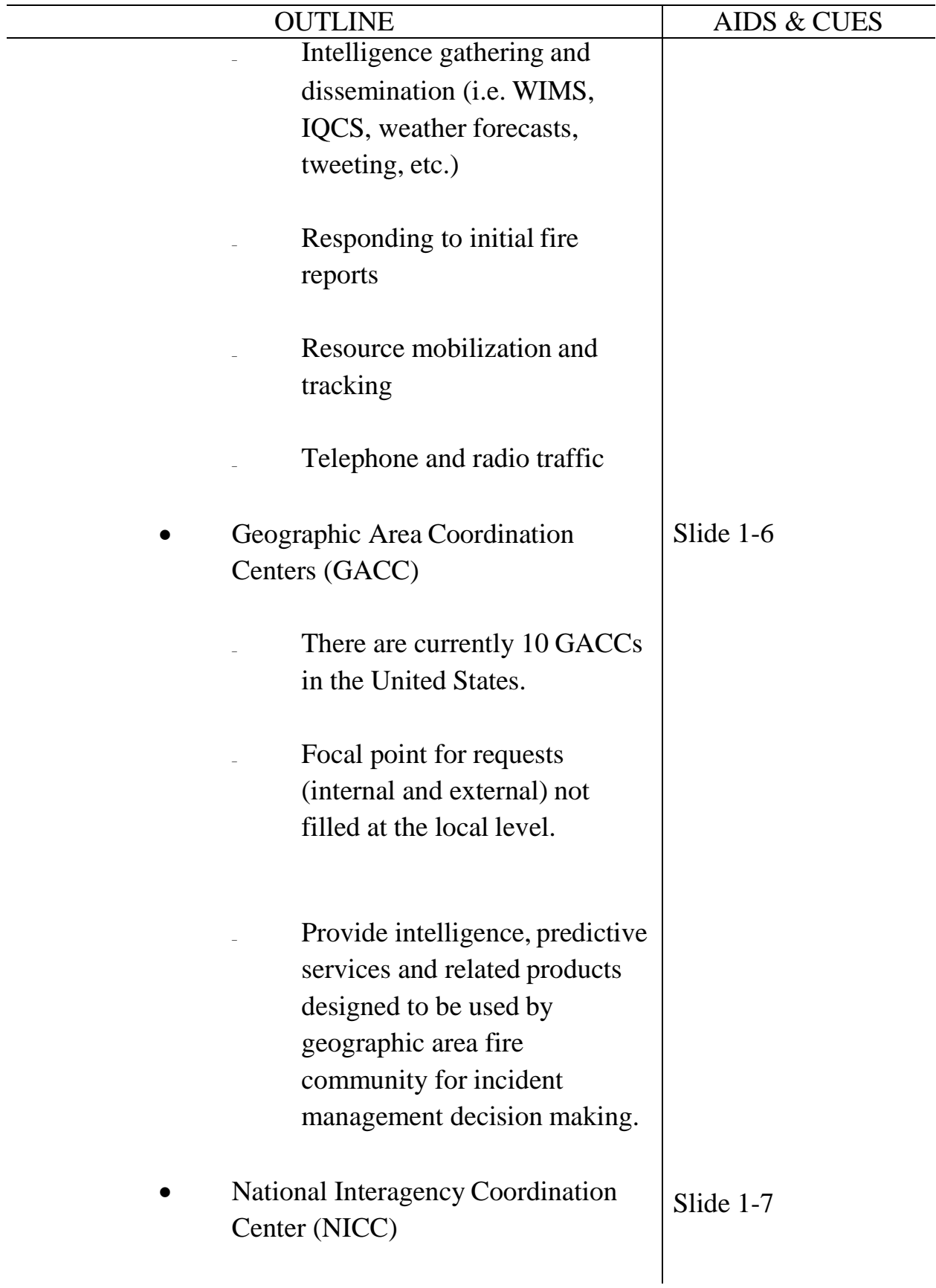

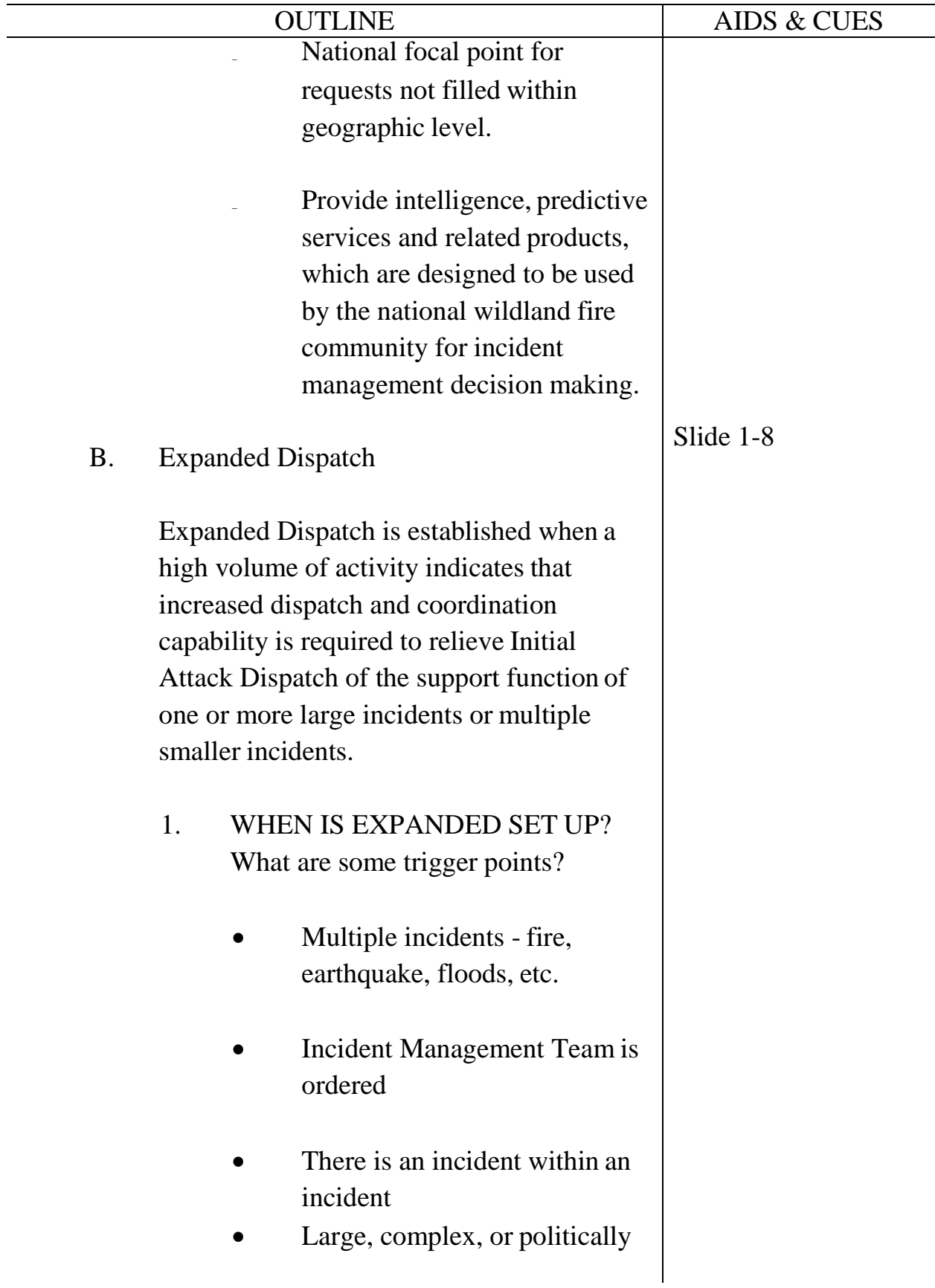

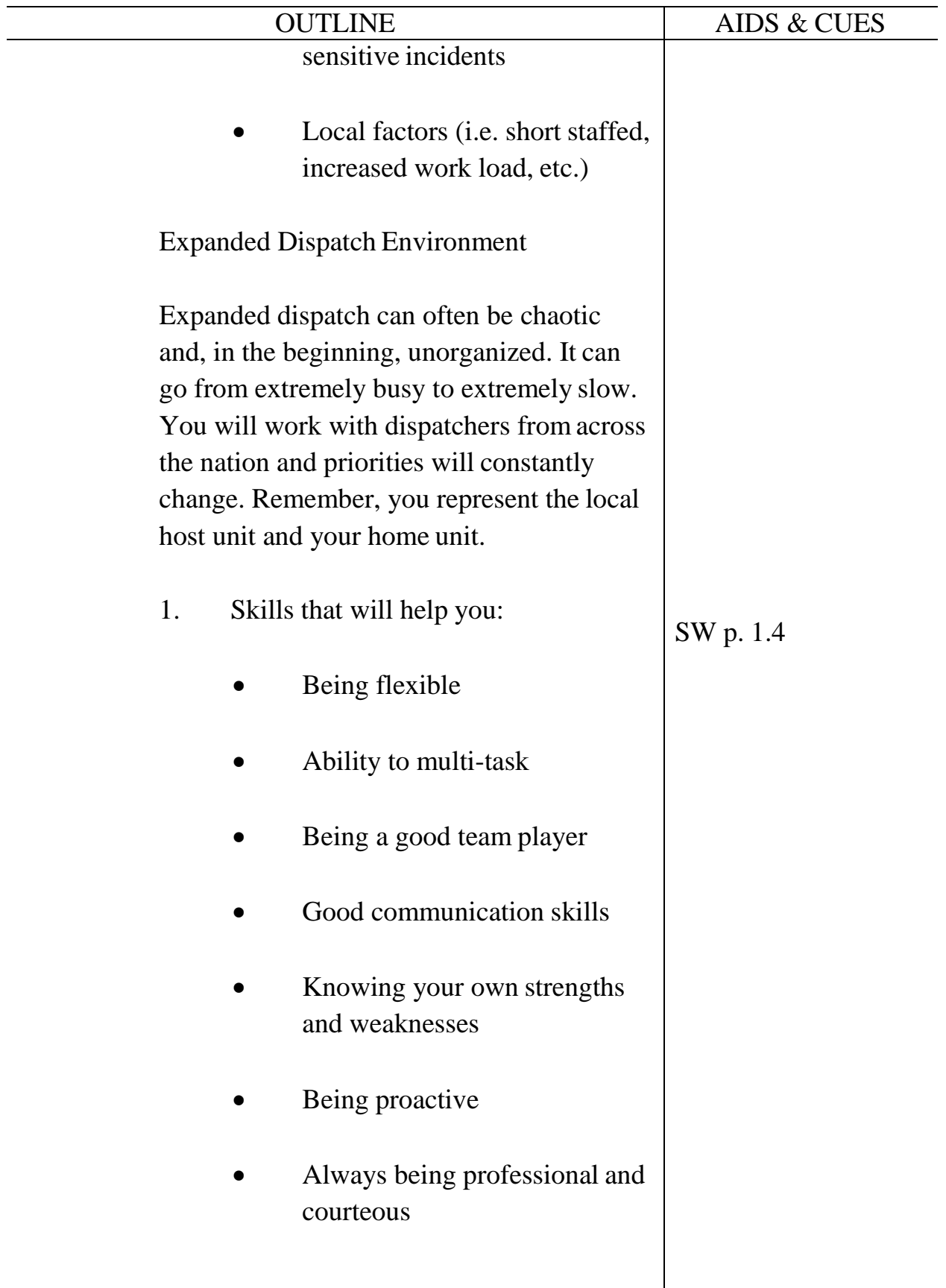

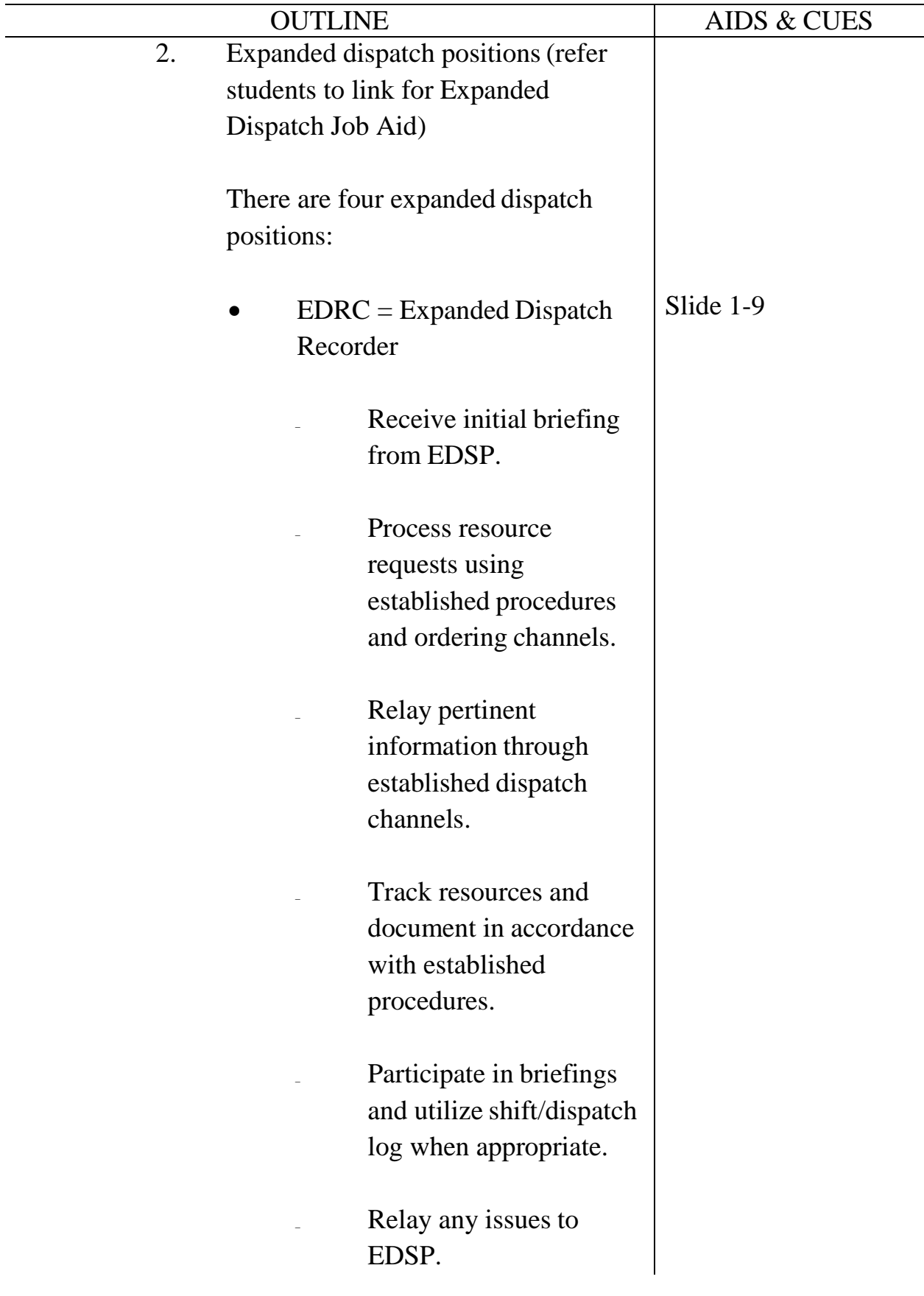

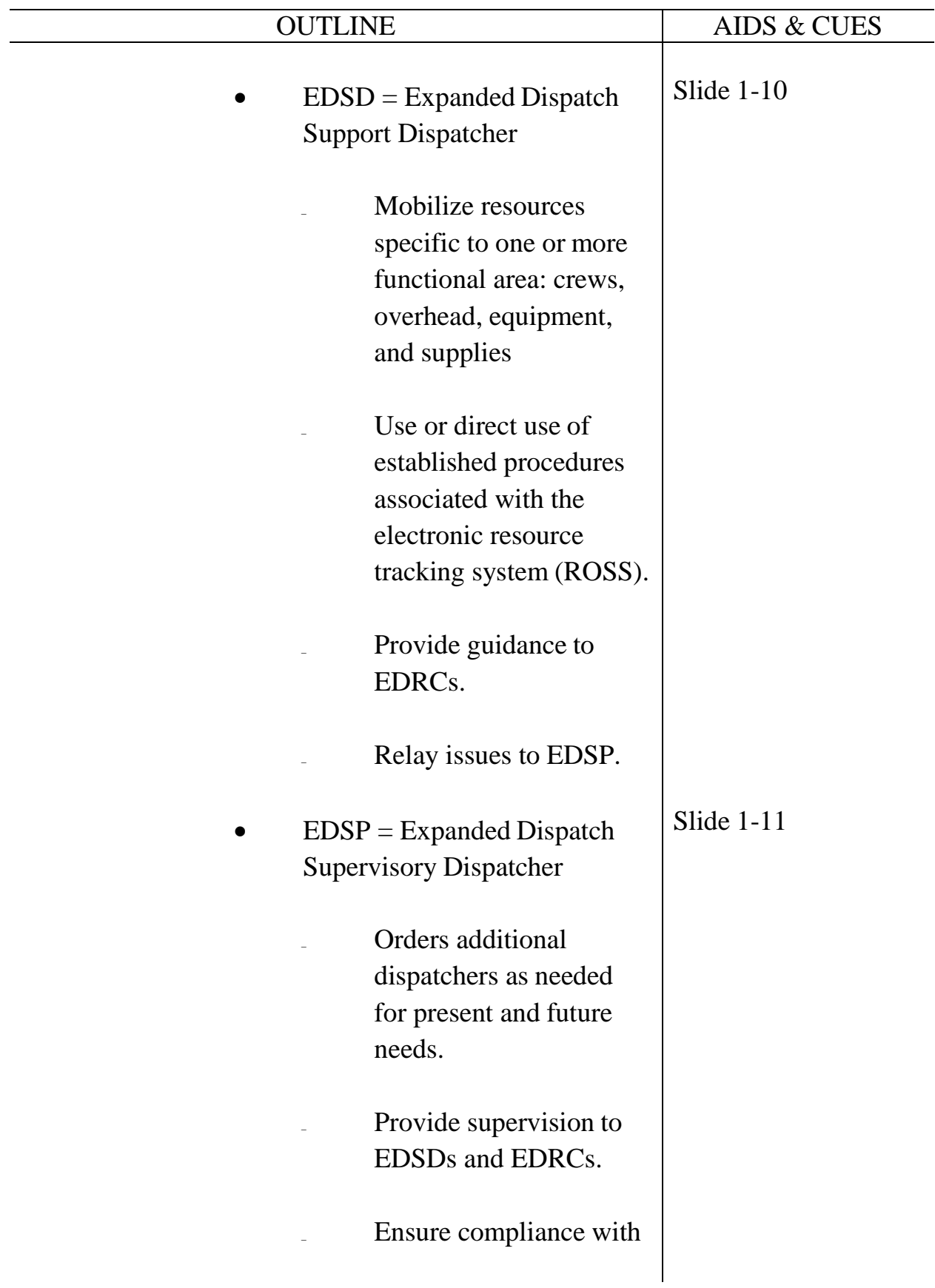

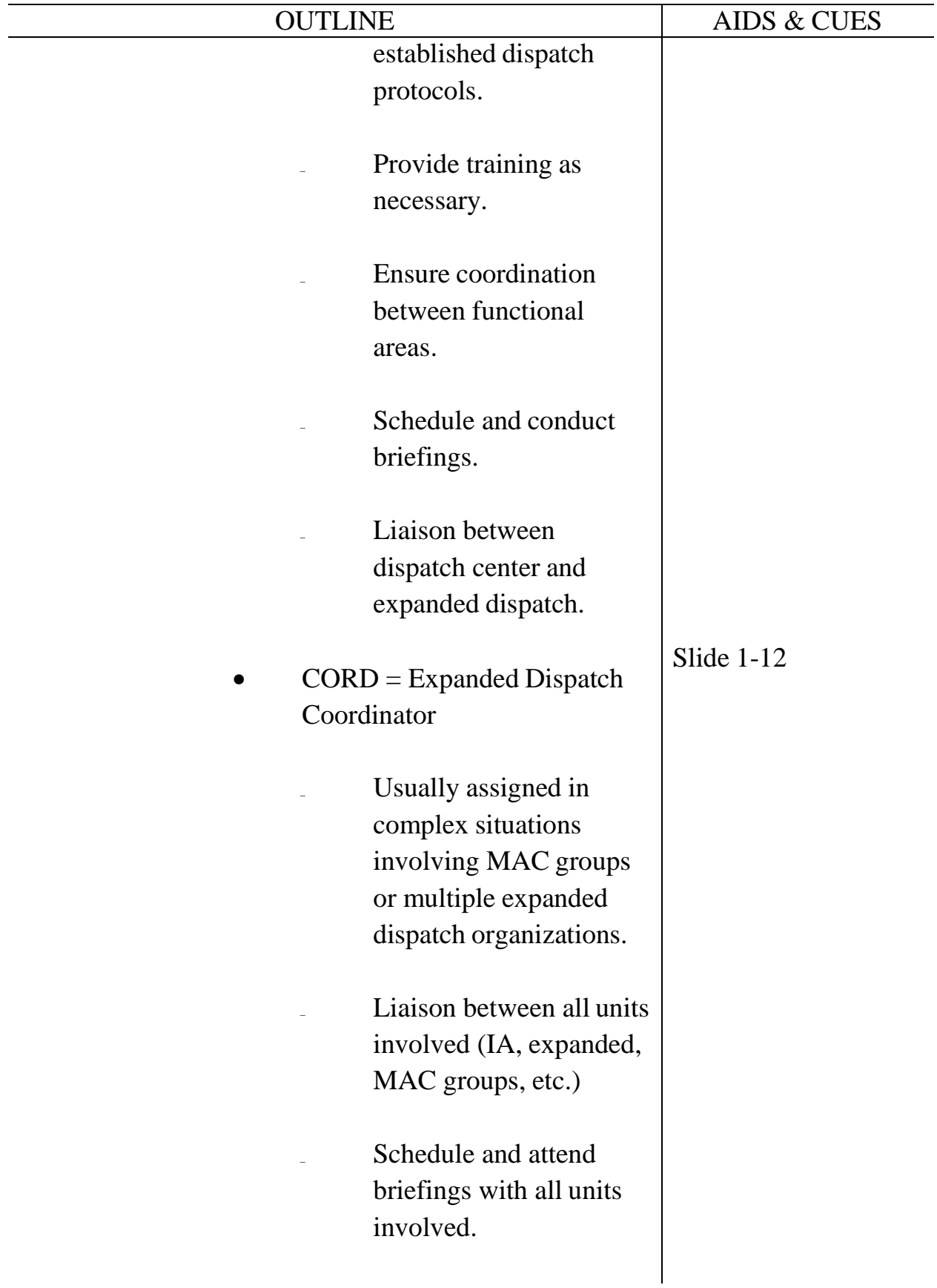

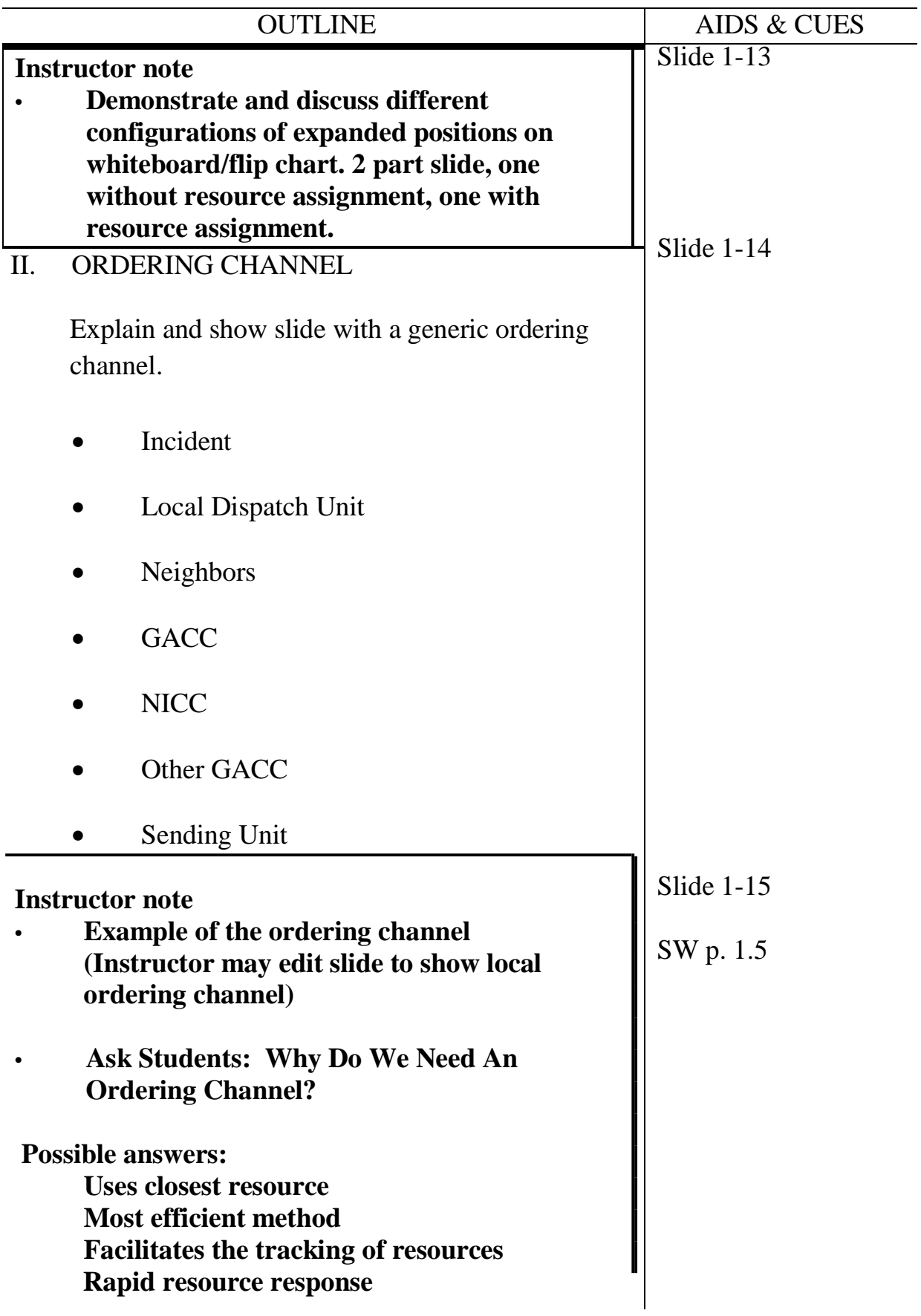
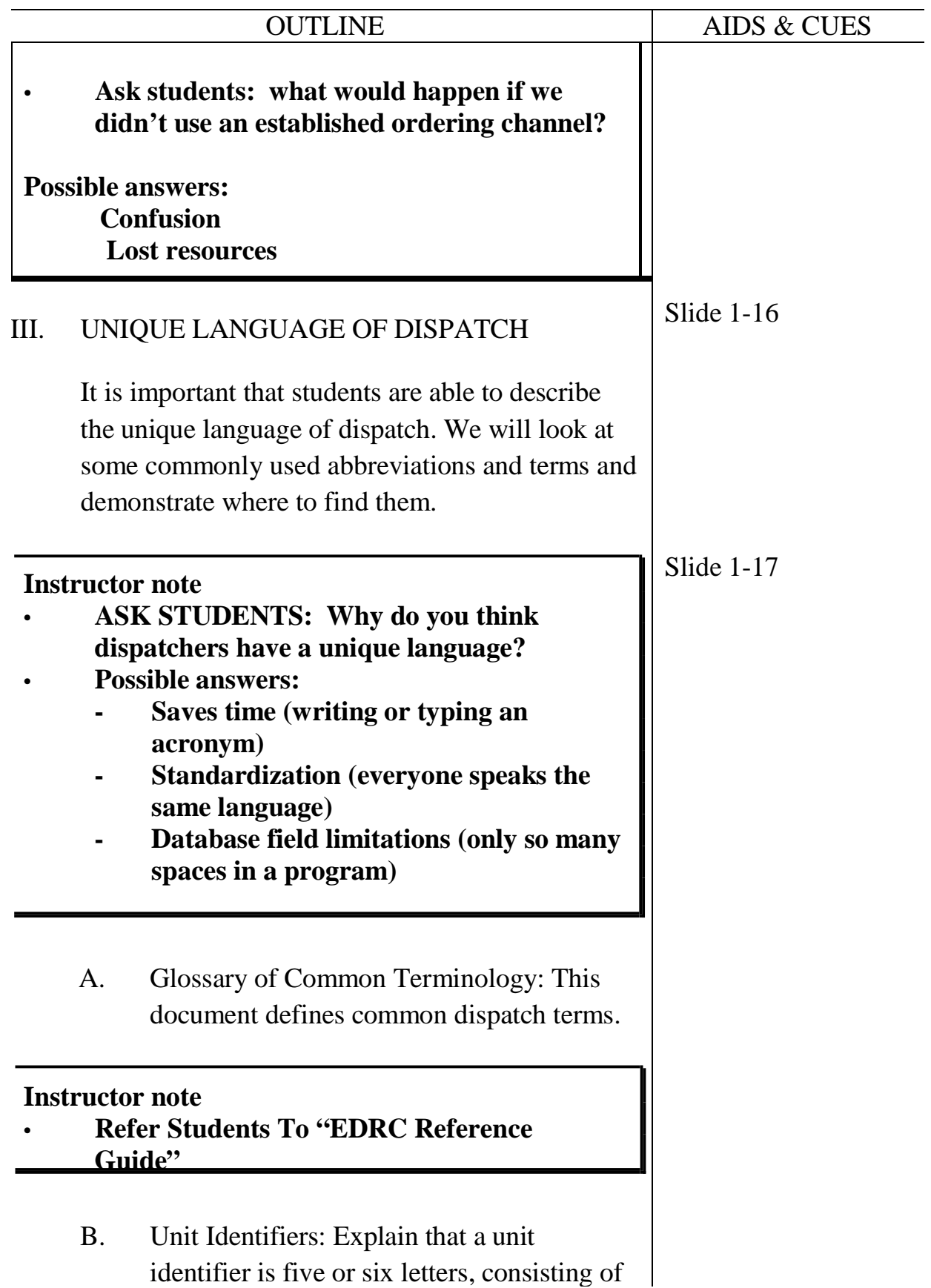

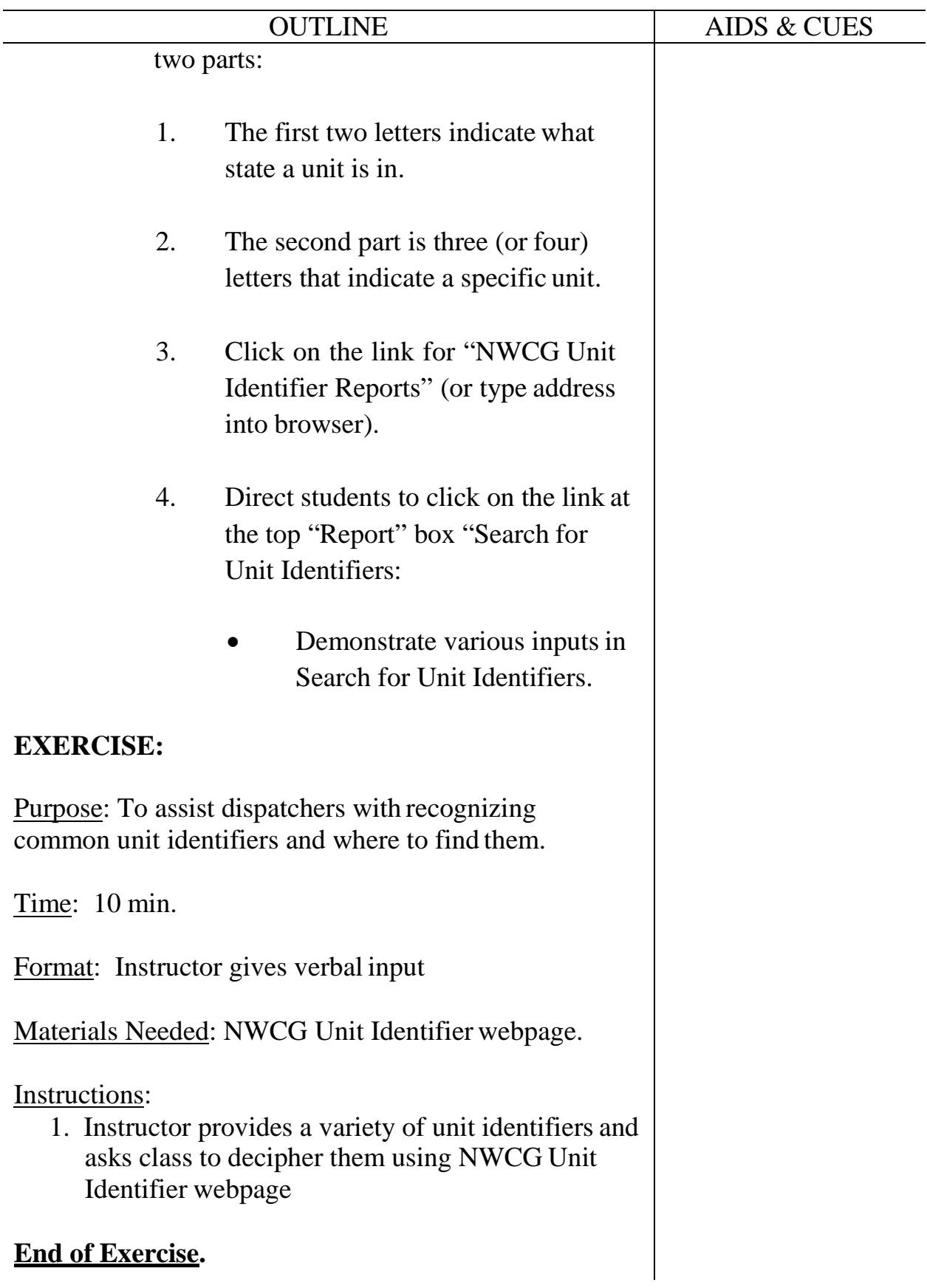

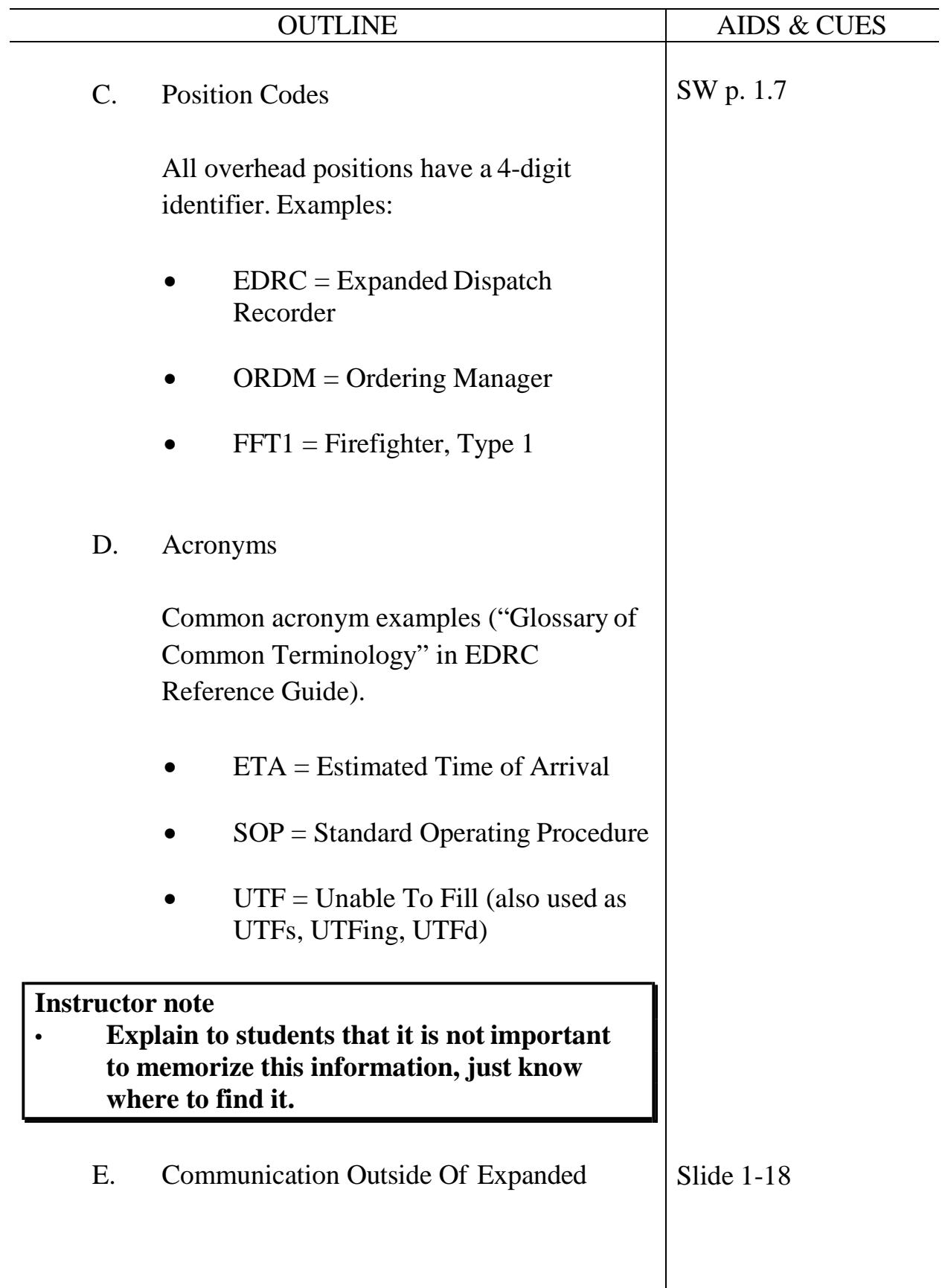

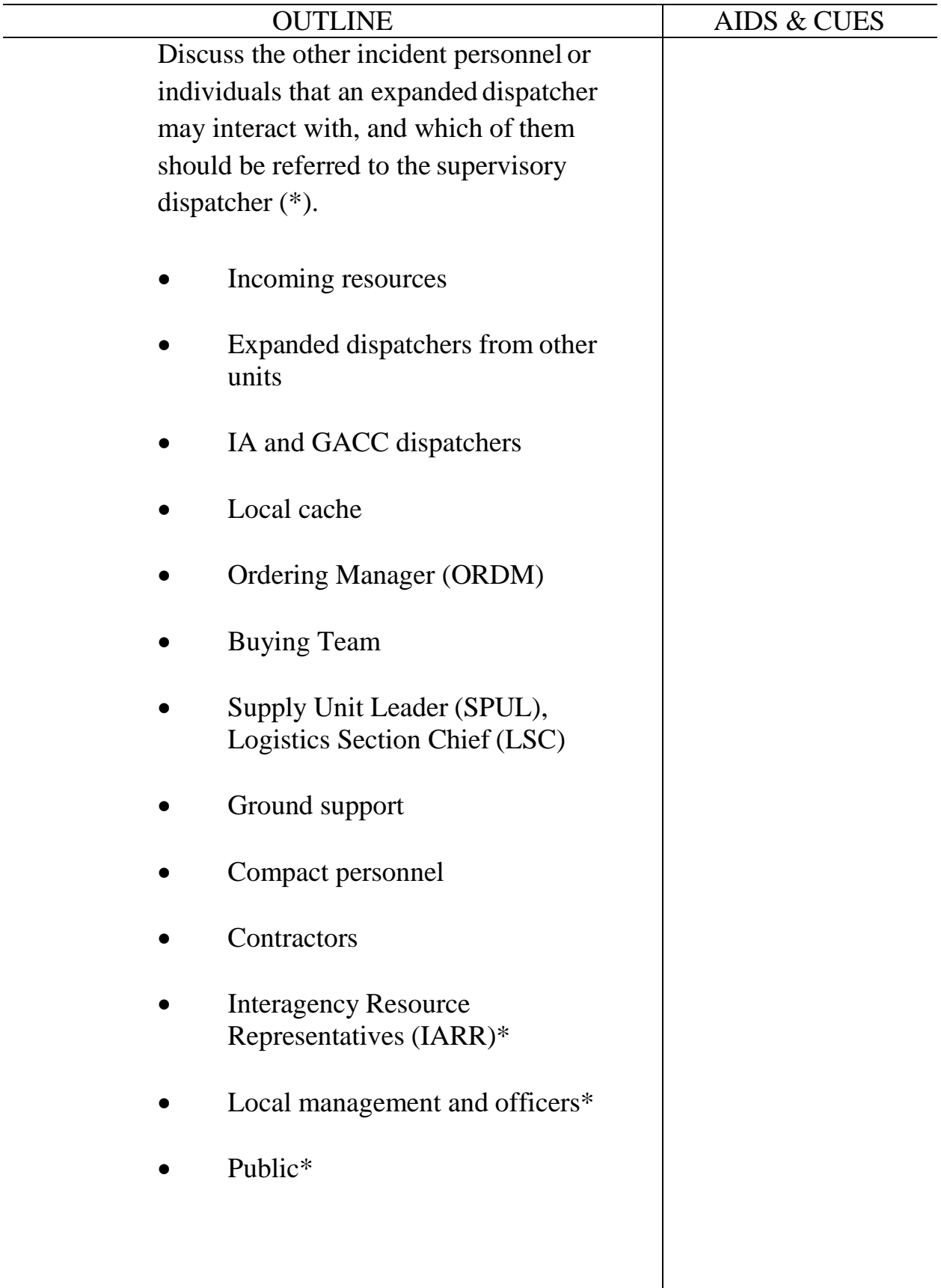

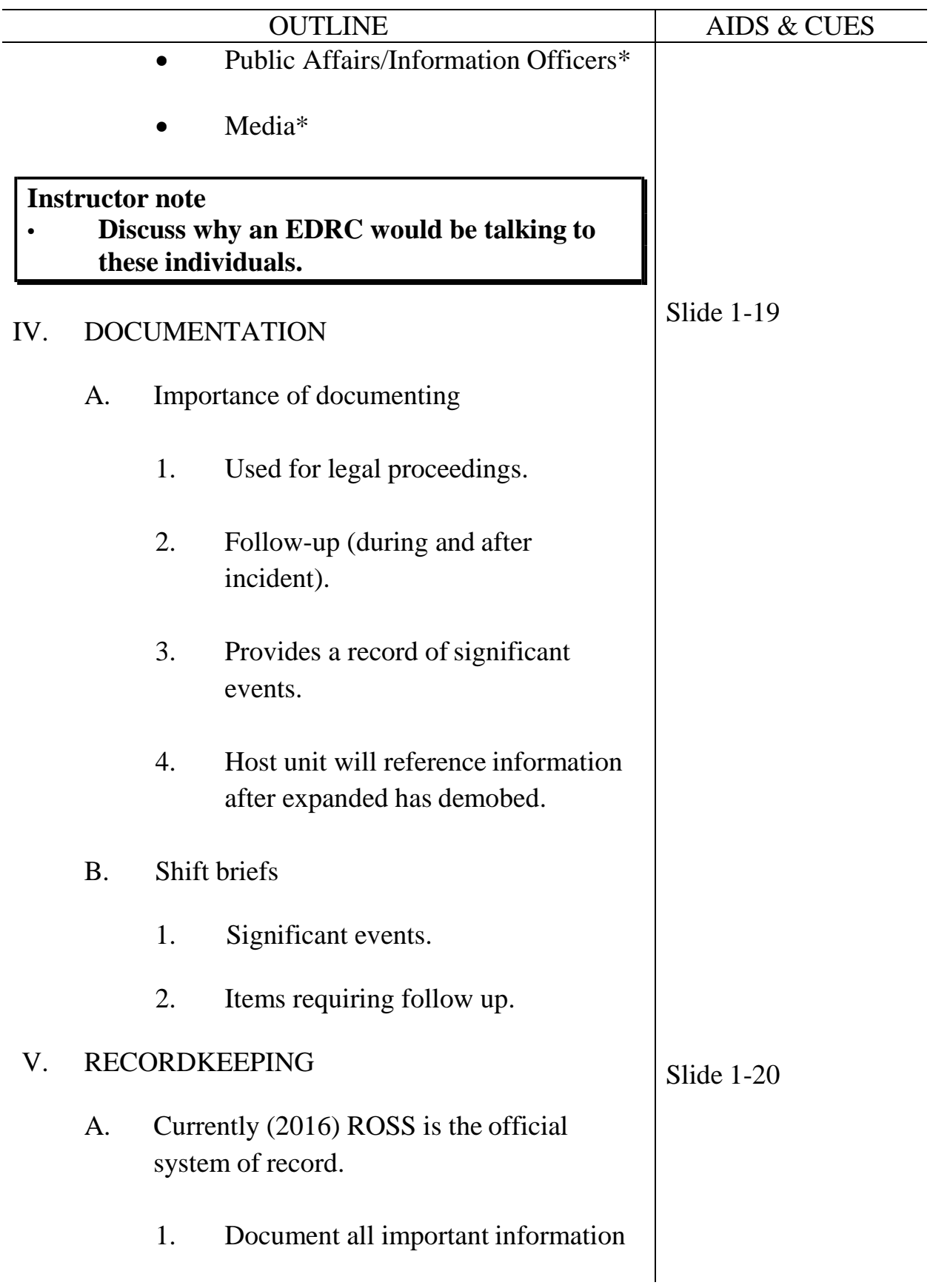

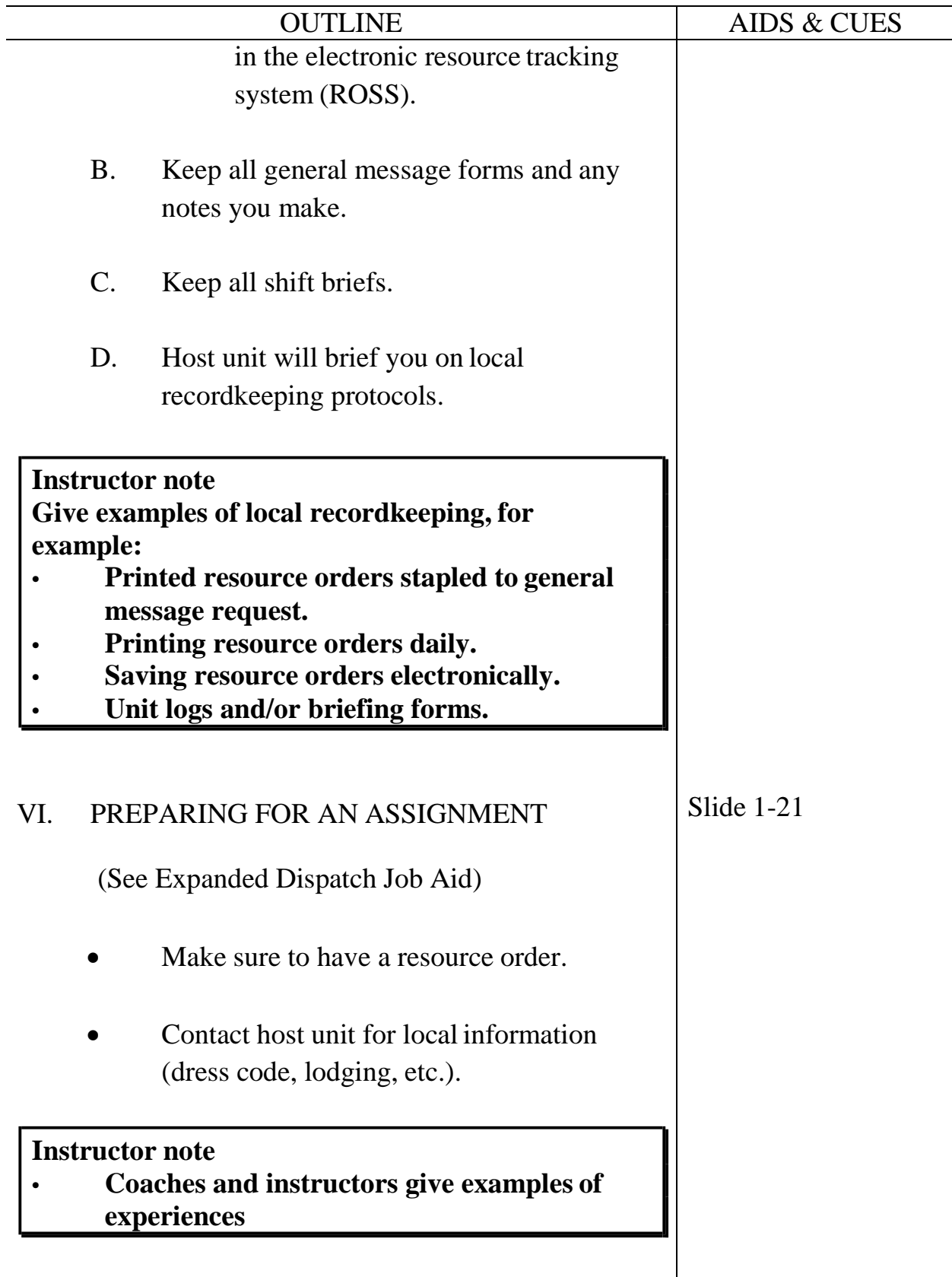

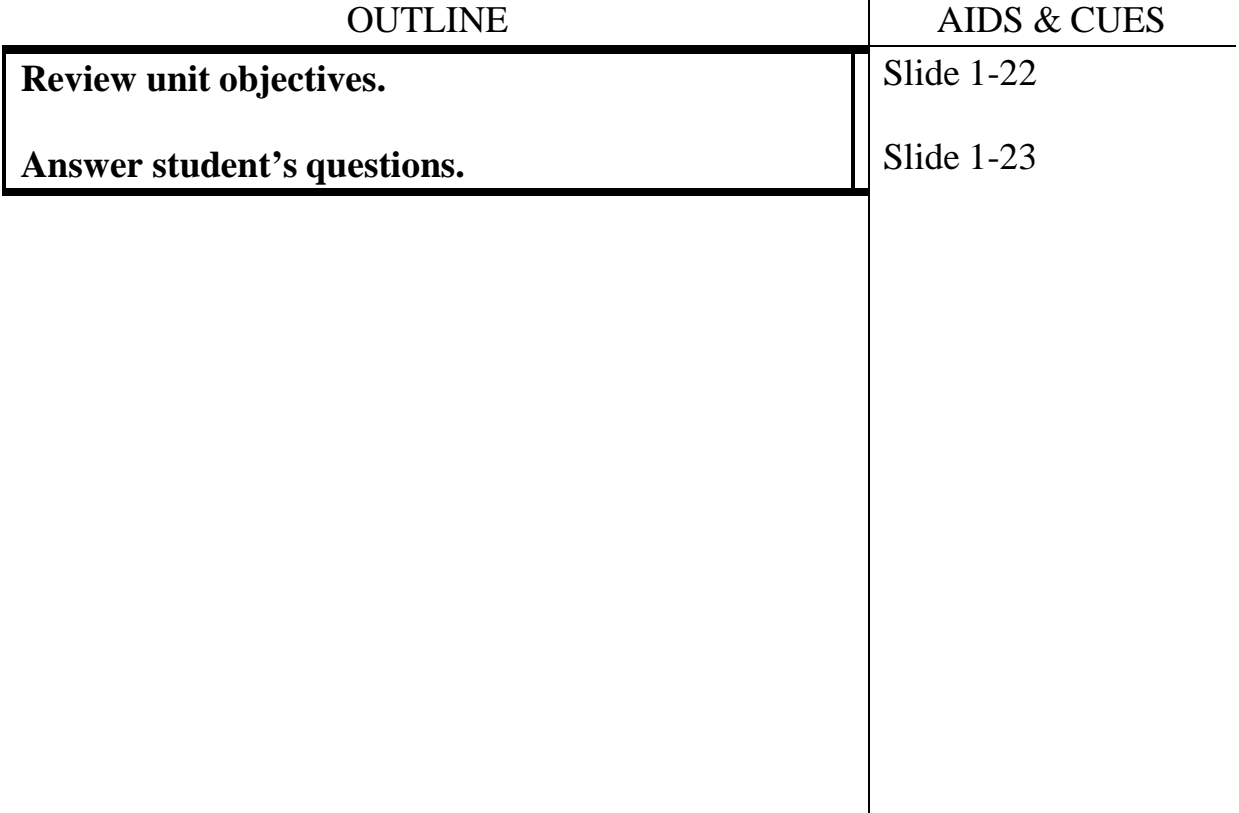

#### **UNIT OVERVIEW**

**Course** Expanded Dispatch Recorder, D-110

**Unit** 2 – Communication and Working Relationships

**Time** 2 Hours

#### **Objectives**

- 1. Describe effective communication skills.
- 2. Describe interpersonal relationship skills.

# **Strategy**

Through discussion ensure dispatchers understand the importance ofgood communication and teamwork.

# **Instructional Method(s)**

• Lecture

# **Instructional Aids**

□ Flip chart paper and markers

#### **Exercise(s)**

• None

# **Evaluation Method(s)**

• Monitor student interaction.

#### **Outline**

- I. Communication Methods
- II. Interpersonal Relationship Skills

# **Aids and Cues Codes**

The codes in the Aids and Cues column are defined asfollows:

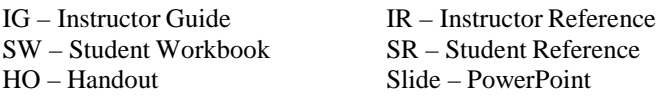

# **UNIT PRESENTATION**

**Course** Expanded Dispatch Recorder, D-110

Unit 2 – Communication and Working Relationships

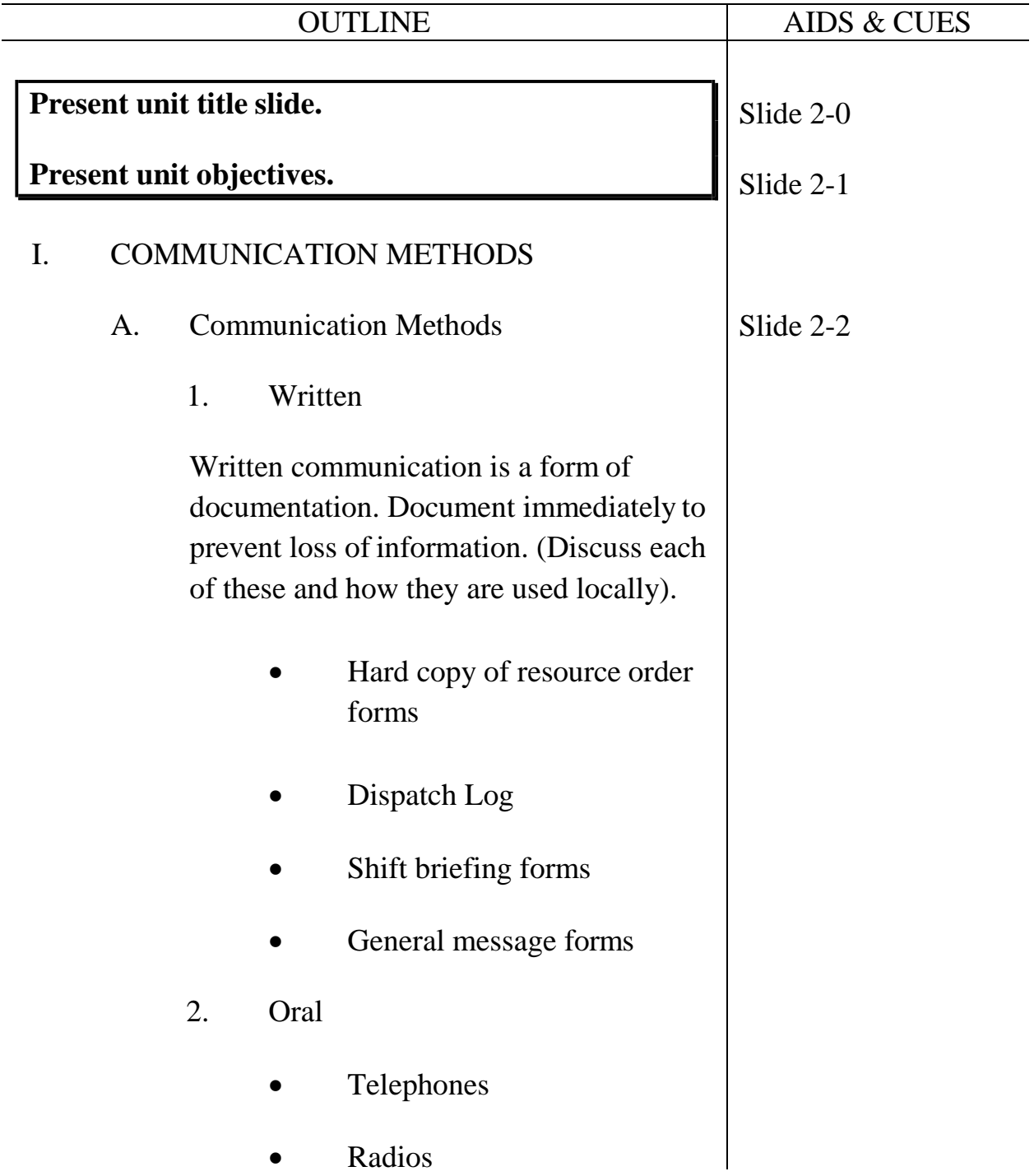

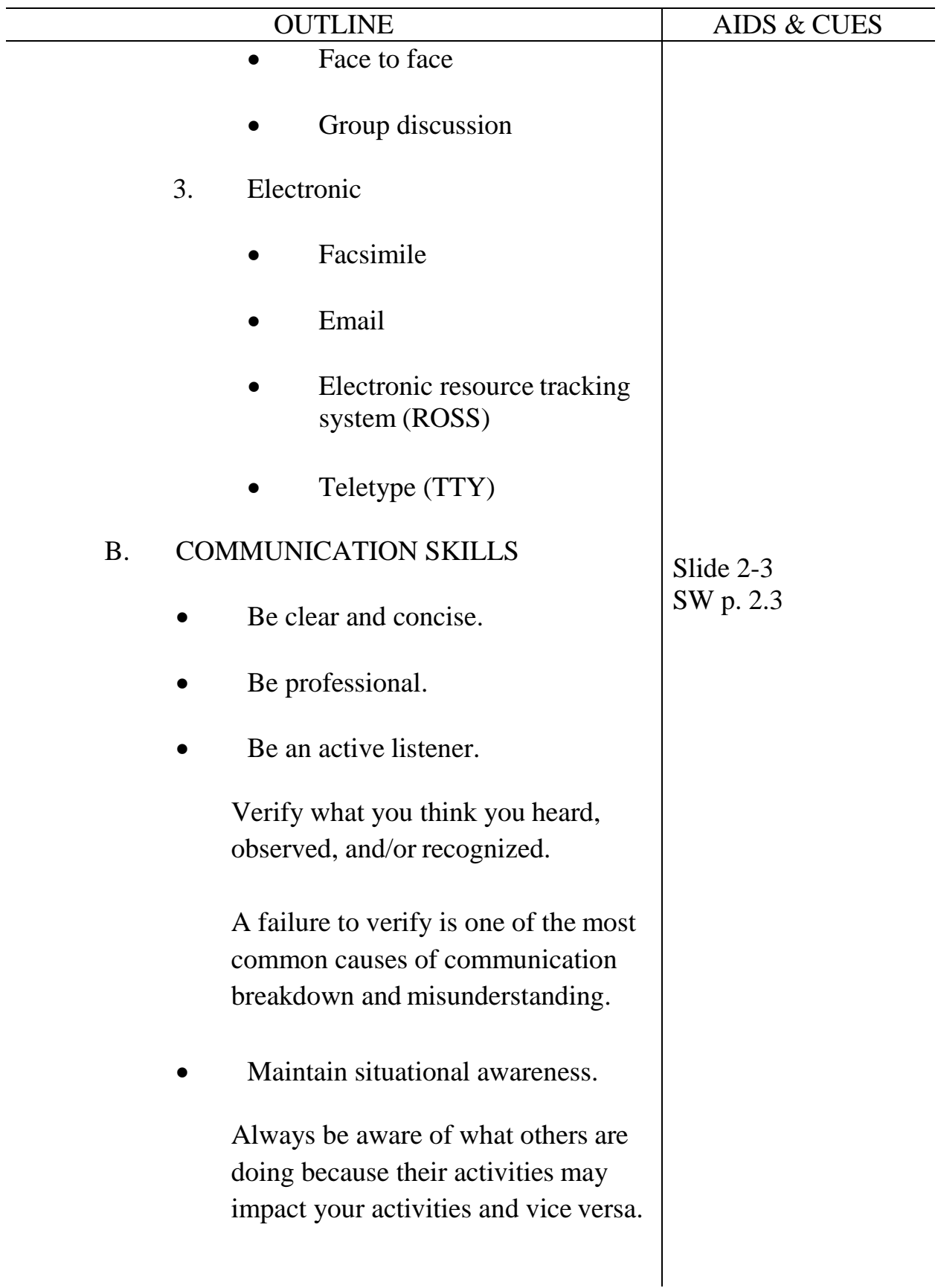

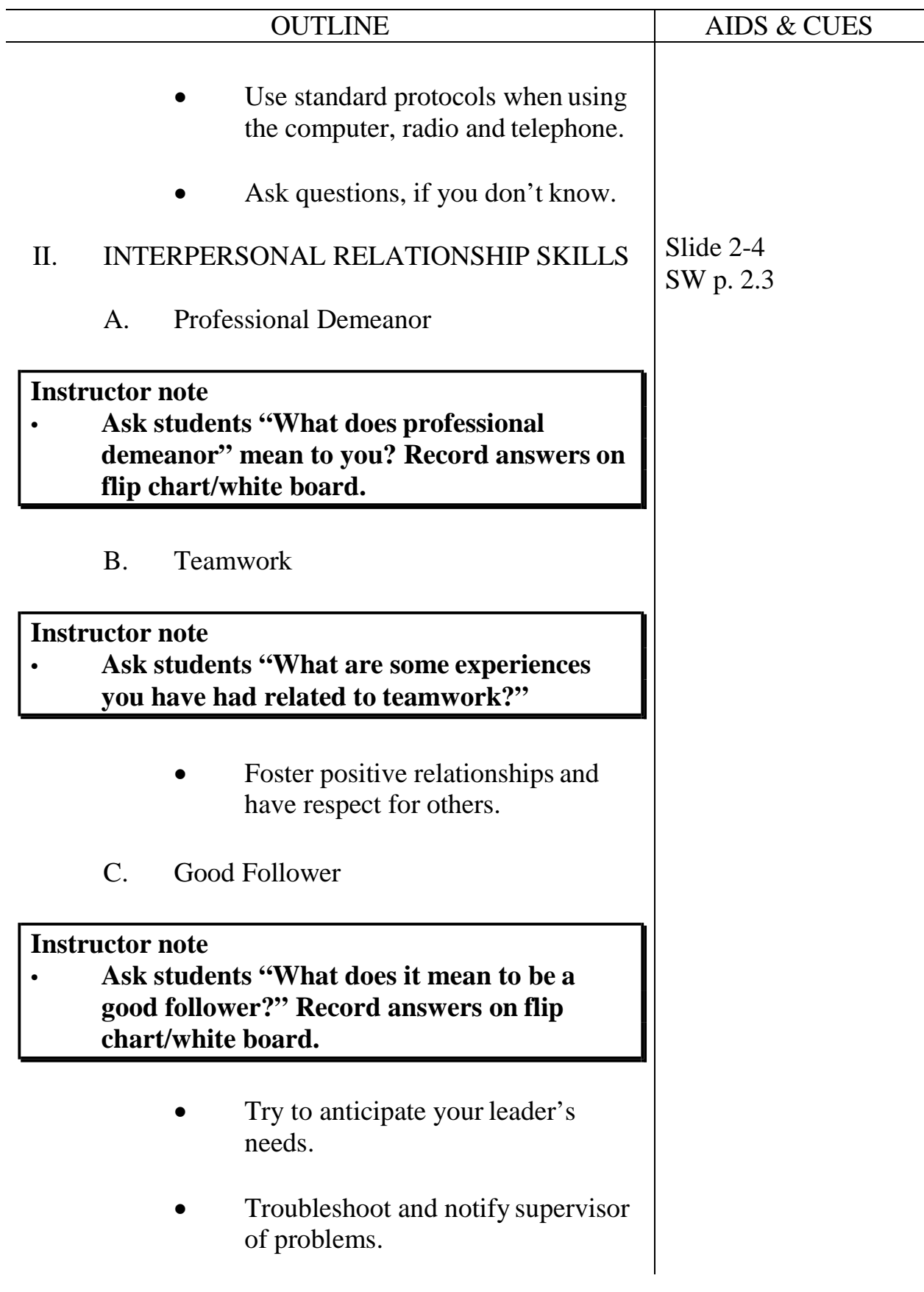

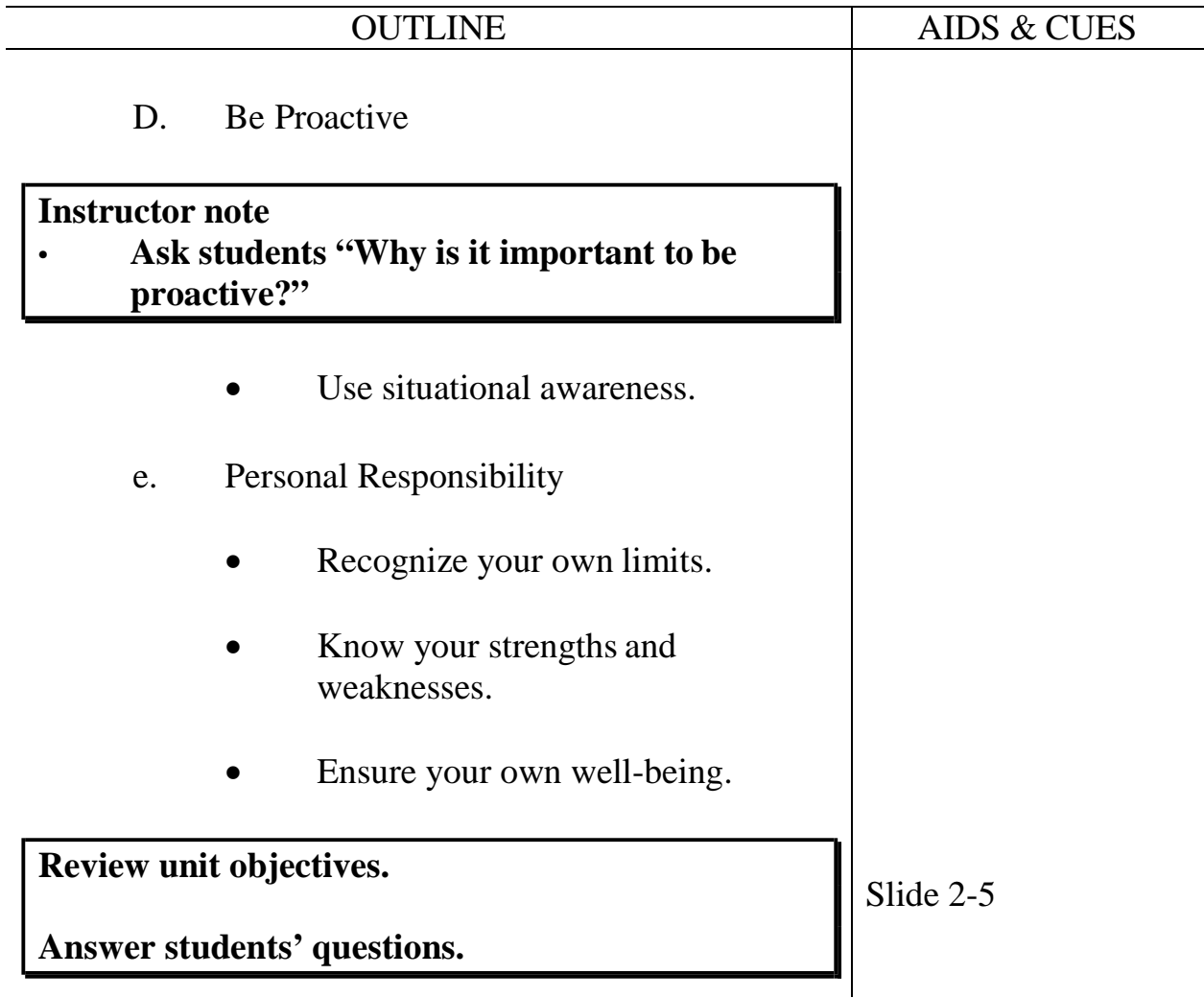

# **UNIT OVERVIEW**

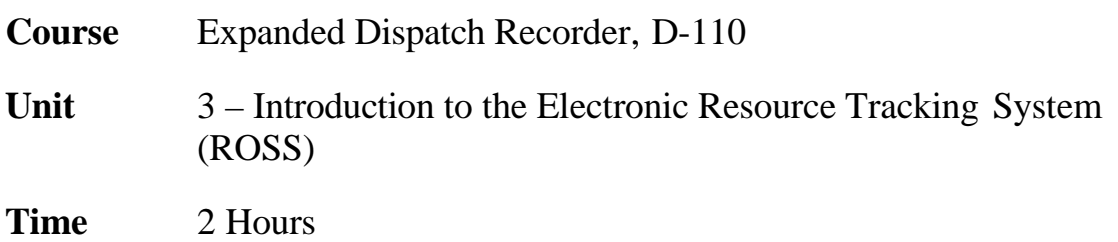

#### **Objectives**

- 1. Describe the electronic resource tracking system.
- 2. Identify and navigate the main ROSS home screen.
- 3. Demonstrate the functionality of personal settings.
- 4. Describe unit ID components and dispatch channels as they relate to ROSS.
- 5. Identify the following ROSS screens and functions: New Request, Resource Status, Pending Request, Request Status, Notifiers, and Documentation.

#### **Strategy**

Get students familiar with the Electronic Resource Tracking Systemwith hands on exercises and how to set it up for operation.

# *NOTE: This chapter is designed around the current electronic resource tracking system – ROSS. Should a new system be adopted, this chapterwill need to be revised.*

#### **Instructional Method(s)**

• Lecture and hands on practice

#### **Instructional Aids**

□ One computer/laptop per student

#### **Exercise(s)**

• Manipulating ROSS and review of Unit IDs

#### **Evaluation Method(s)**

• Observe how students interact with ROSS.

# **Outline**

- I. What is ROSS?
- II. Common ROSS Icons
- III. Personal Settings
- IV. ROSS Home Screen

#### **Aids and Cues Codes**

The codes in the Aids and Cues column are defined asfollows:

SW – Student Workbook SR – Student Reference HO – Handout Slide – PowerPoint

IG – Instructor Guide IR – Instructor Reference

# **UNIT PRESENTATION**

**Course** Expanded Dispatch Recorder, D-110

Unit 3 – Introduction to the Electronic Resource Tracking System (ROSS)

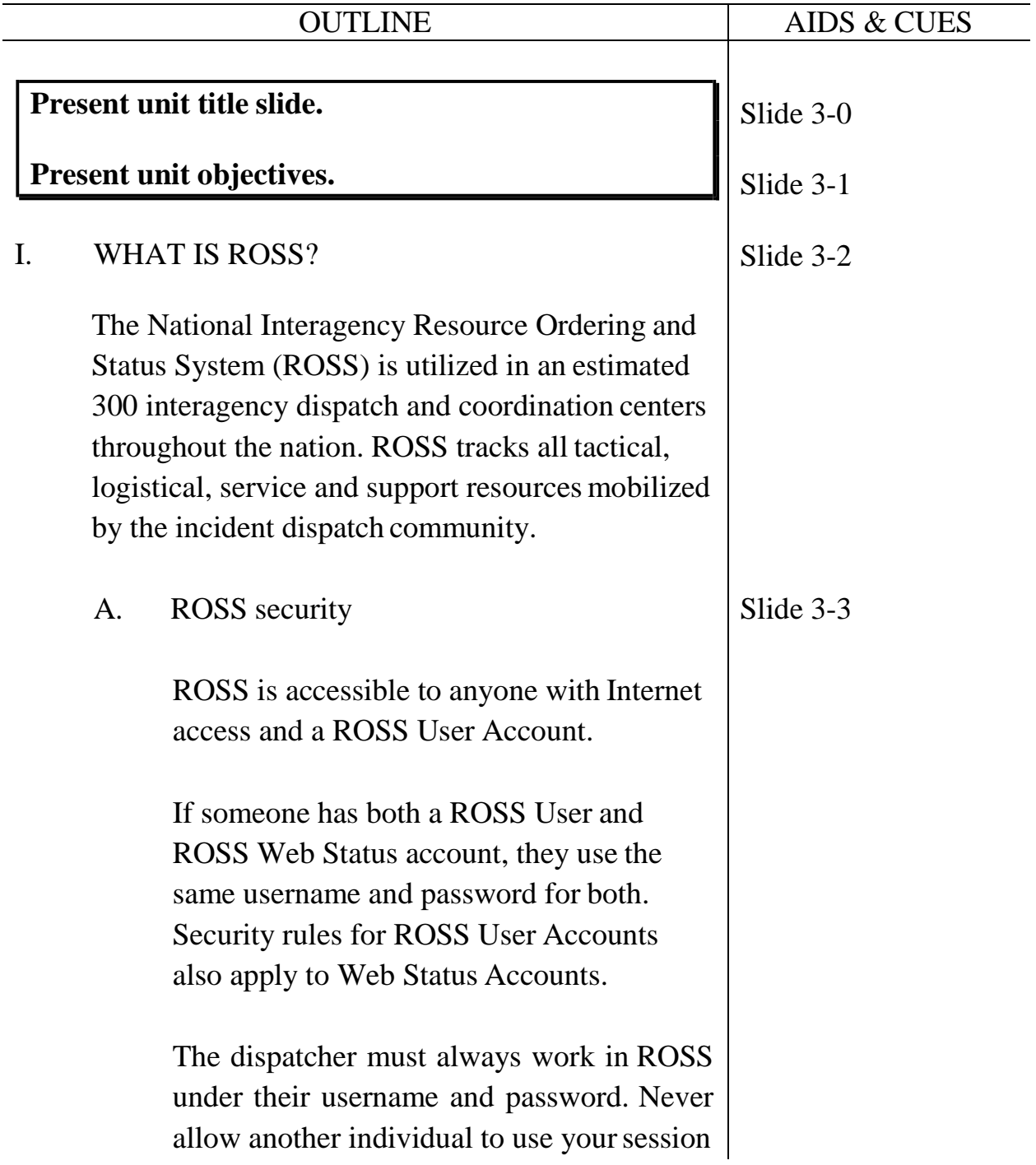

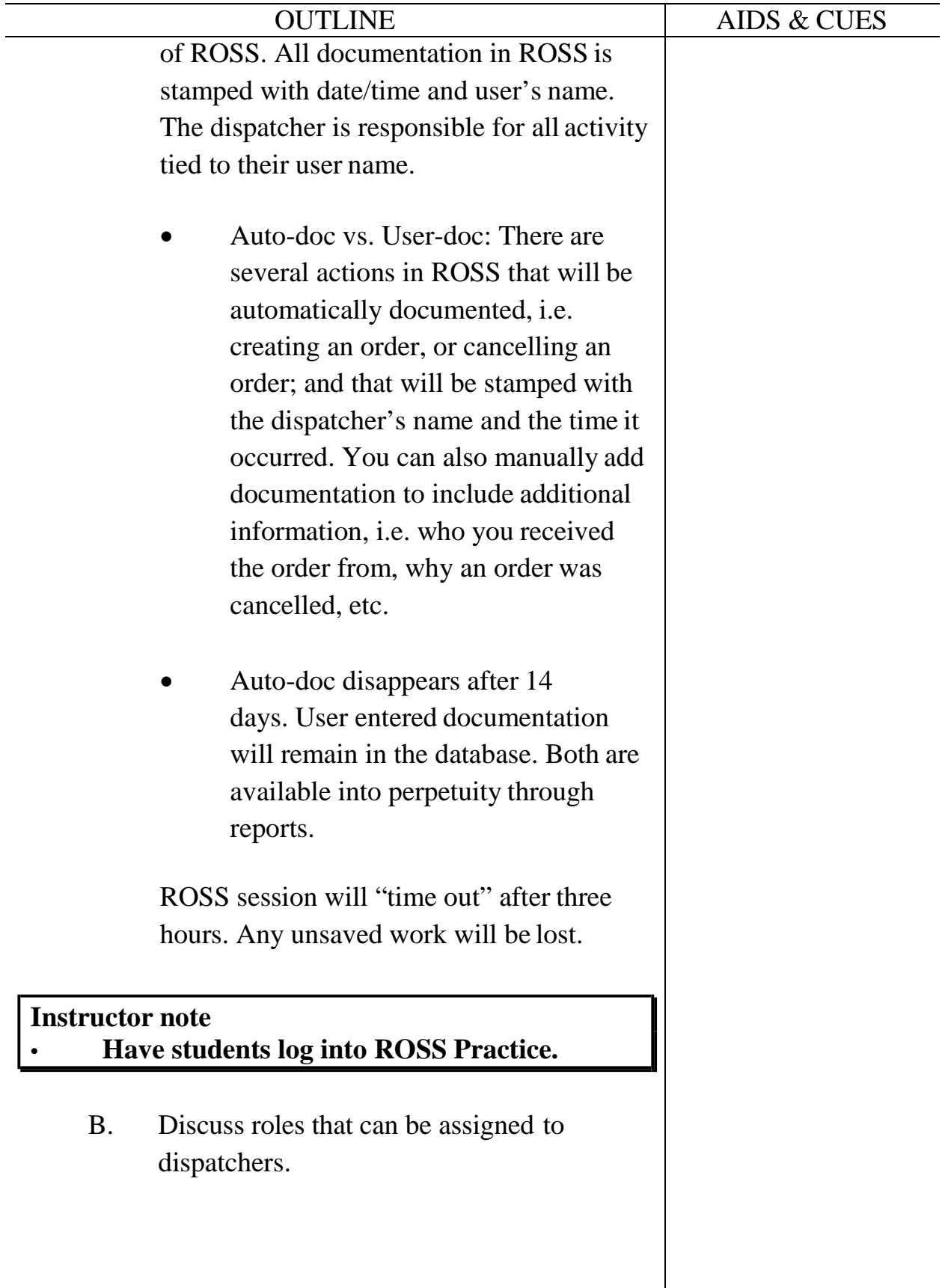

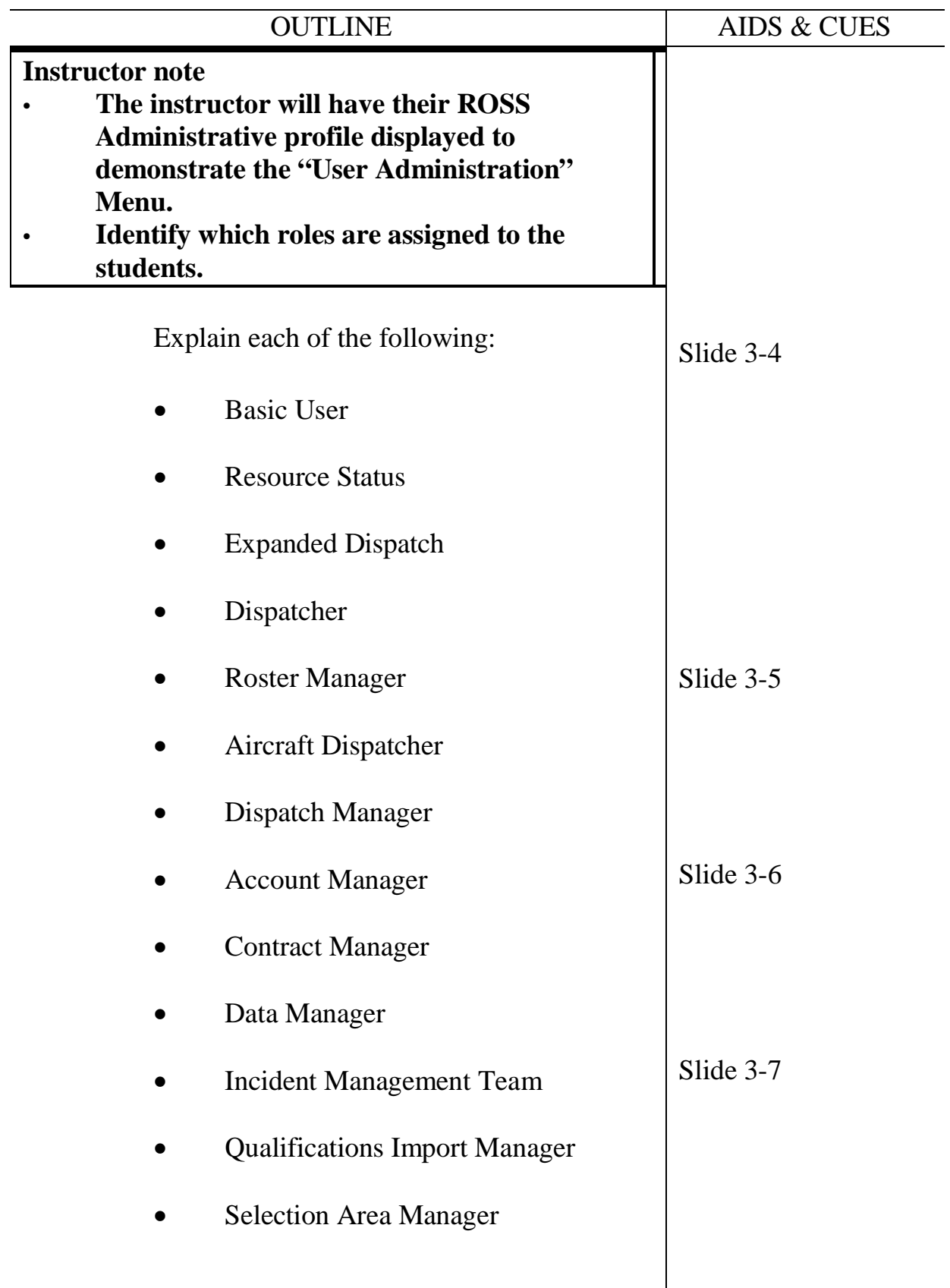

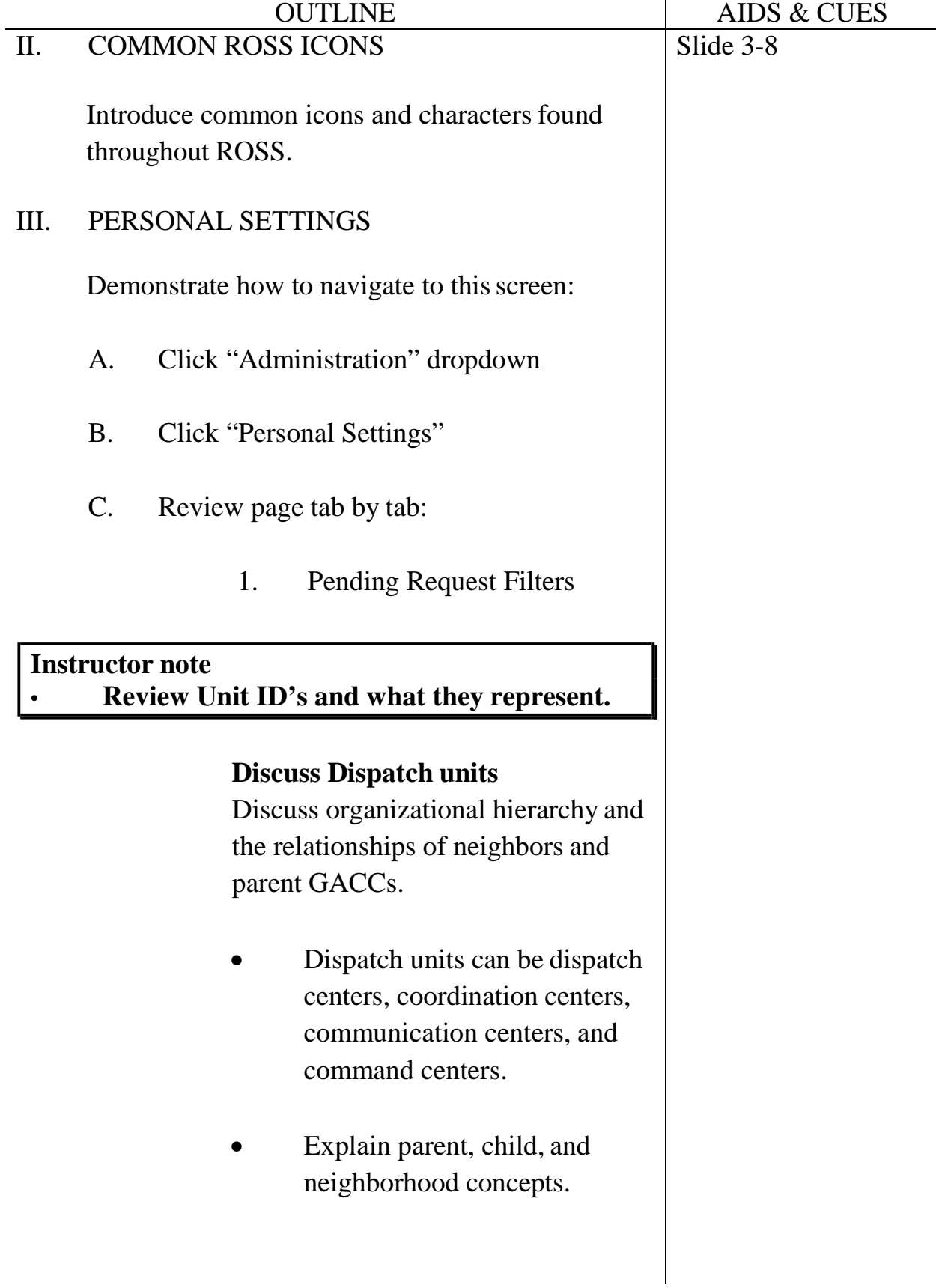

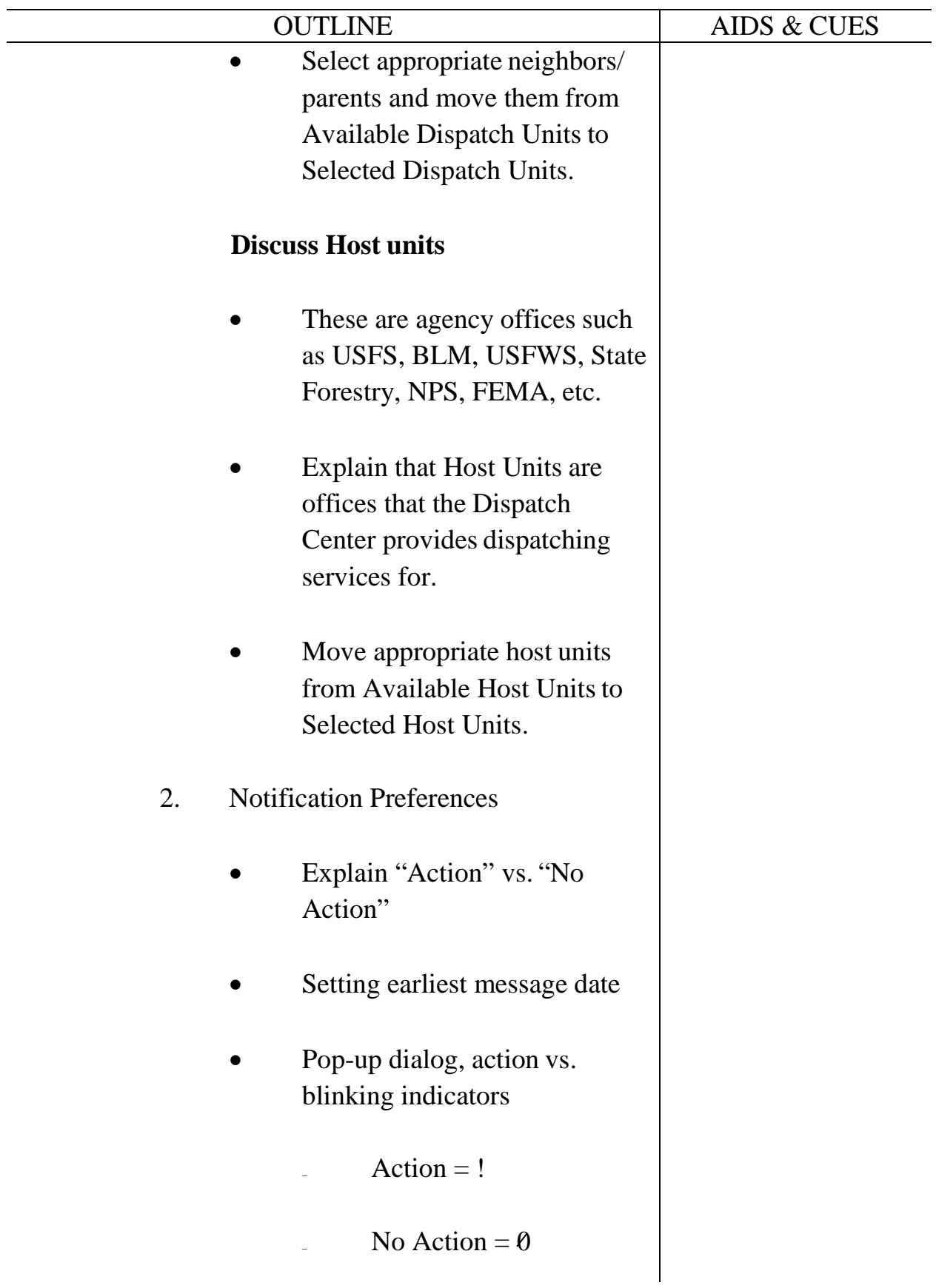

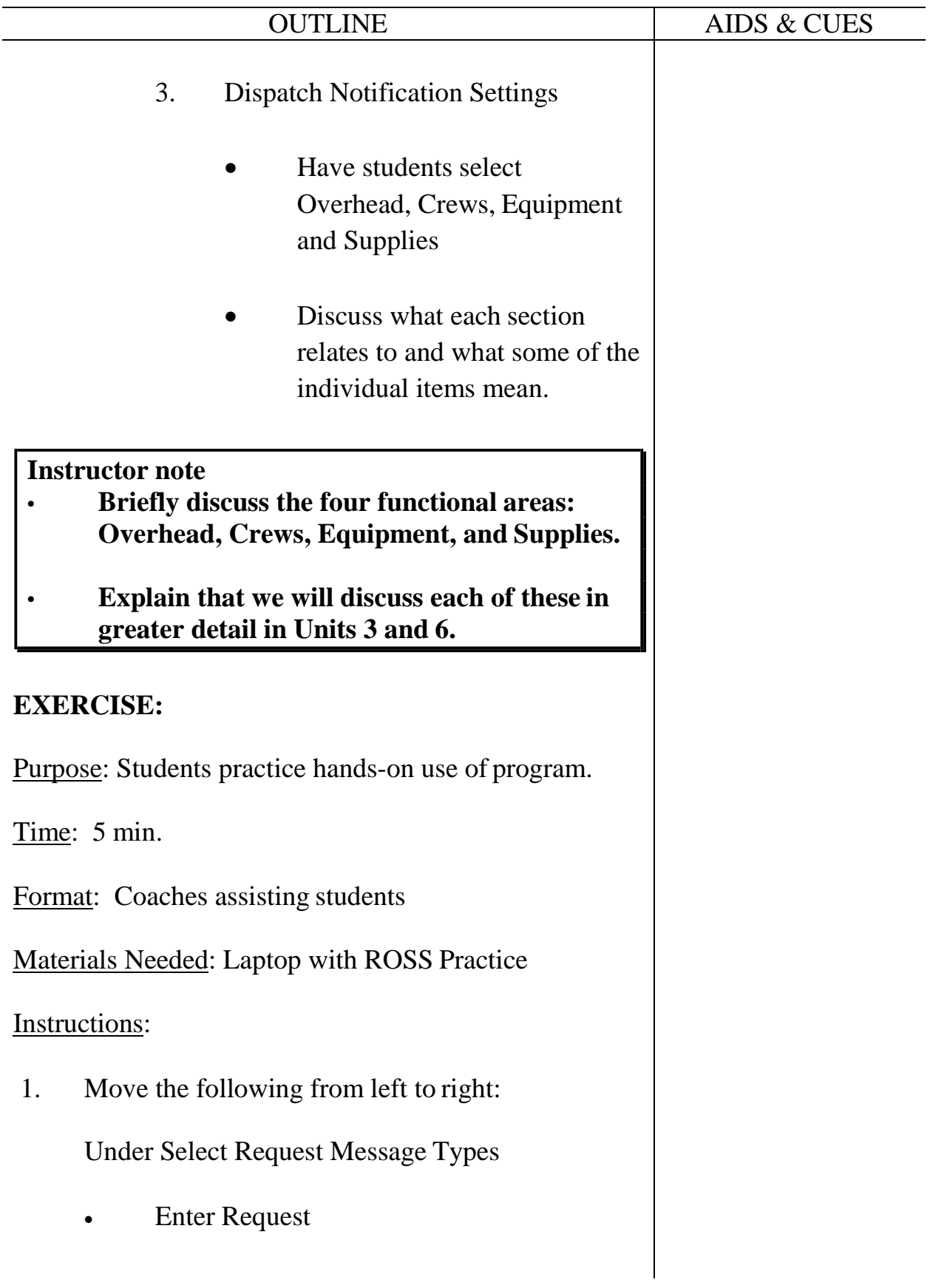

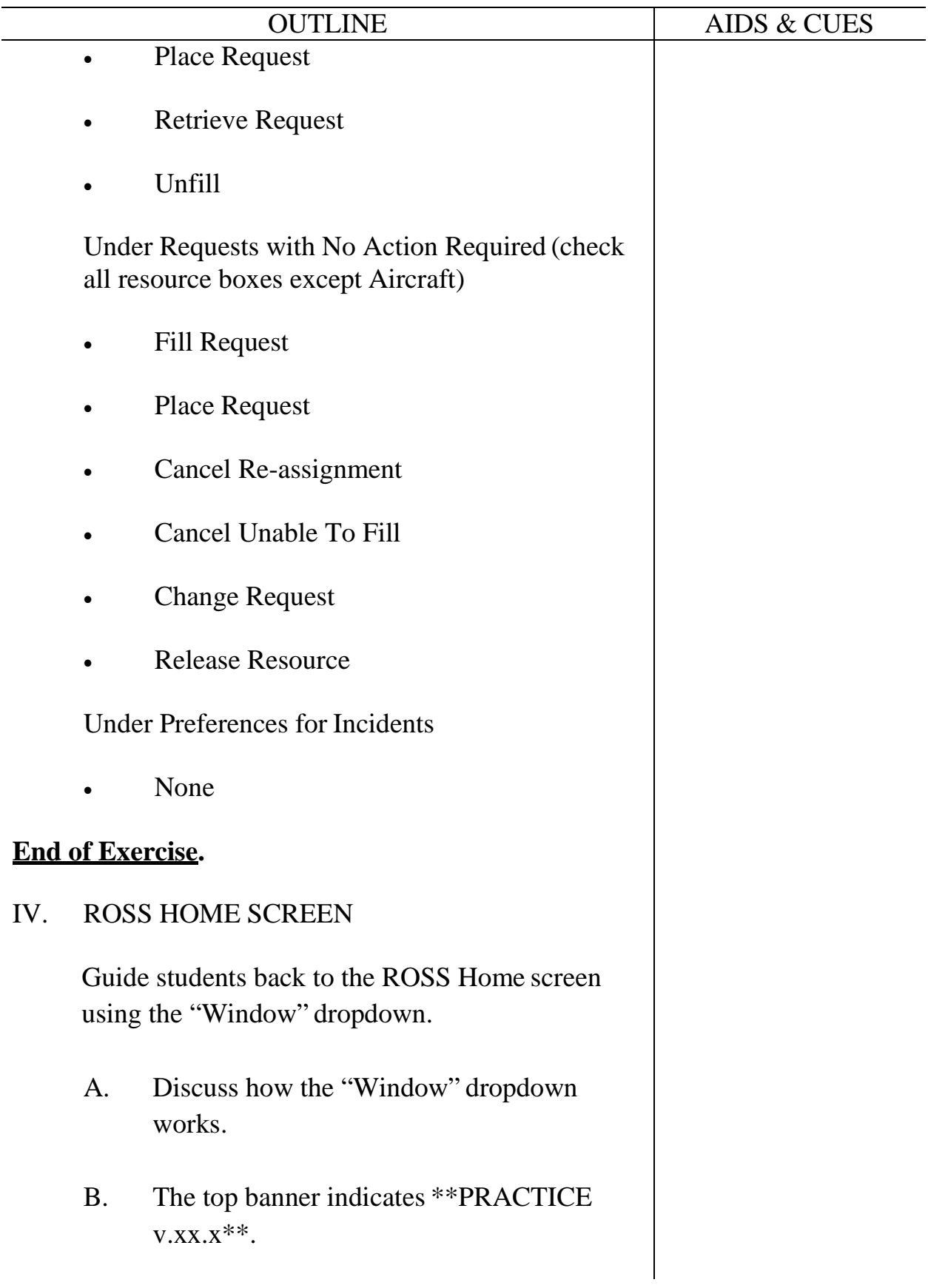

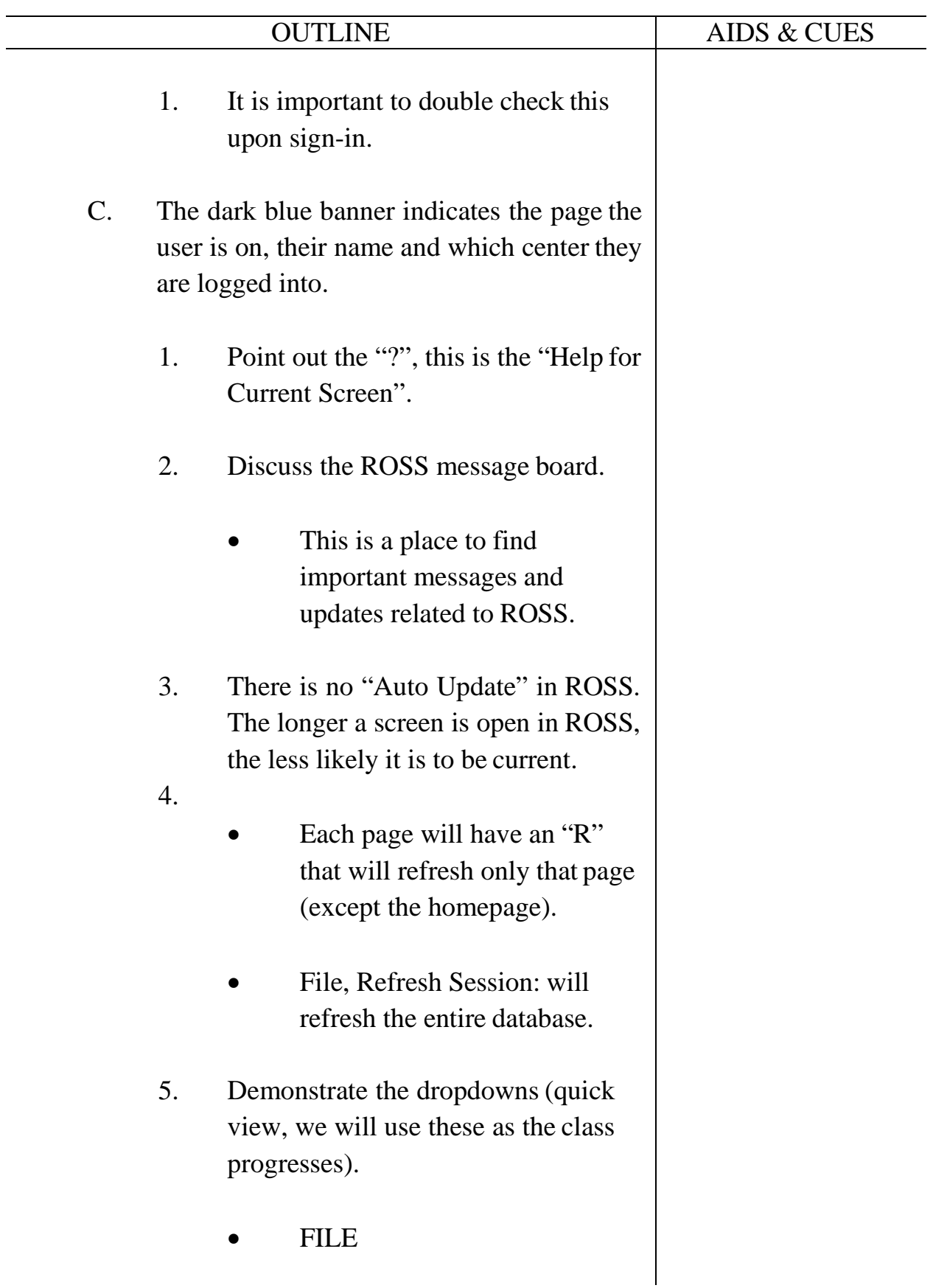

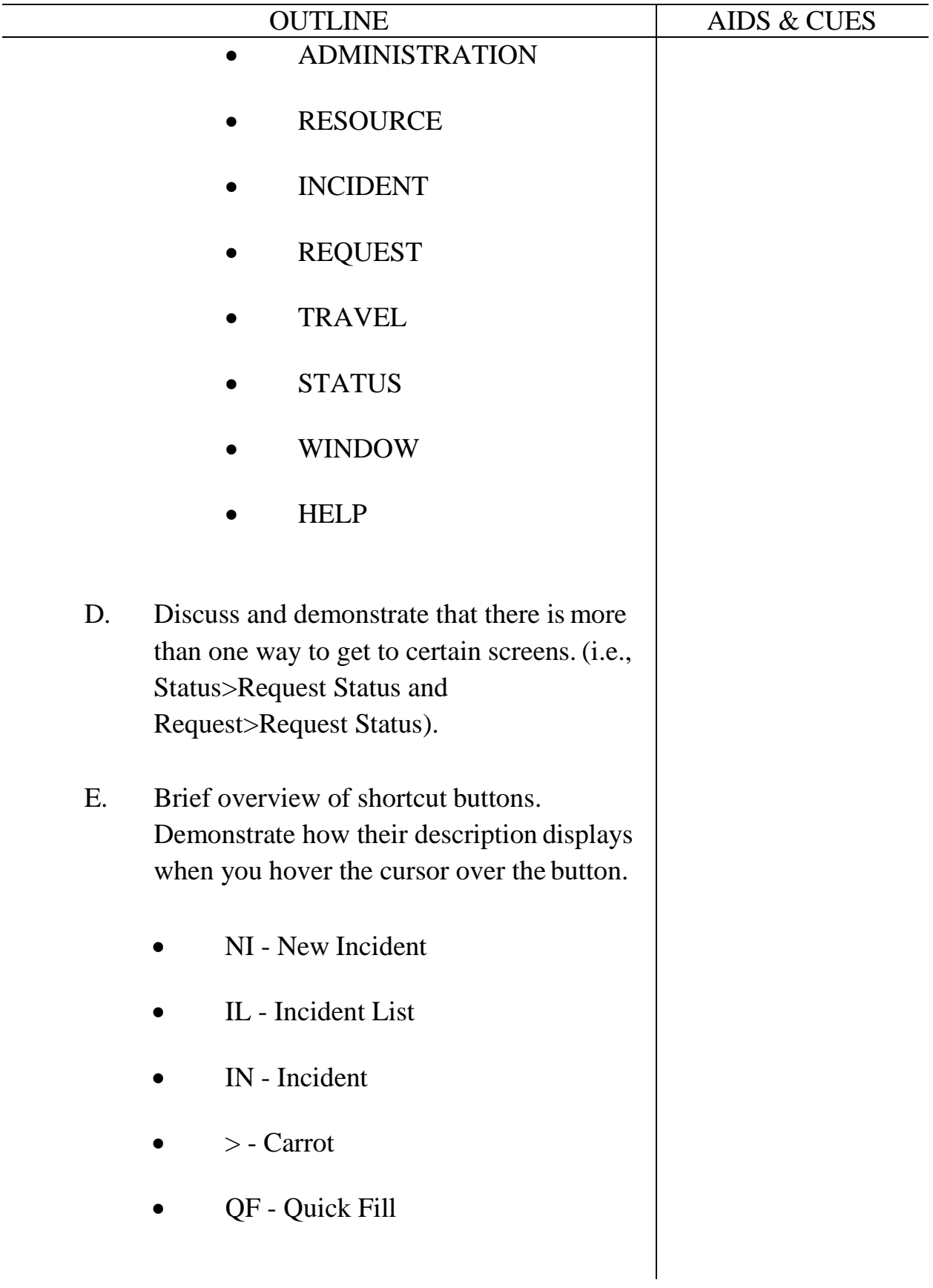

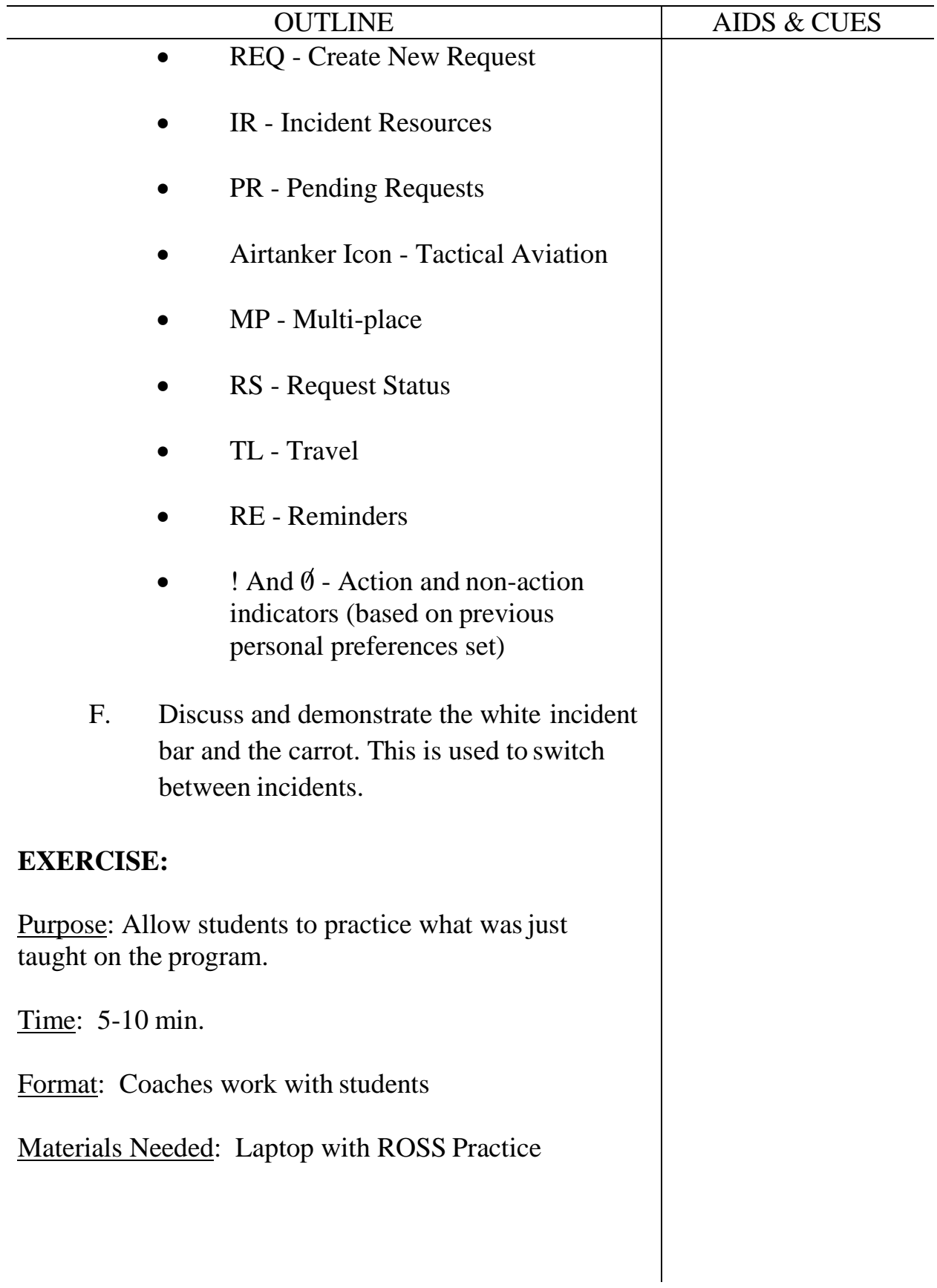

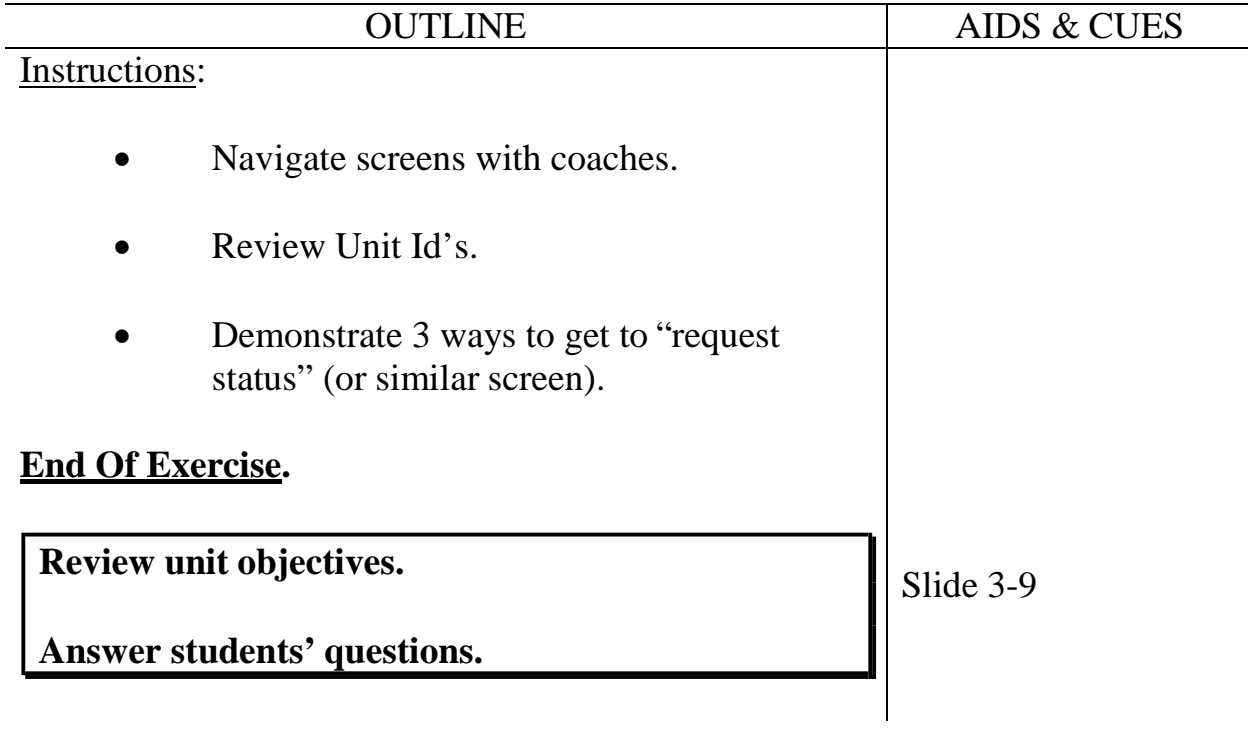

*NOTE: This is where students could create an incident if lead instructor desires. Instructor should then cover IRWIN and what local protocols are related to incident creation.*

# **UNIT OVERVIEW**

**Course** Expanded Dispatch Recorder, D-110

Unit 4 – Creating a Resource Request

**Time** 4.5 Hours

# **Objectives**

1. Complete resource orders for overhead, crew and equipment requests from general message forms using the electronic resource tracking system (ROSS).

# **Strategy**

Provide hands-on practicum for ordering resources.

# **Instructional Method(s)**

• Discussion followed by hands on application of principles.

# **Instructional Aids**

- □ HO 4-1 General Message form with PTRC
- □ HO 4-2 General Message form with FFT1
- □ HO 4-3 FFT1 Name request list
- □ HO 4-4 General Message form with DIVS
- $\Box$  HO 4-5 DIVS list
- □ HO 4-6 General Message form with "Crew Type 2, Any"
- $\Box$  HO 4-7 General Message form with "Engine Type 3, 4, 5 or 6" AND one "Dozer - Type Any."

# **Exercise(s)**

Exercises for creating orders for three Overhead, one Crew, and two Equipment orders (one engine, one dozer)

# **Evaluation Method(s)**

Observe and assist students during exercises.

# **Outline**

- I. Source of Resource Requests
- II. General Message Form
- III. Create Incident List in ROSS
- IV. Creating an Overhead Request
- V. Creating a Crew Request
- VI. Creating an Equipment Order

# **Aids and Cues Codes**

The codes in the Aids and Cues column are defined asfollows:

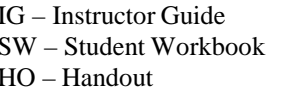

IR – Instructor Reference SR – Student Reference Slide – PowerPoint

# **UNIT PRESENTATION**

**Course** Expanded Dispatch Recorder, D-110

Unit 4 – Creating a Resource Request

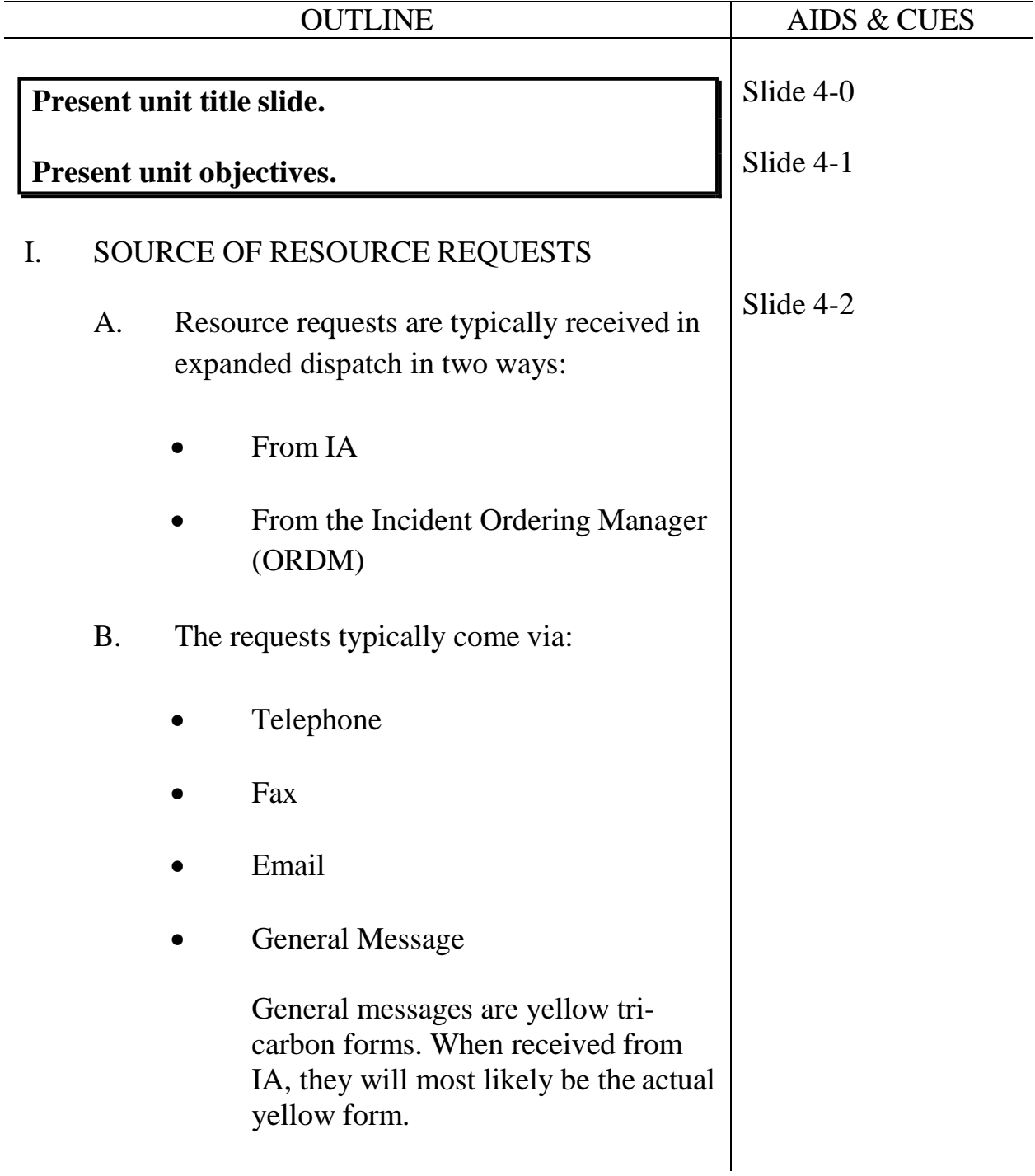

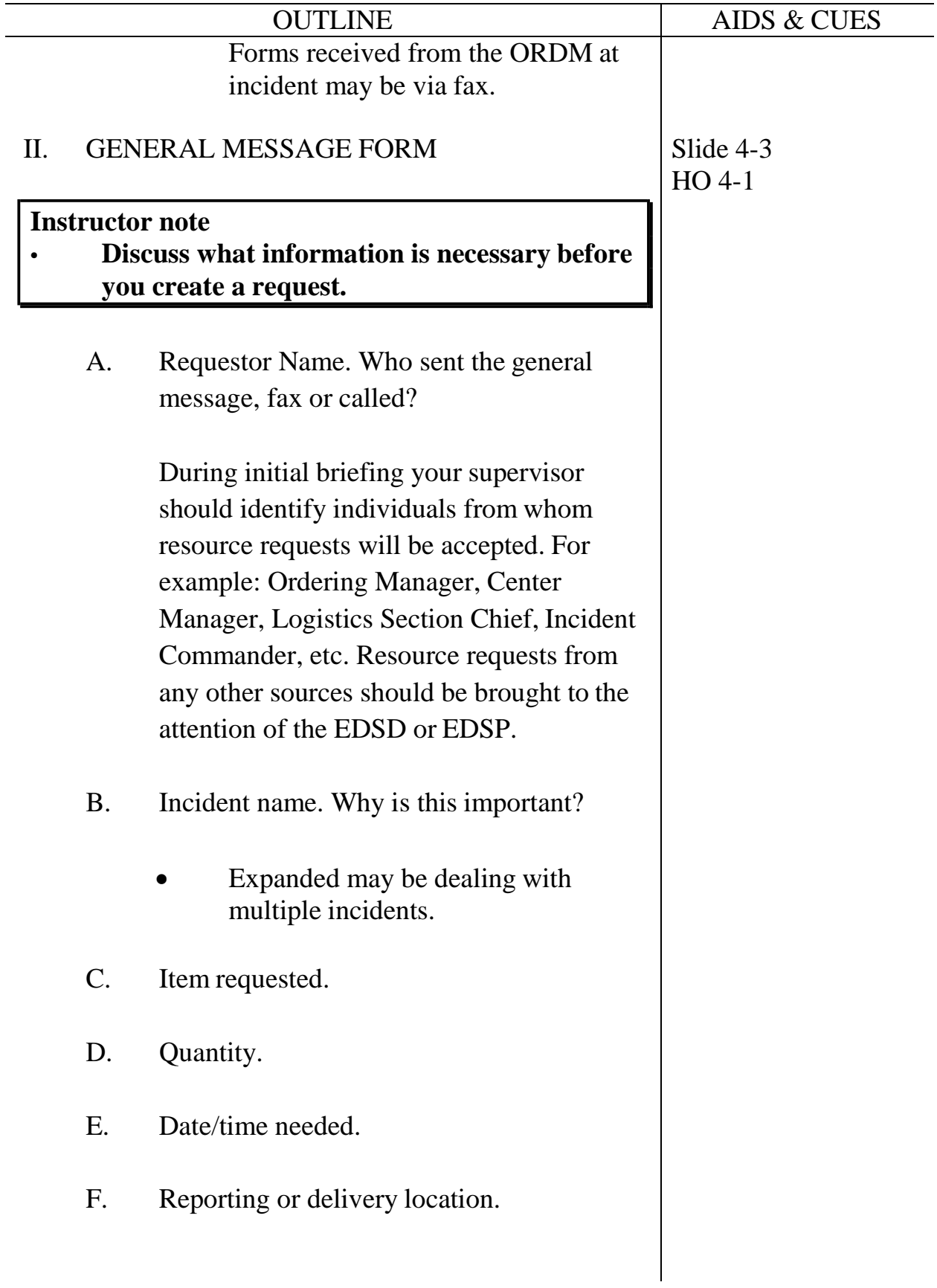

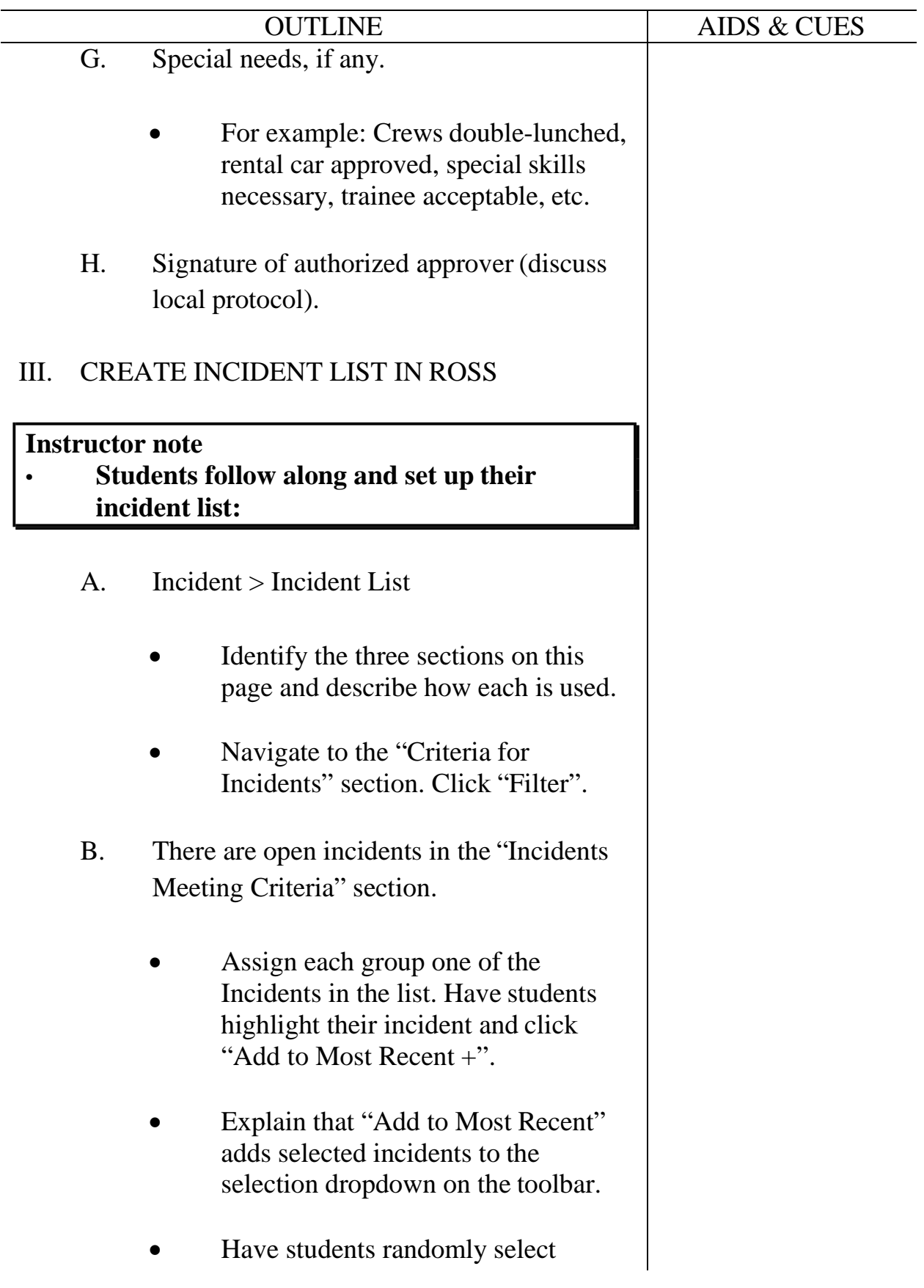

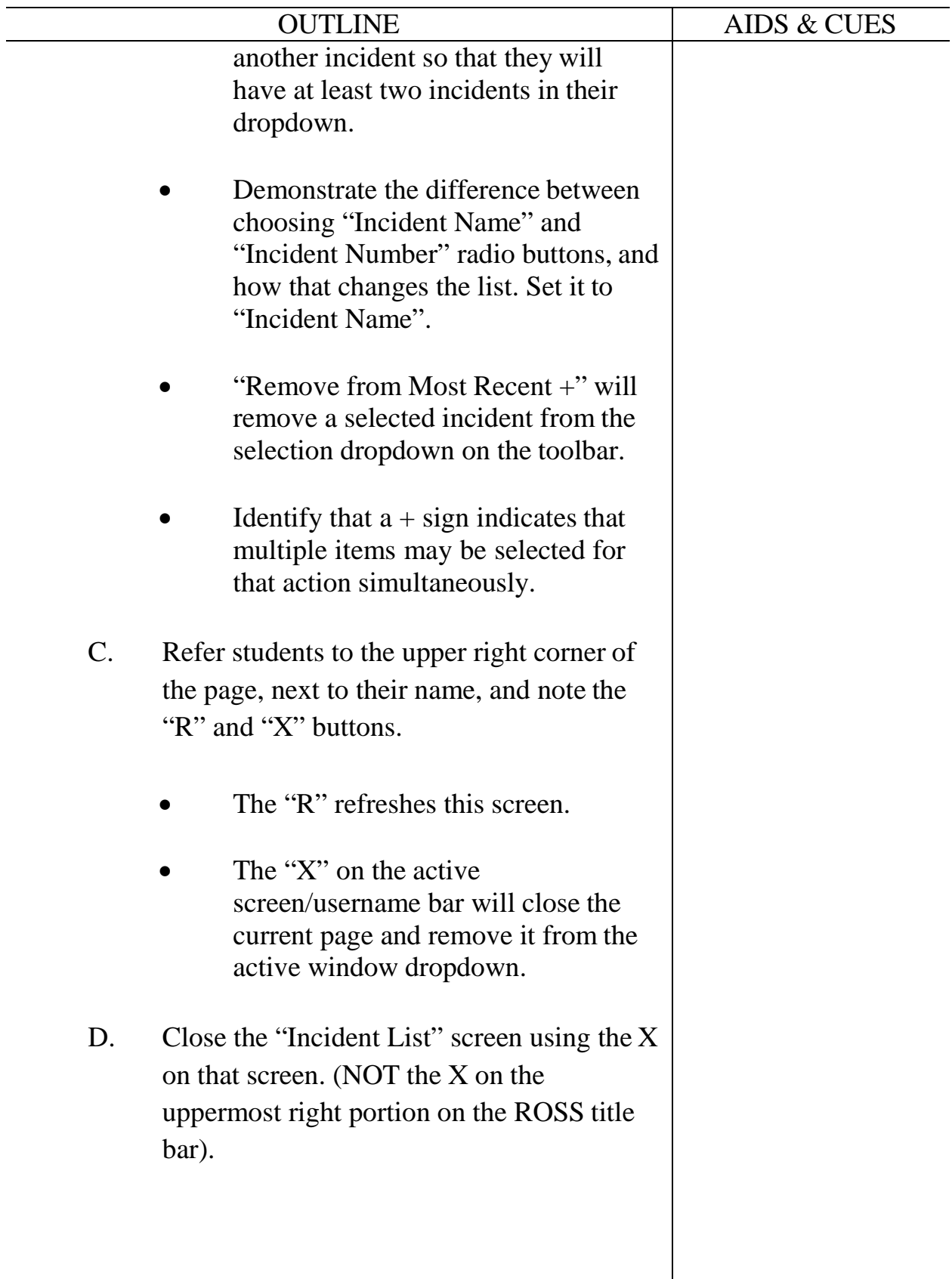

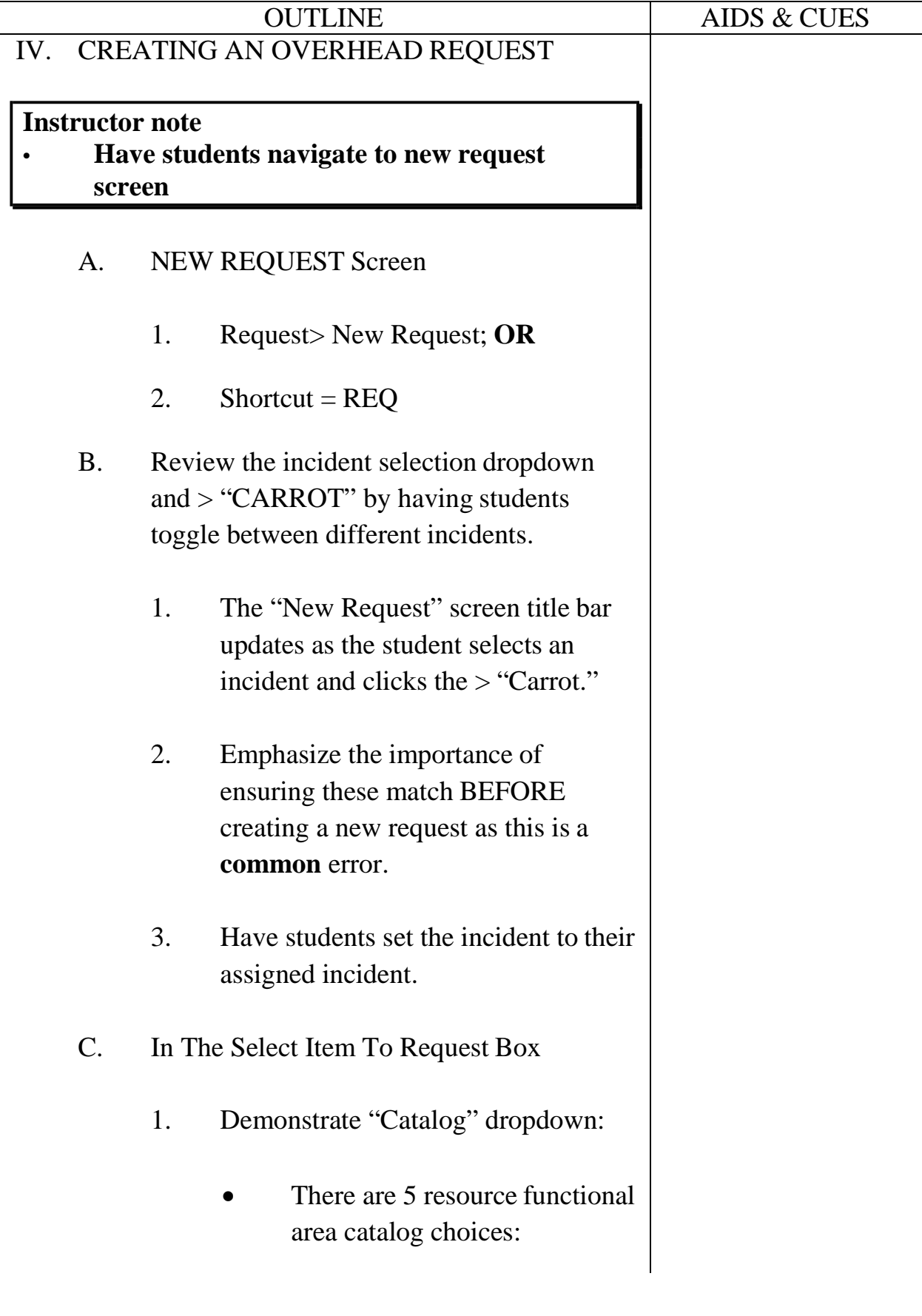

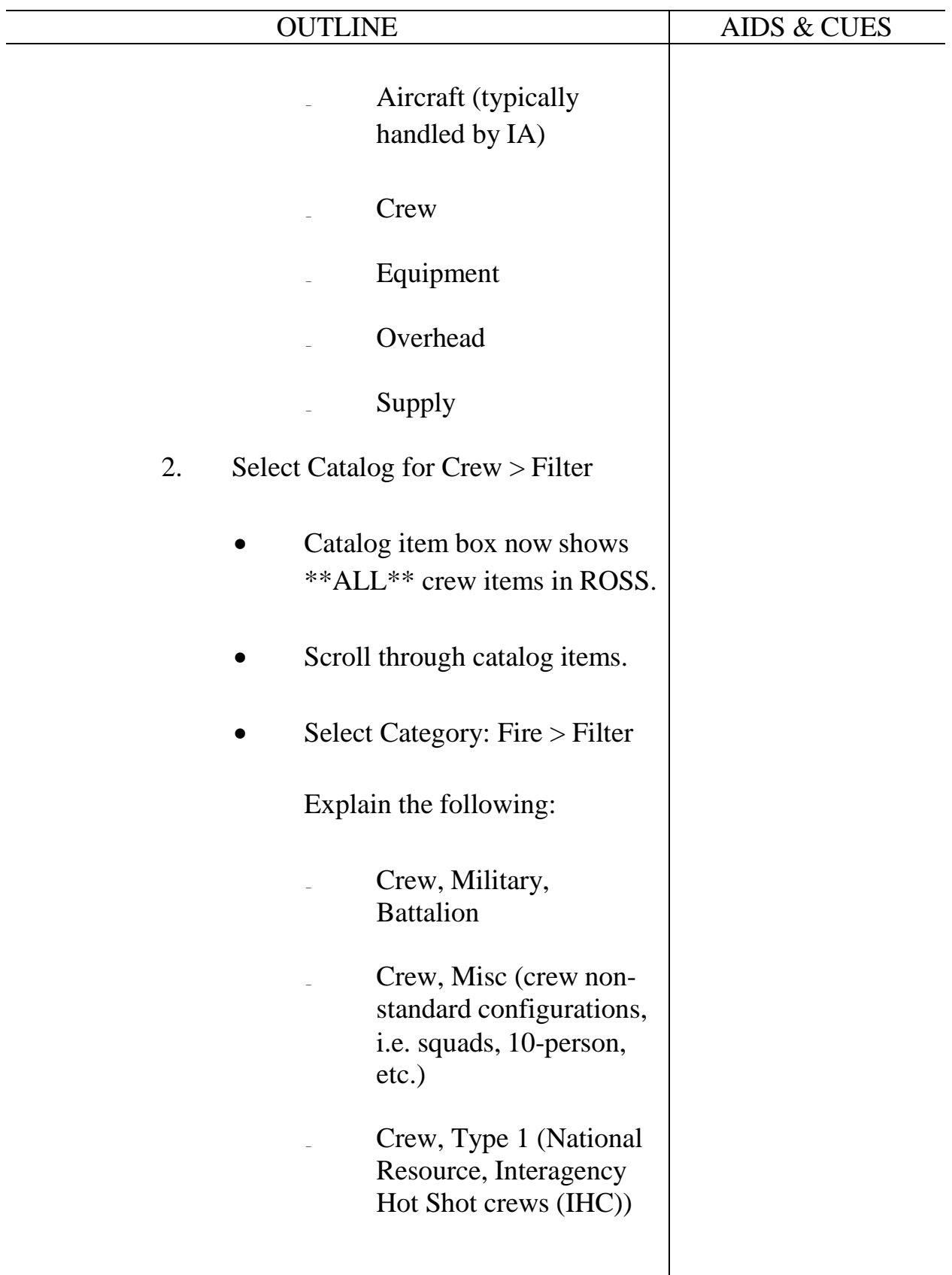

 $\overline{\phantom{a}}$
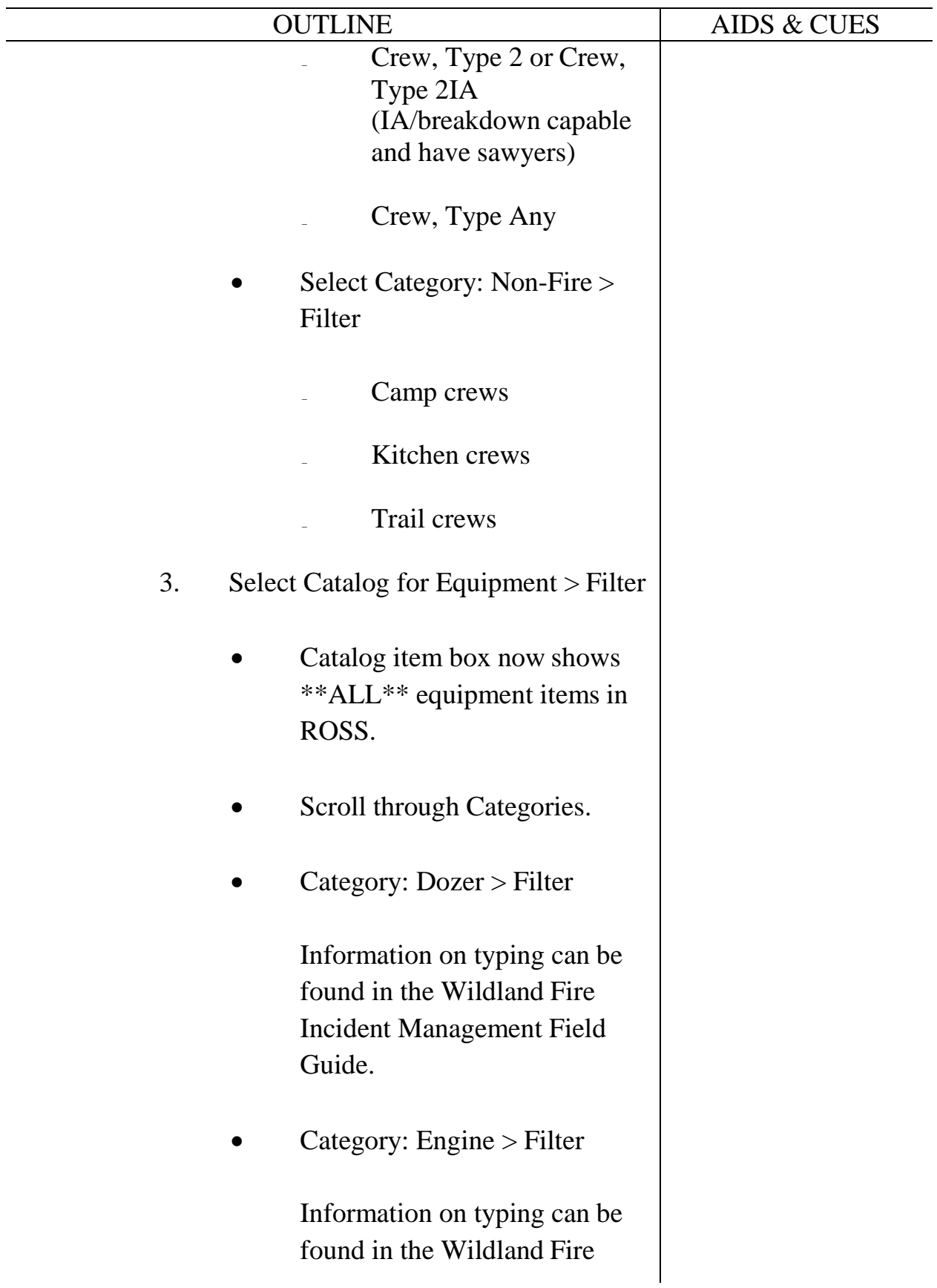

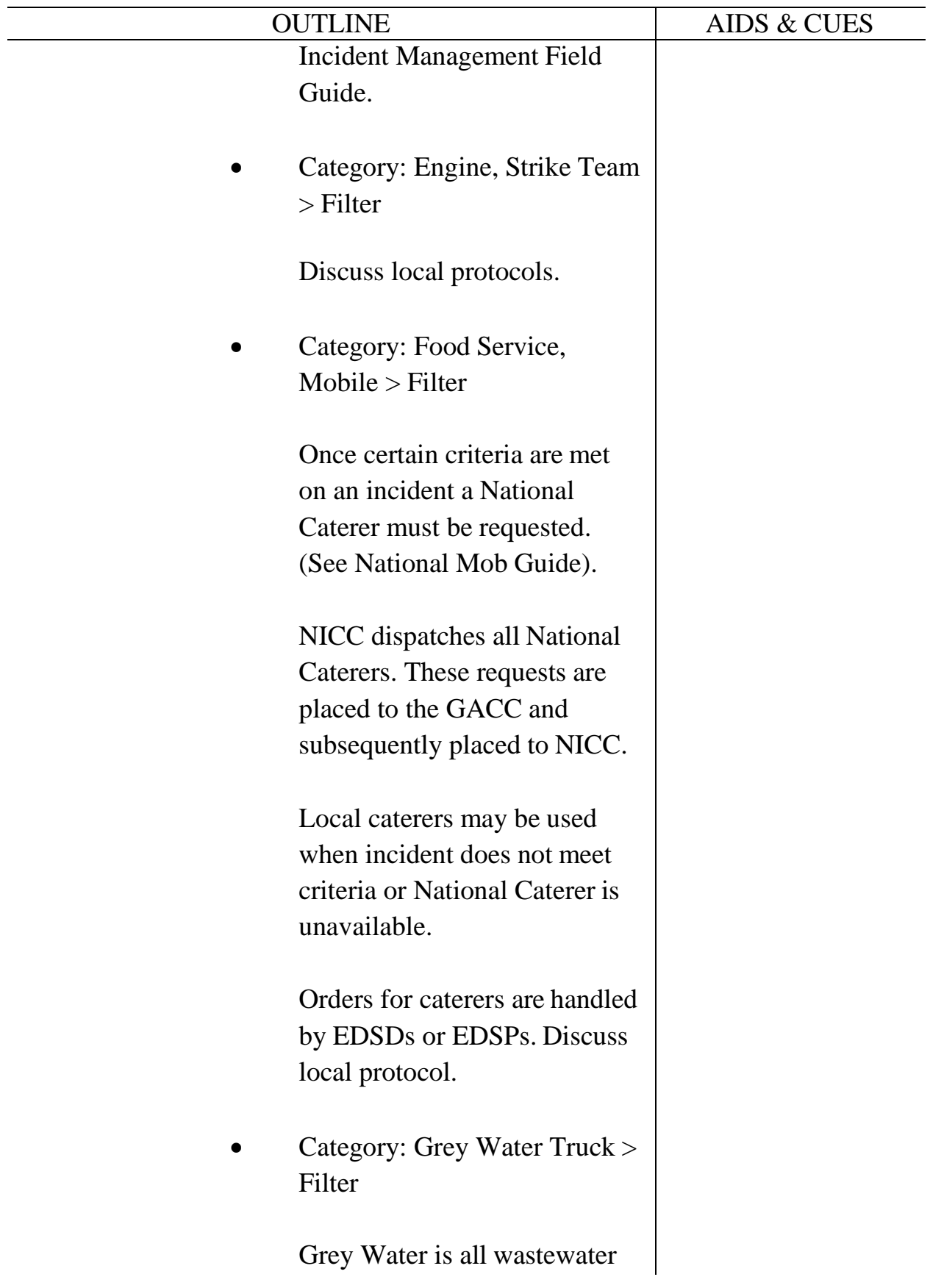

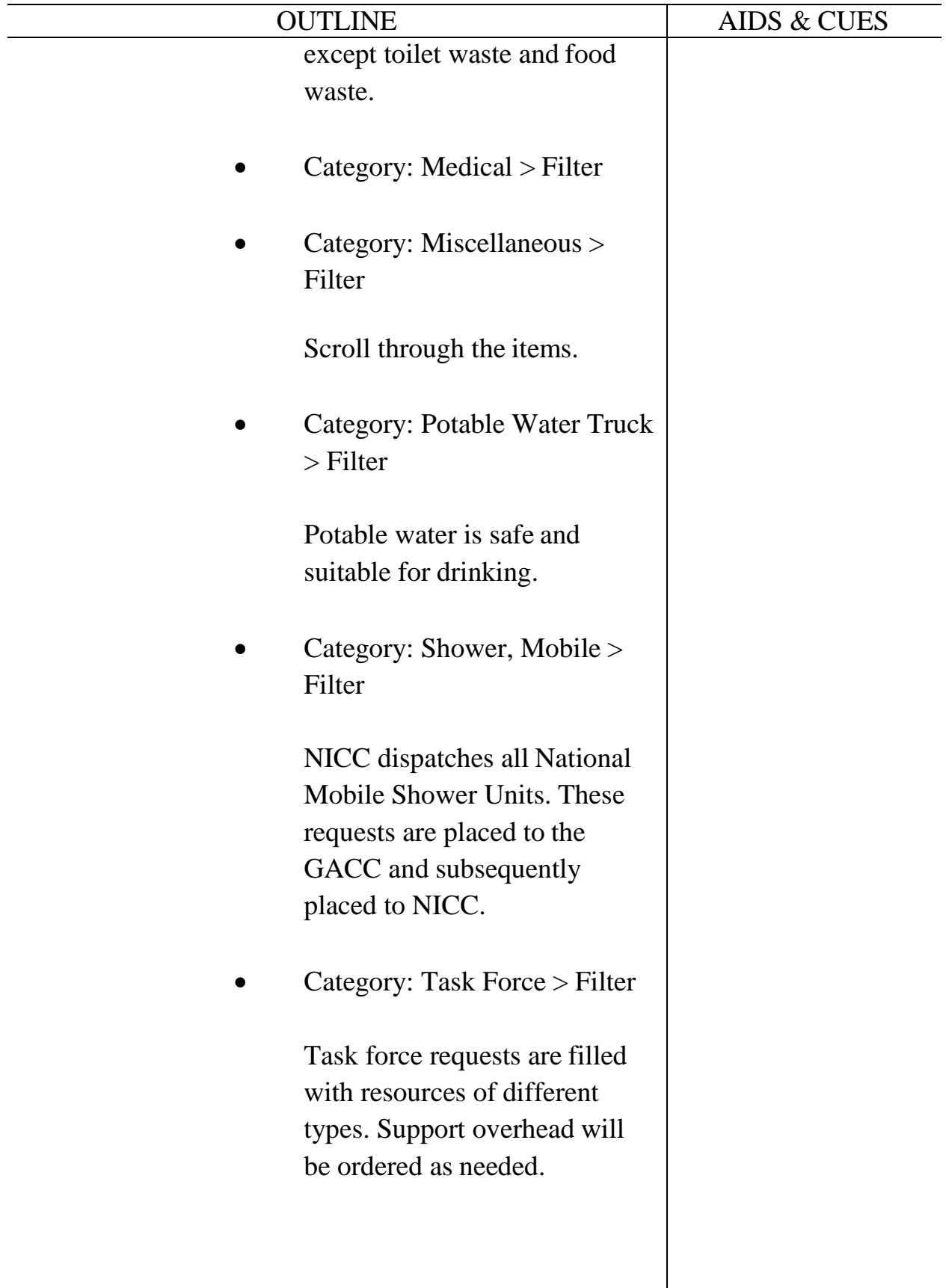

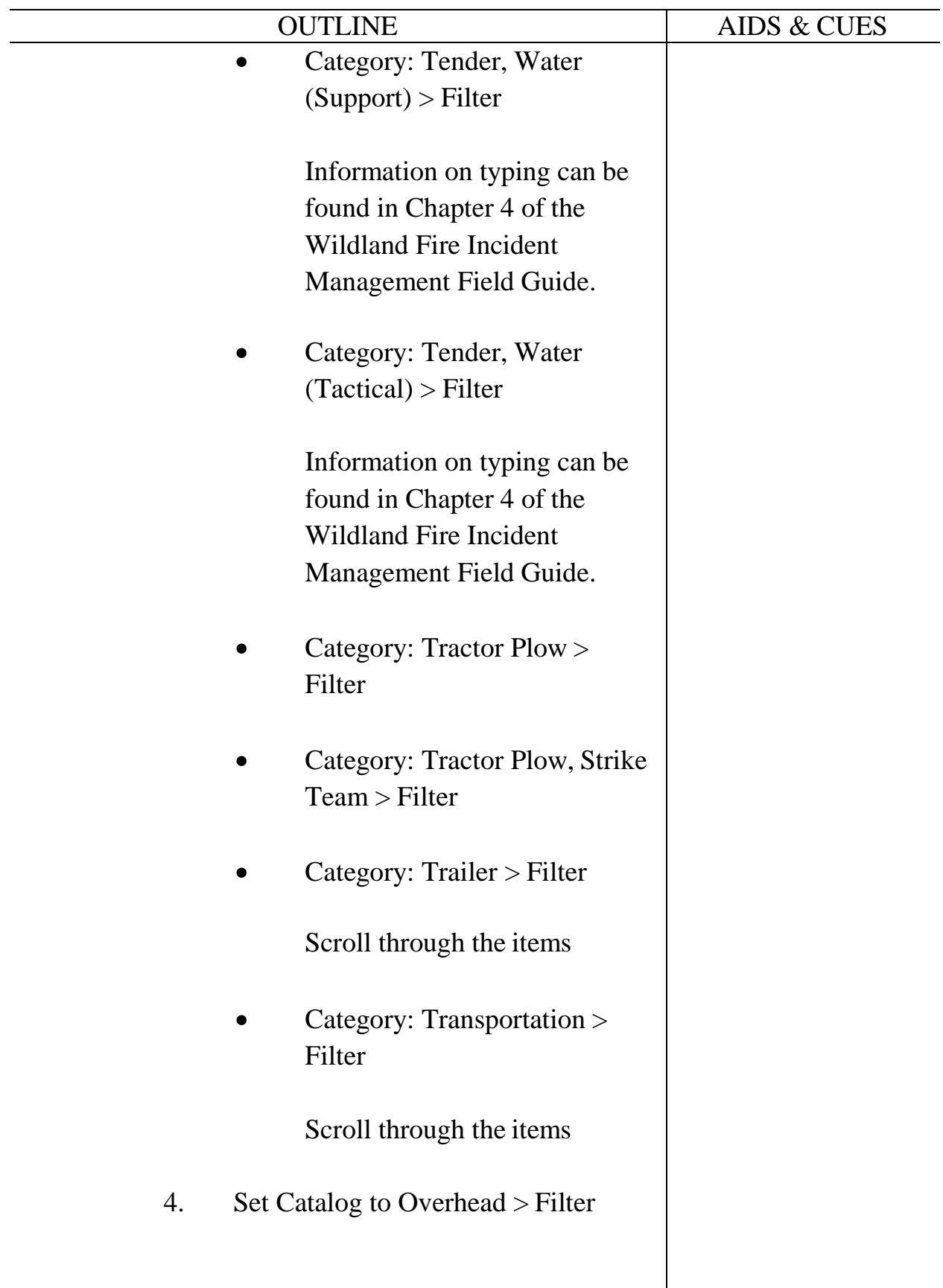

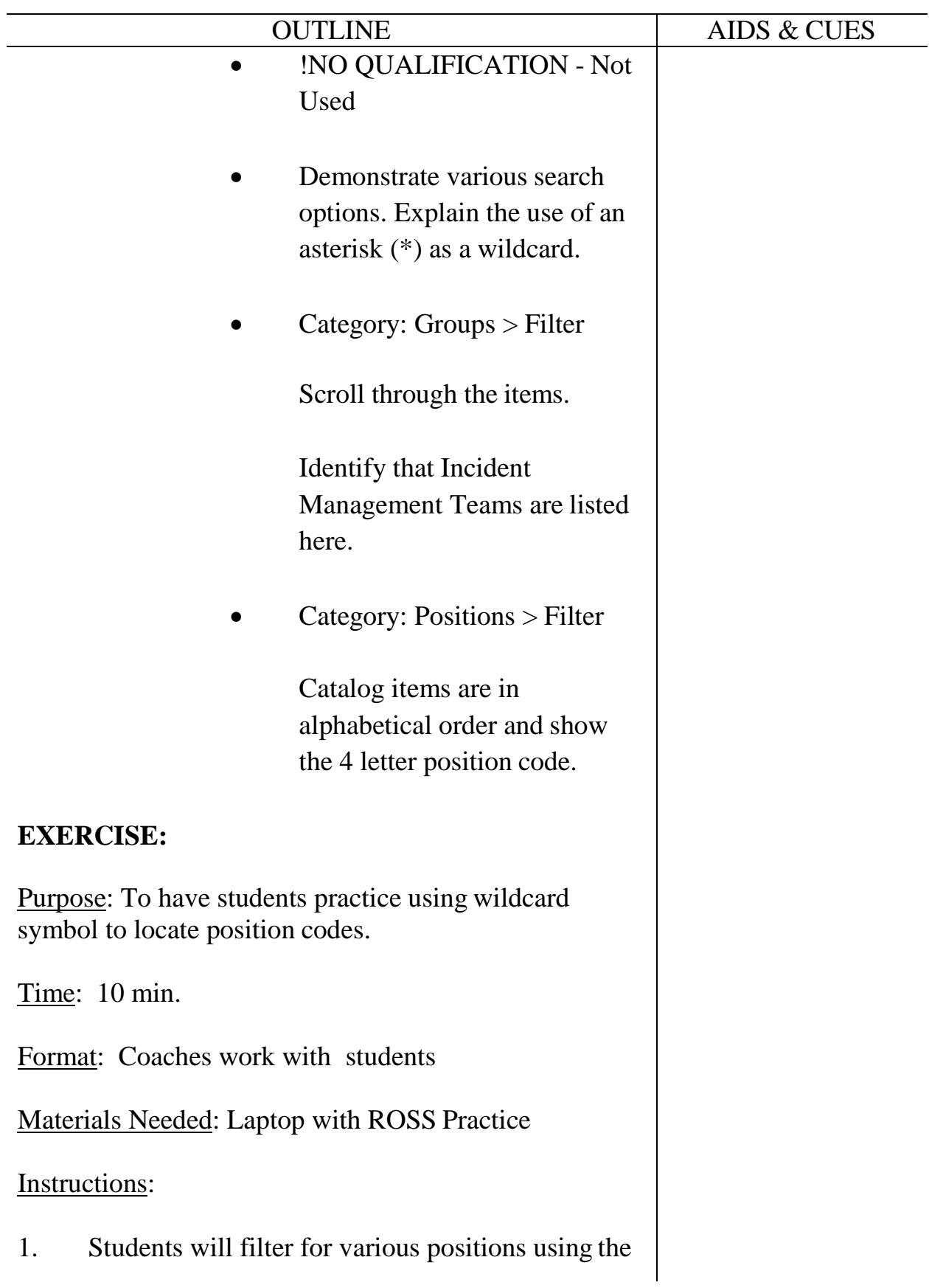

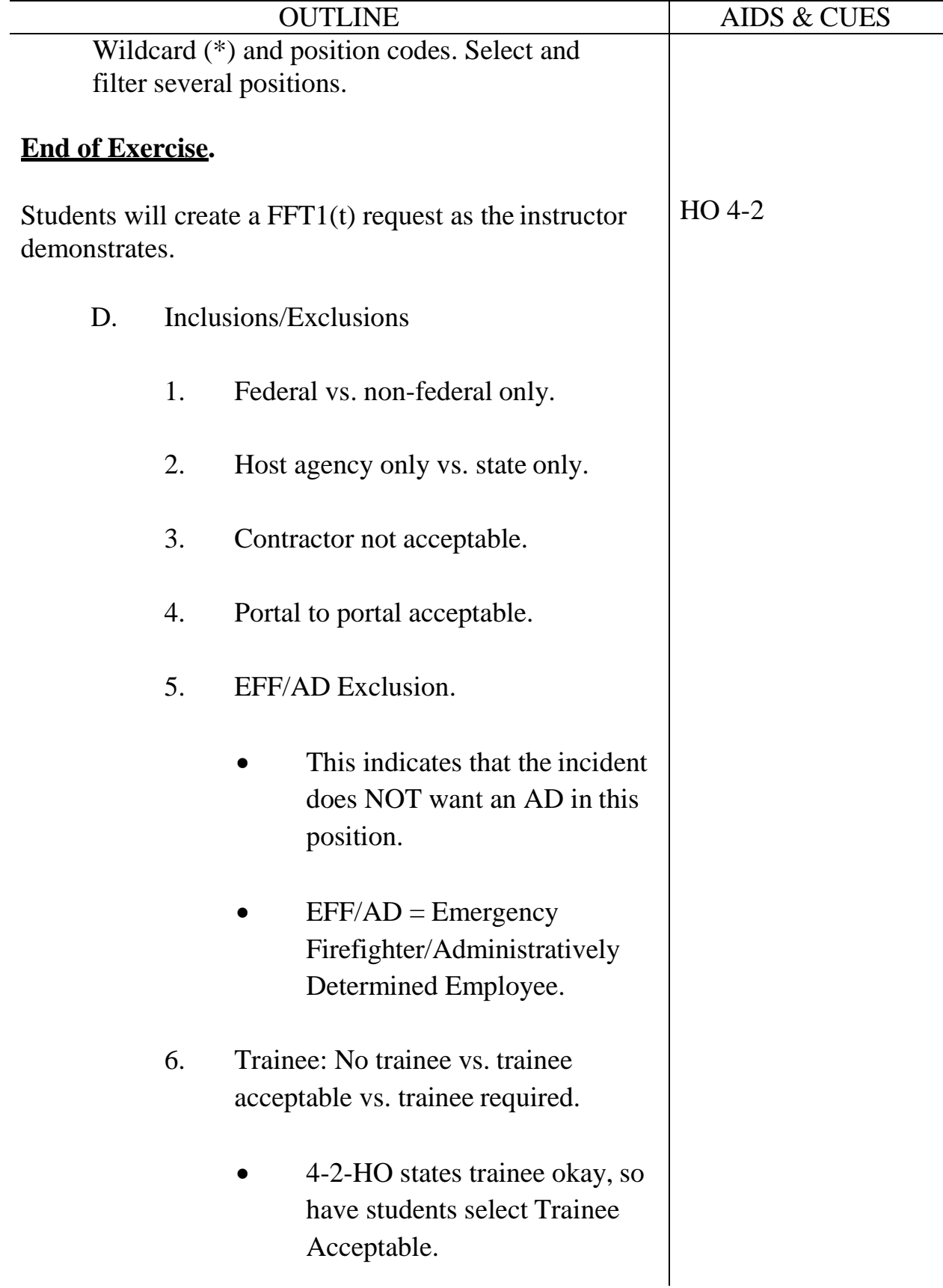

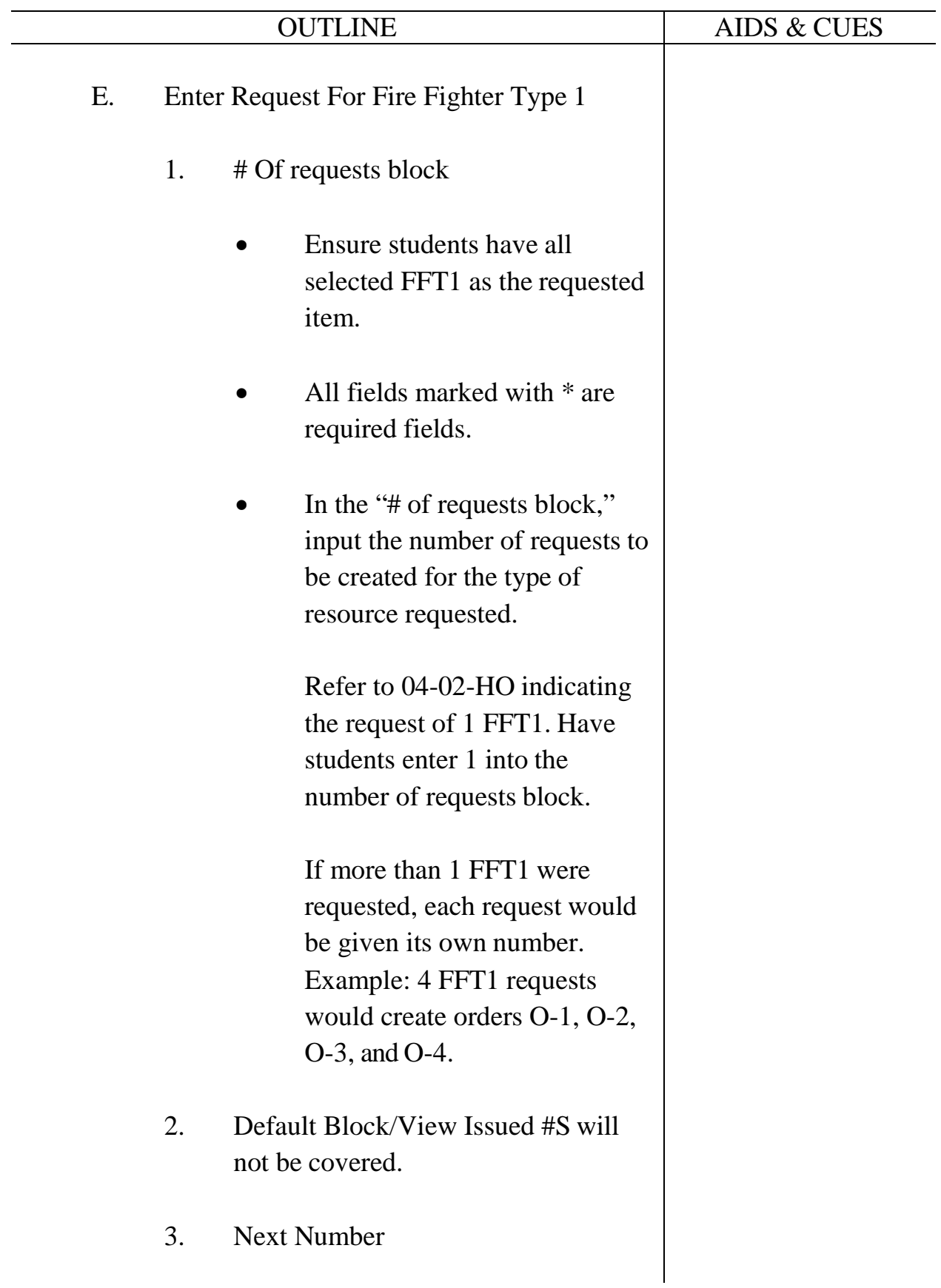

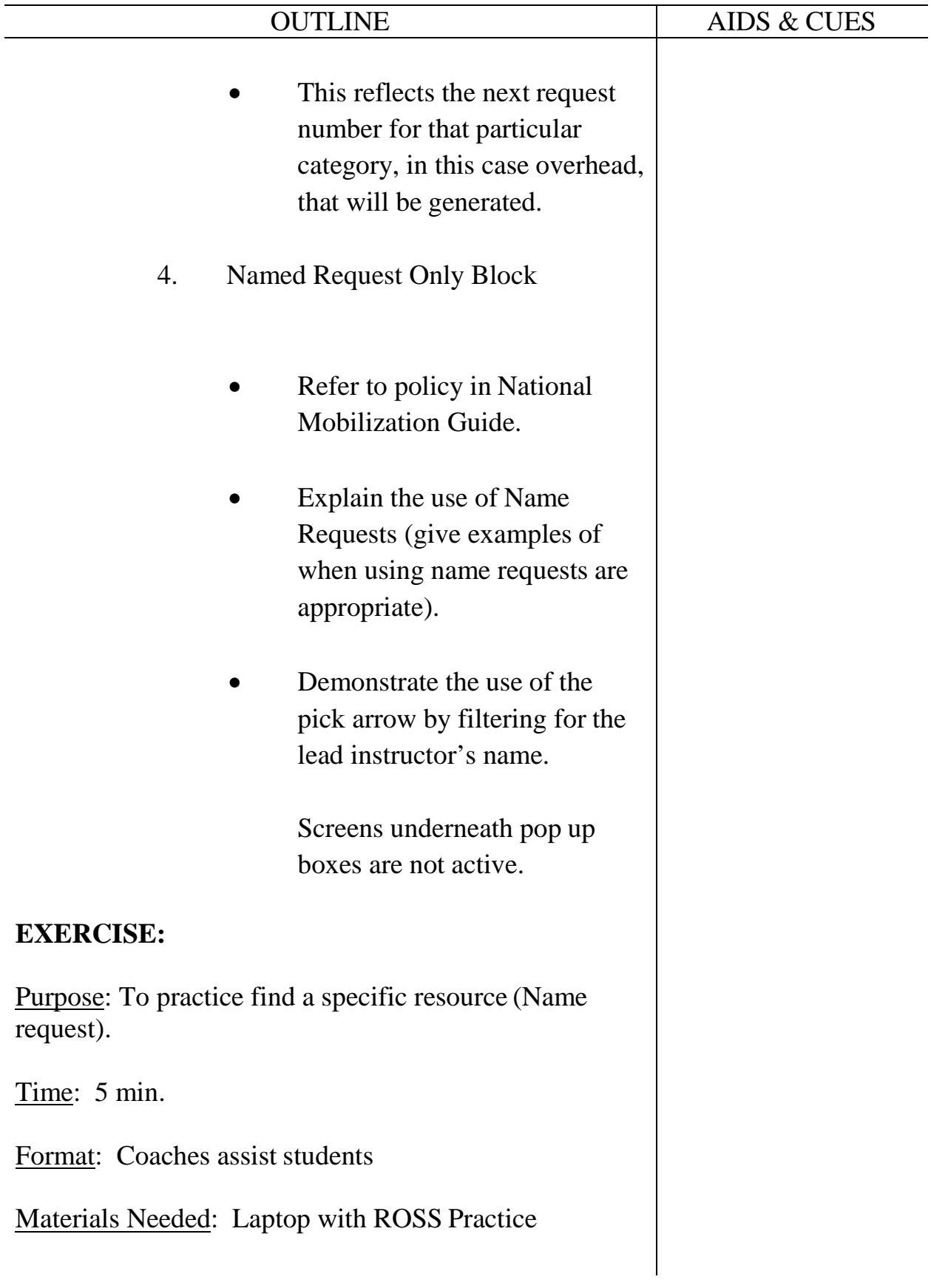

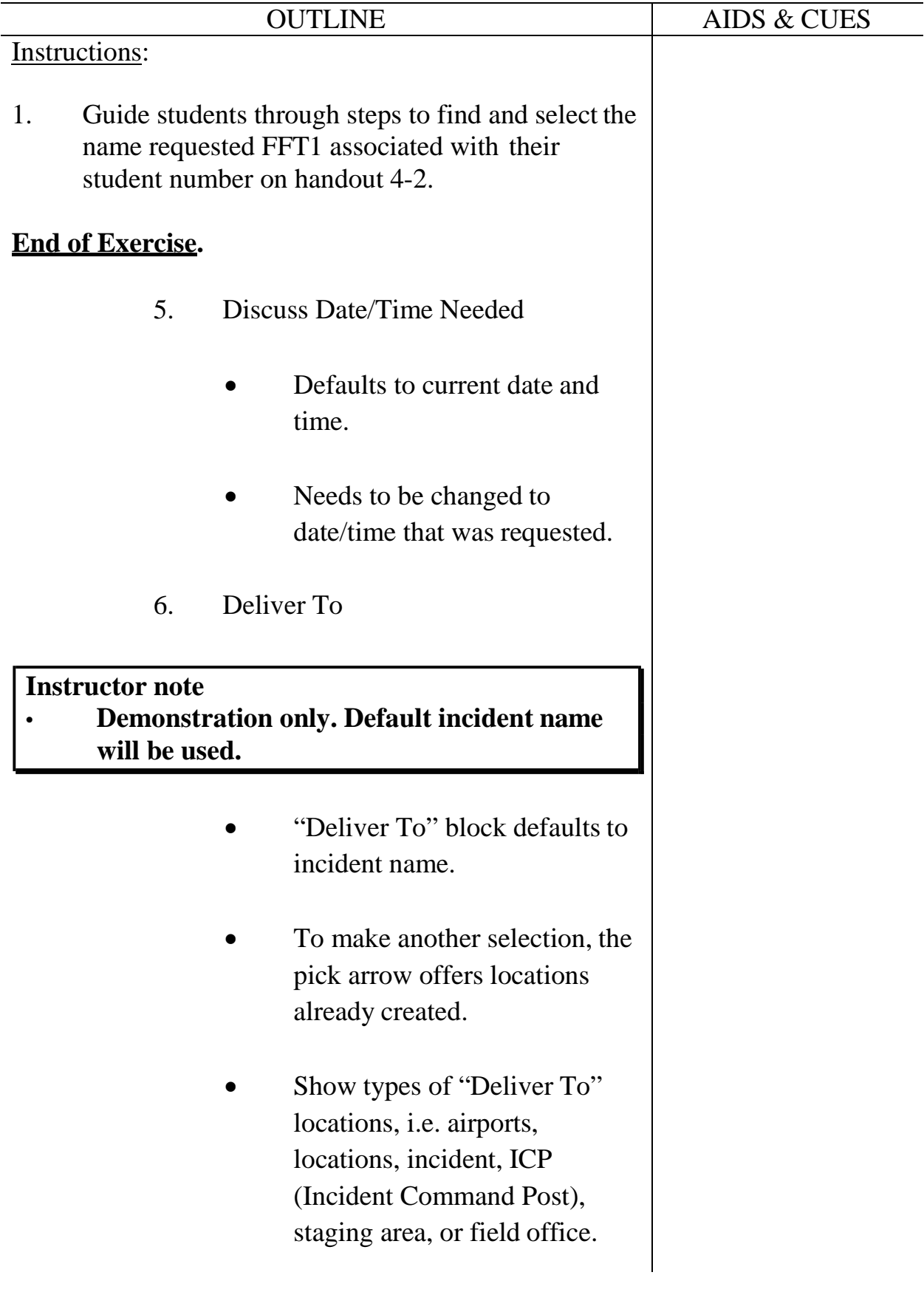

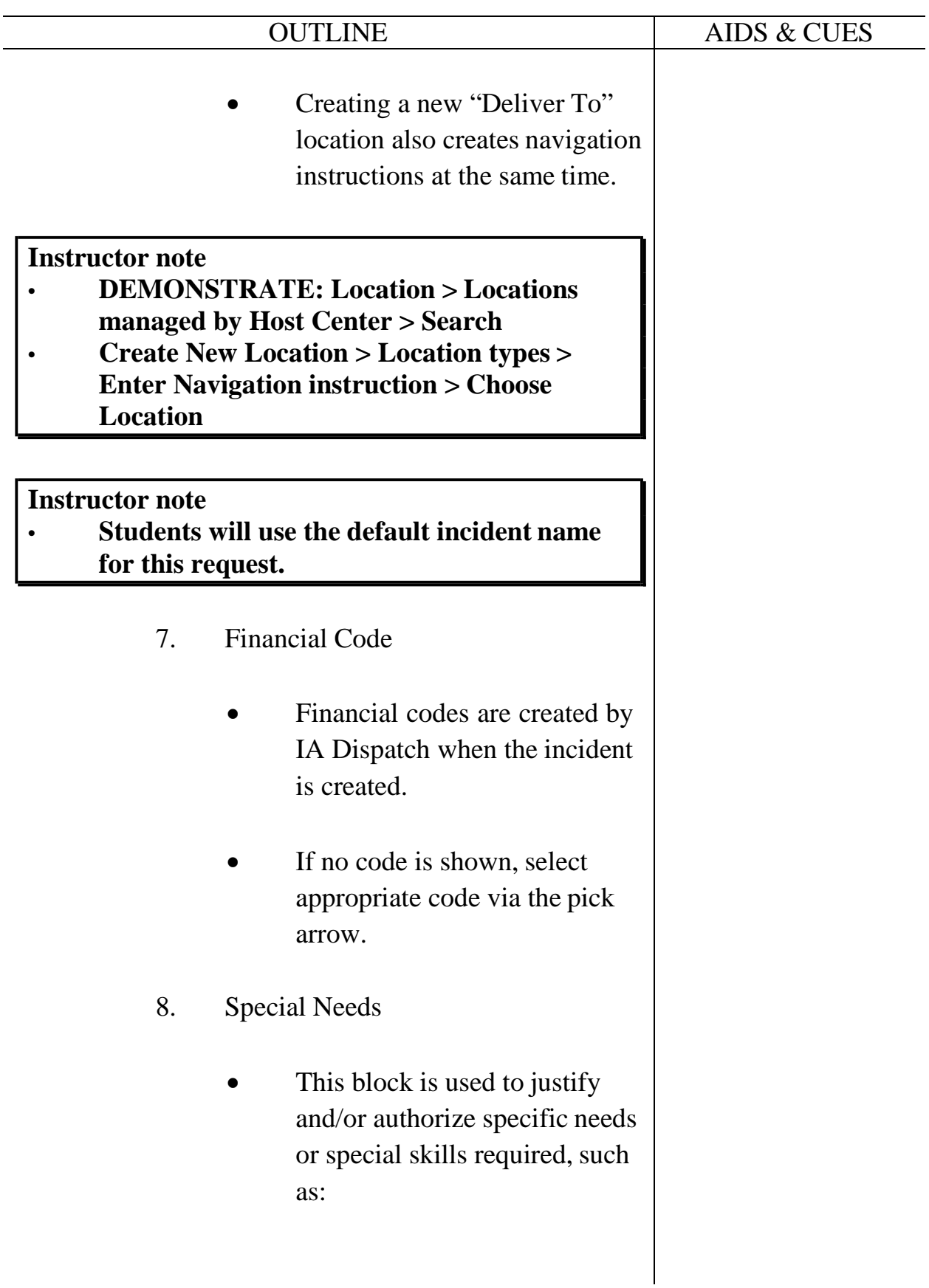

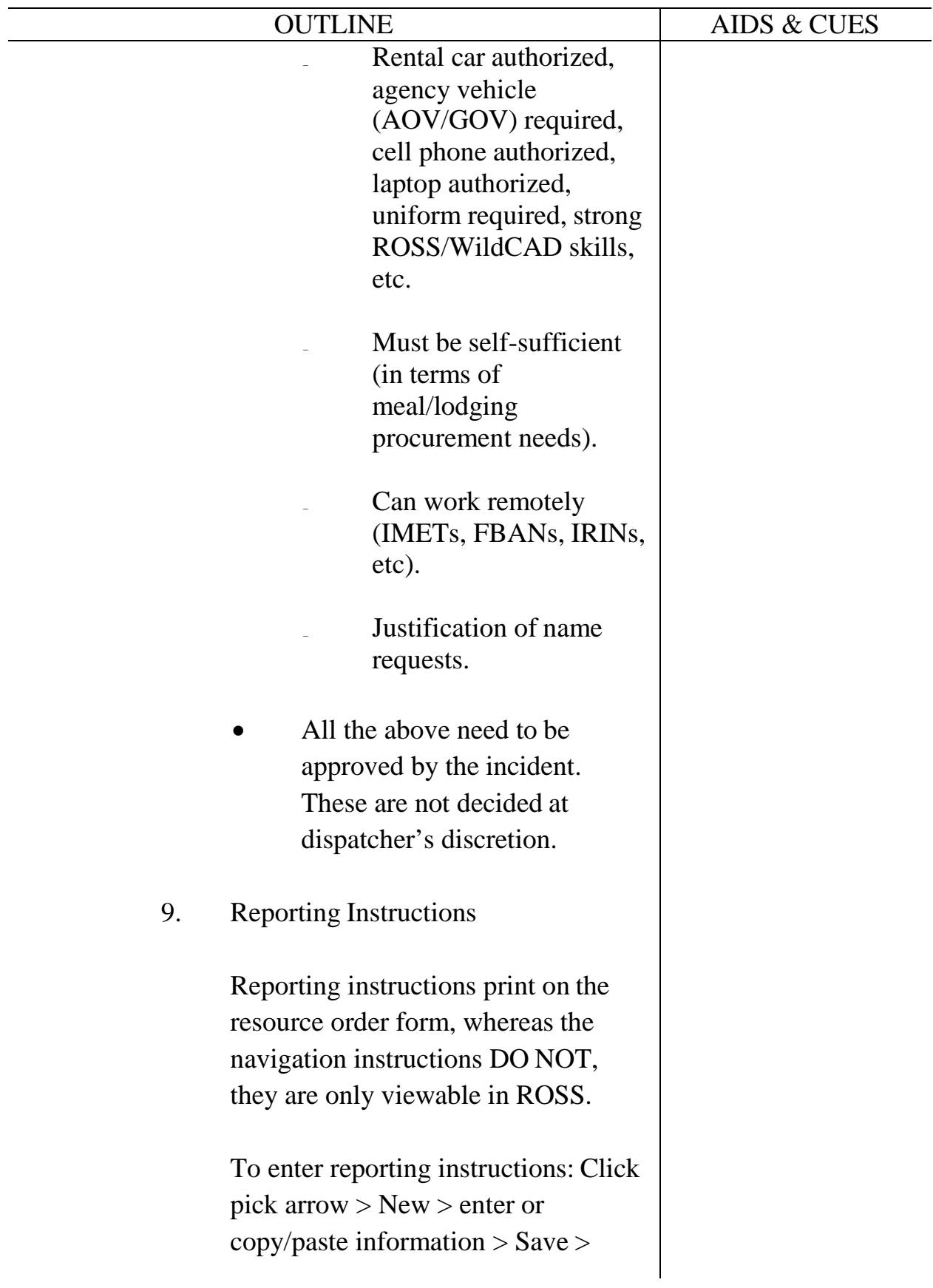

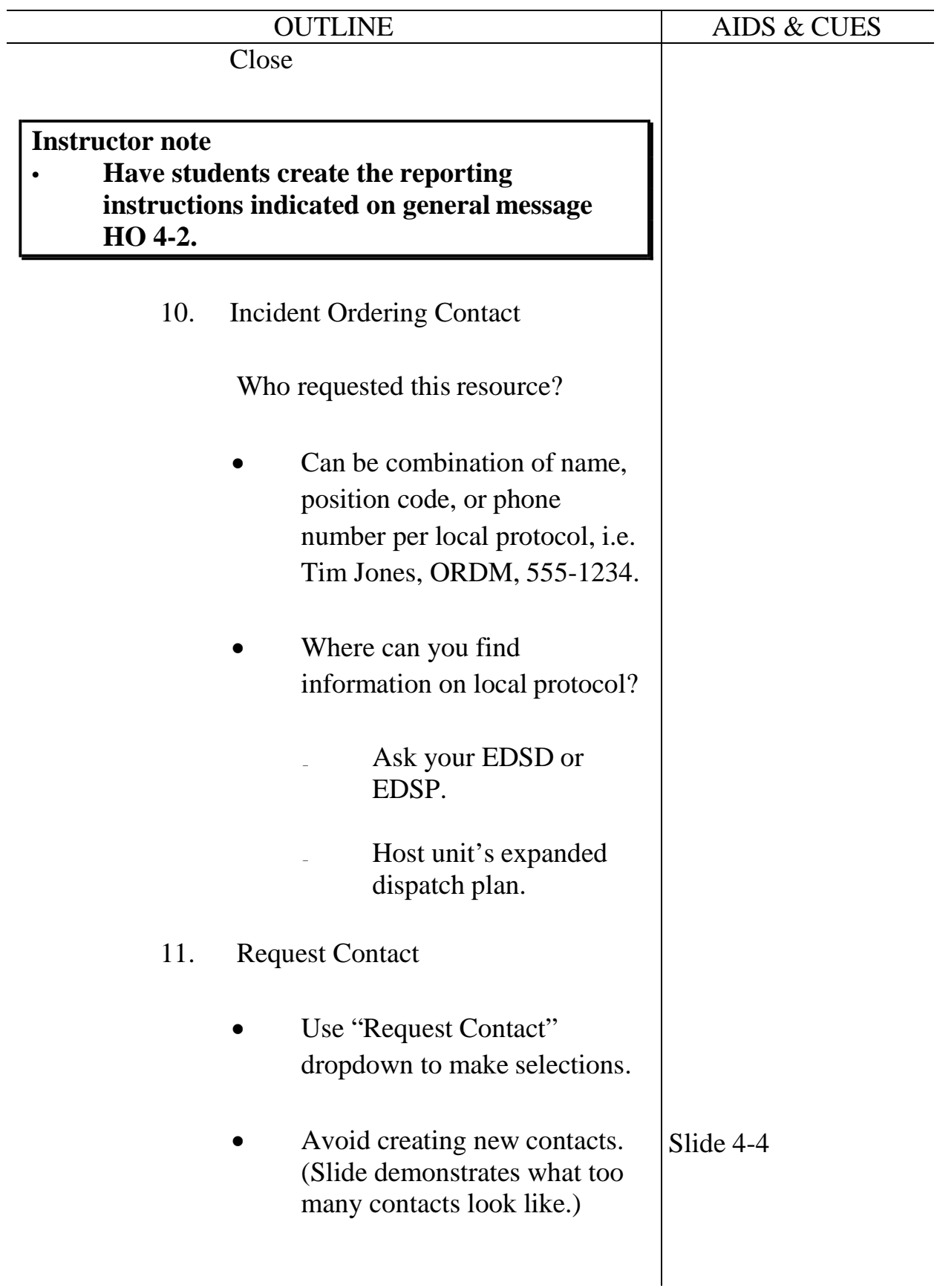

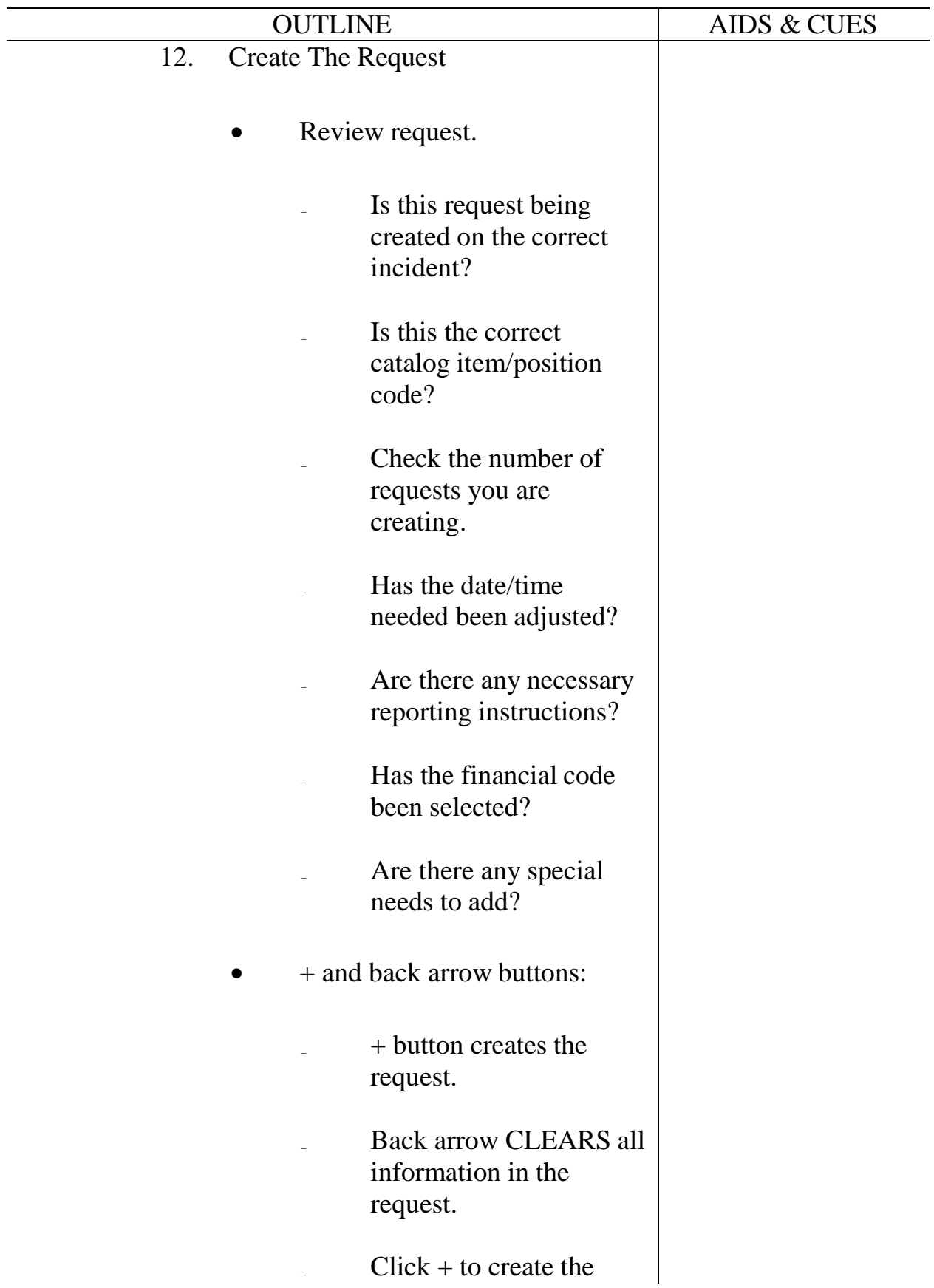

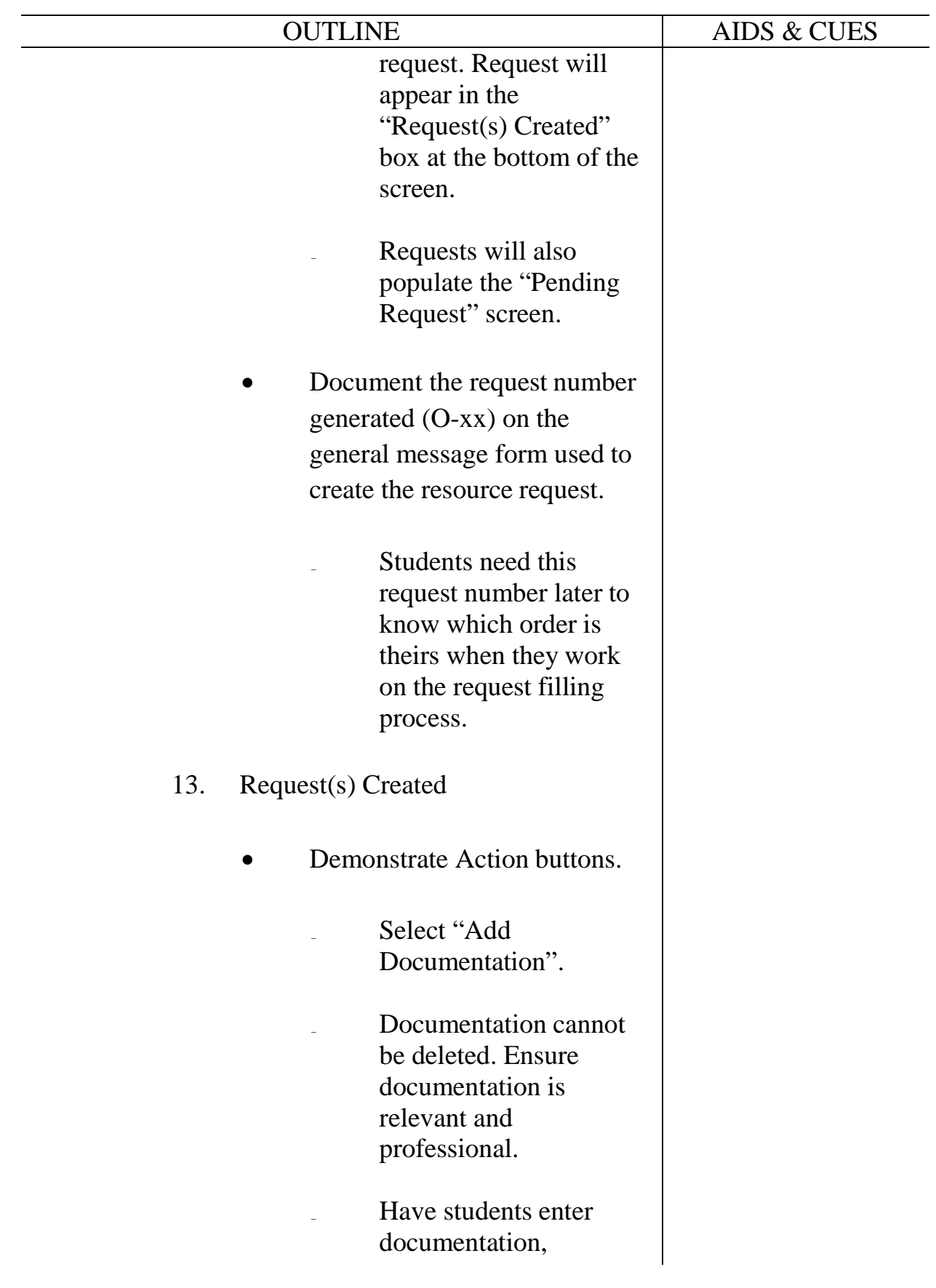

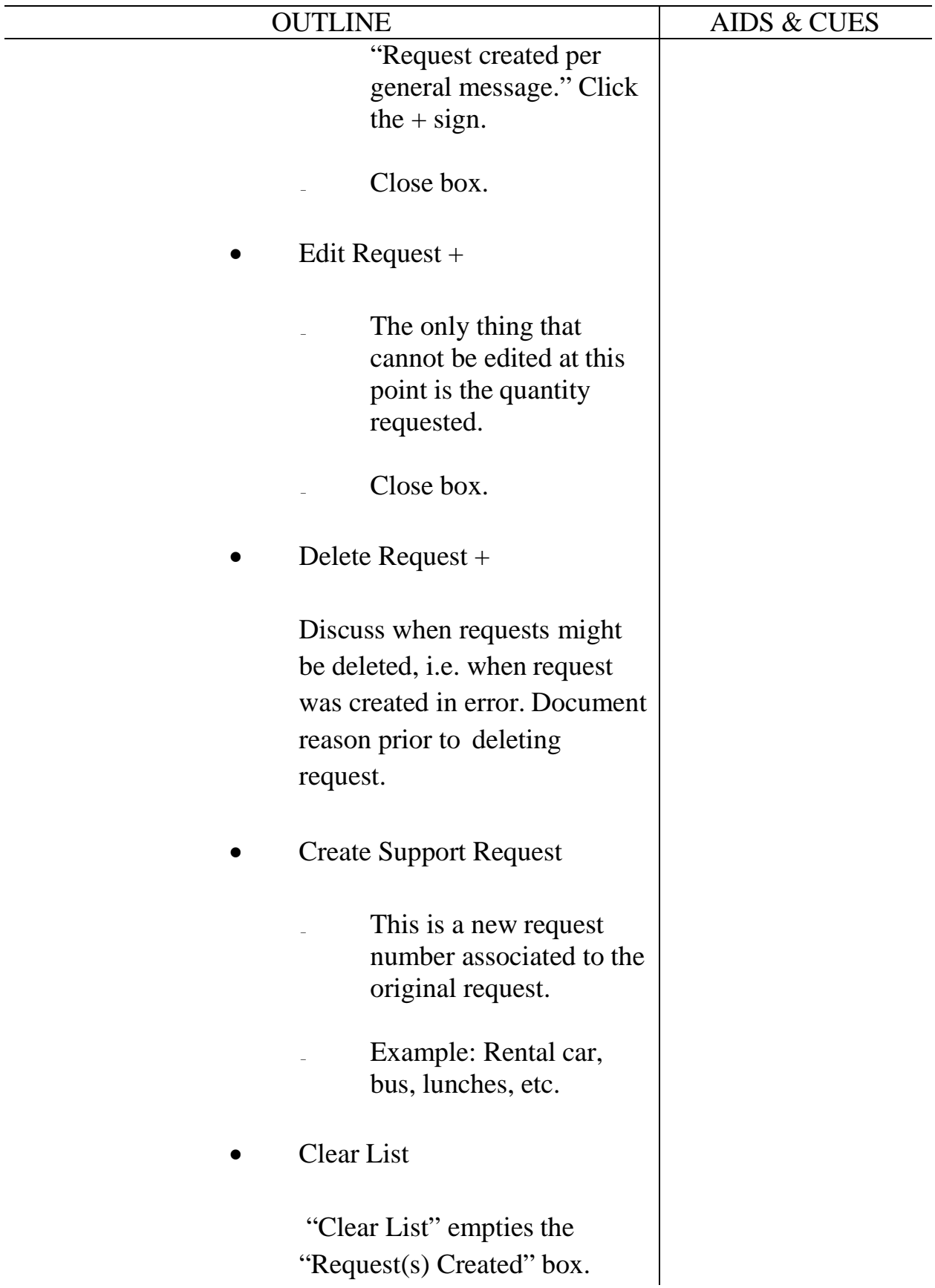

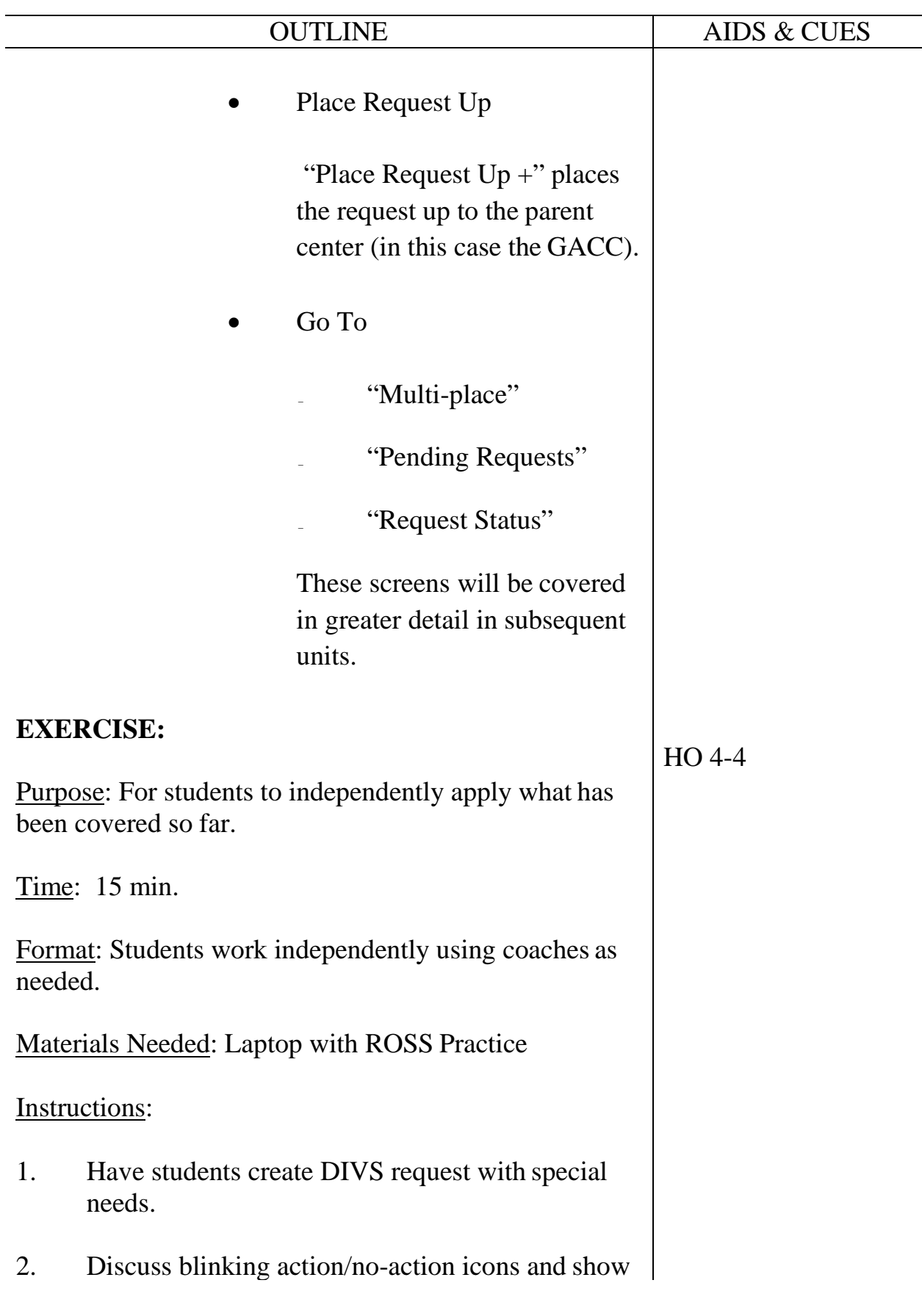

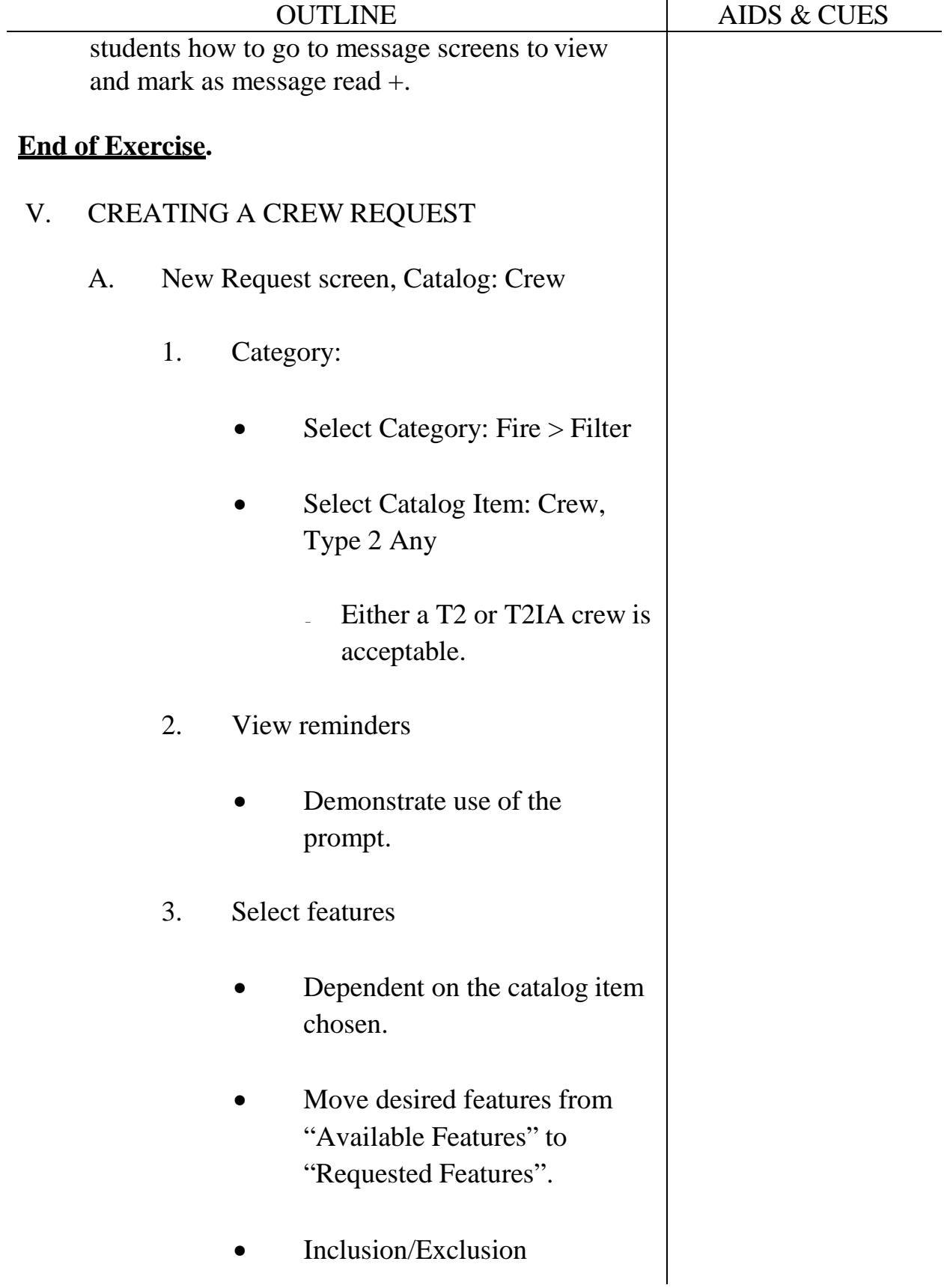

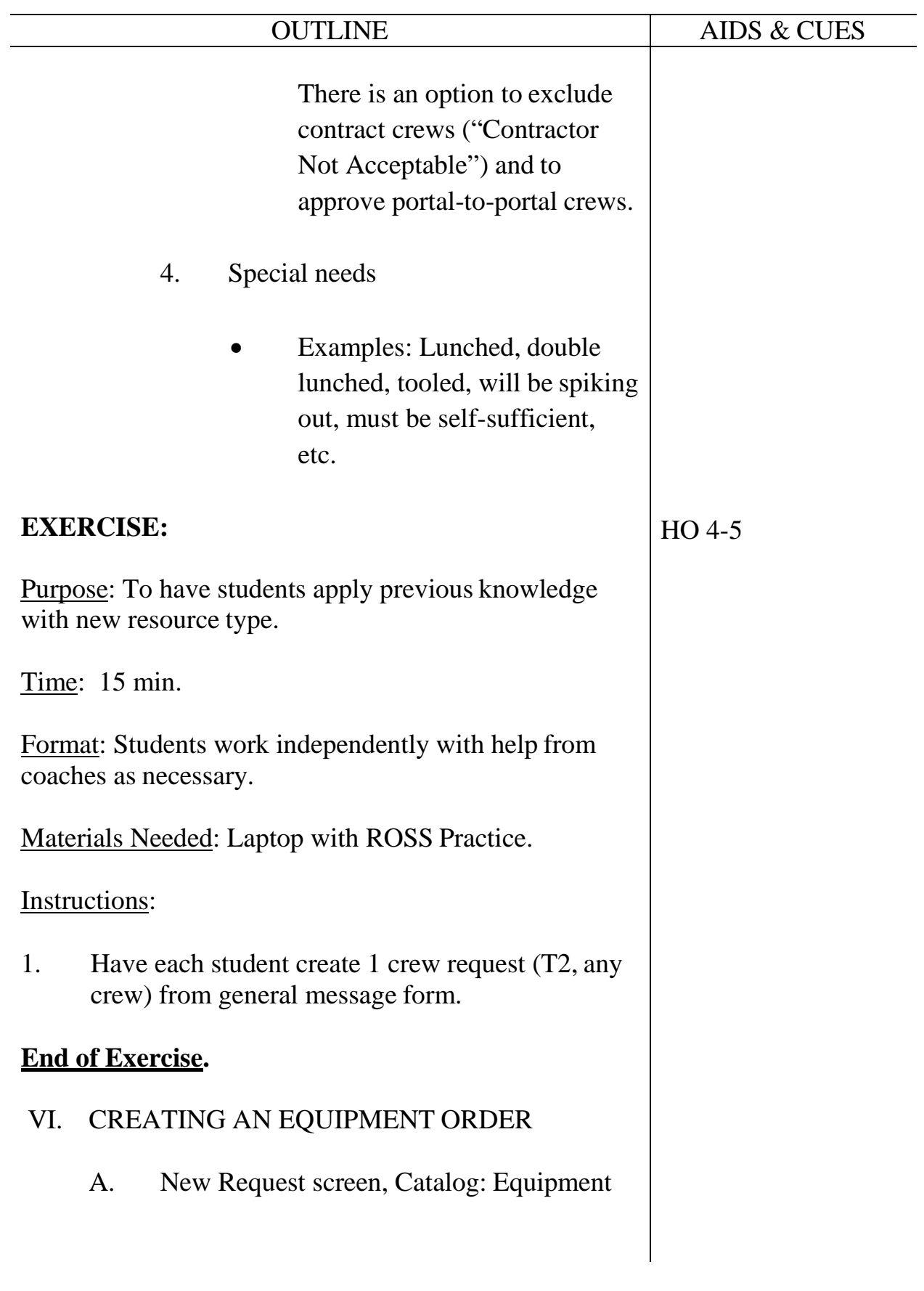

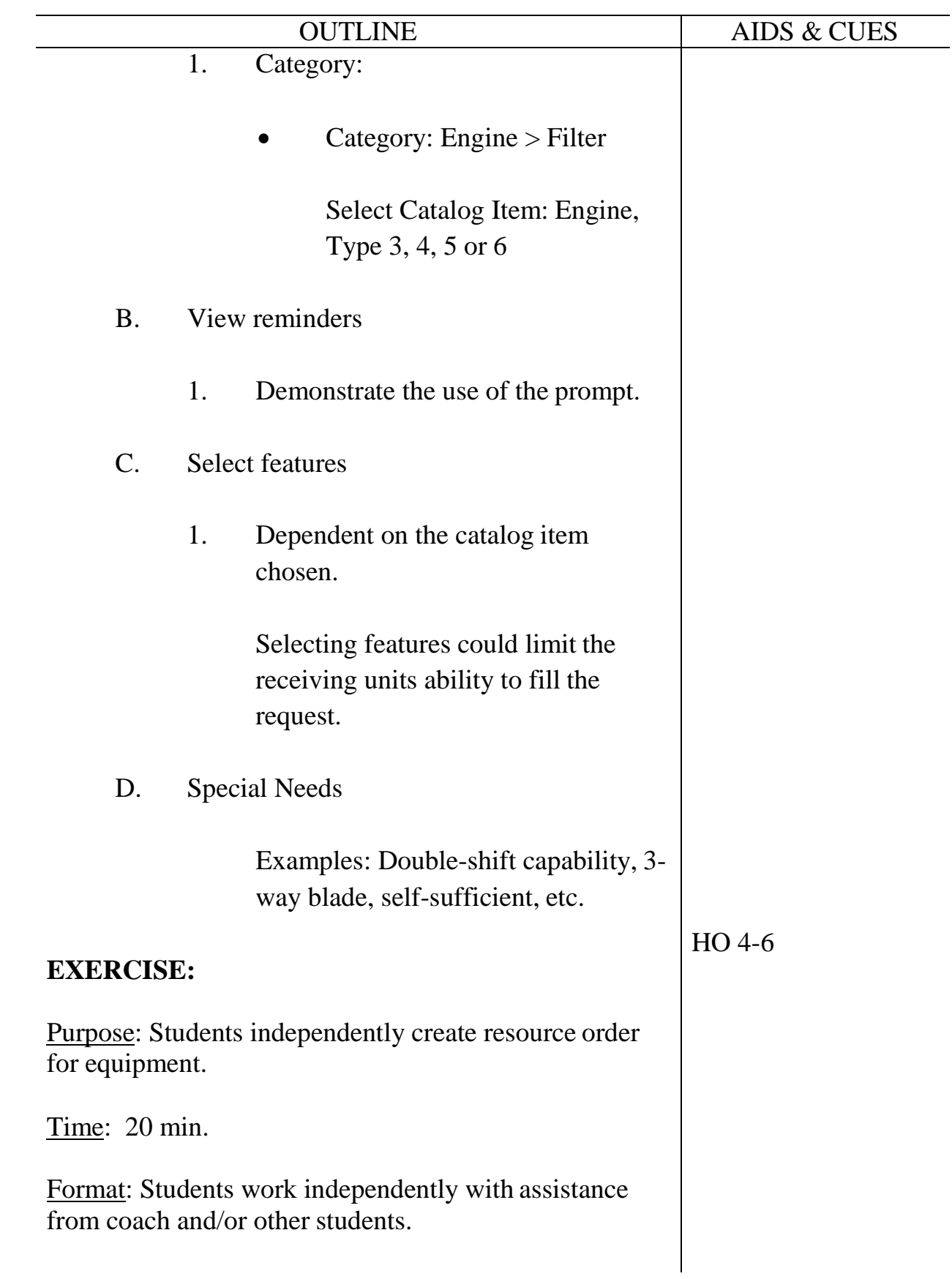

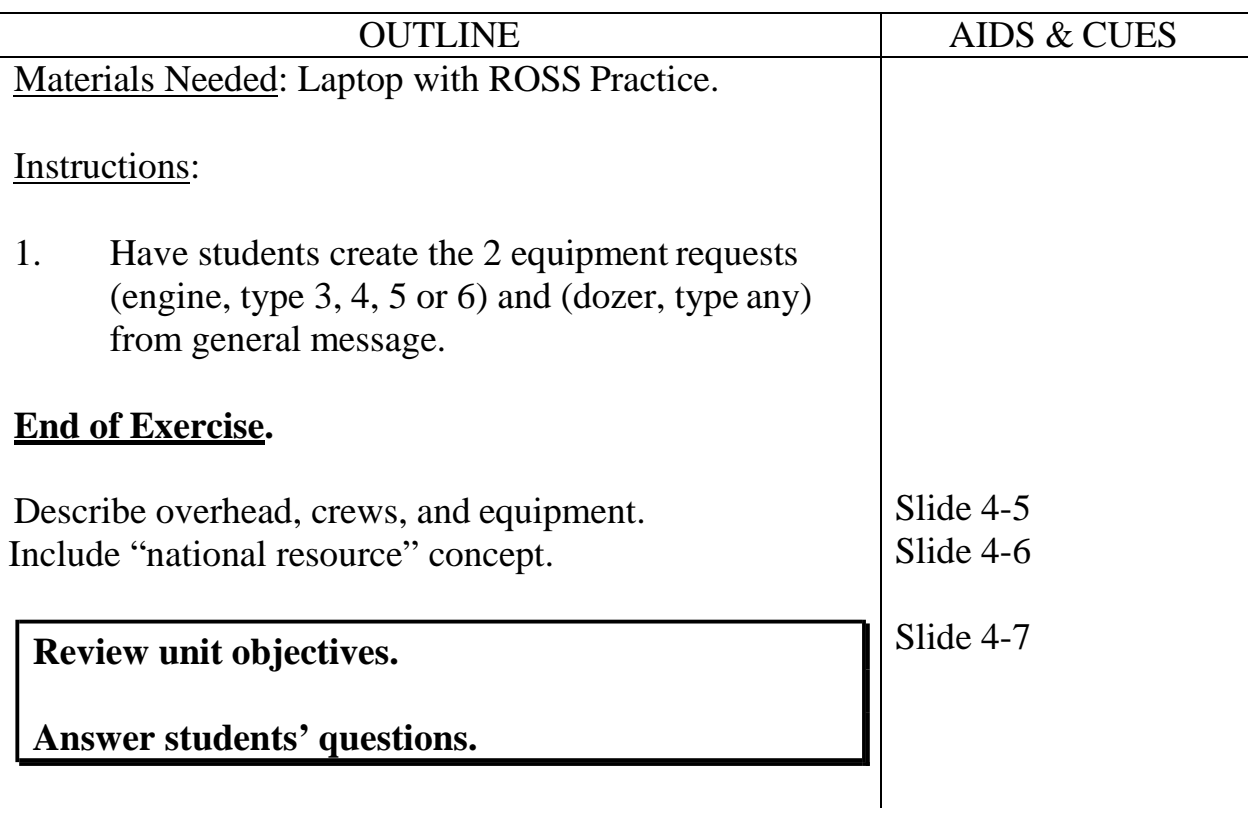

## **UNIT OVERVIEW**

**Course** Expanded Dispatch Recorder, D-110

**Unit** 5 – Filling and Placing a Request

**Time** 3 Hours

#### **Objectives**

- 1. Describe the use of the "Resource Status" screen.
- 2. Describe the use of the "Pending Request" screen.
- 3. Demonstrate filling and placing requests.
- 4. Describe Dispatch Priority Lists (DPLs)

## **Strategy**

Move students to the next logical progression after creating an order.

## **Instructional Method(s)**

Lecture followed by hands on practice

# **Instructional Aids**

- □ HO 4-3 Fill names for FFT1 request (from previous unit).
- □ HO 5-1 Passenger and Cargo Manifest.

## **Exercise(s)**

Hands on exercises after each new concept introduced.

# **Evaluation Method(s)**

Observation of students during exercises.

## **Outline**

- I. Resource Status
- II. Pending Request Screen
- III. Filling Crew Requests
- IV. Filling Equipment Requests

# **Aids and Cues Codes**

The codes in the Aids and Cues column are defined asfollows:

SW – Student Workbook<br>HO – Handout

IG – Instructor Guide<br>
SW – Student Workbook<br>
SR – Student Reference Slide – PowerPoint

# **UNIT PRESENTATION**

**Course** Expanded Dispatch Recorder, D-110

Unit 5 – Filling and Placing a Request

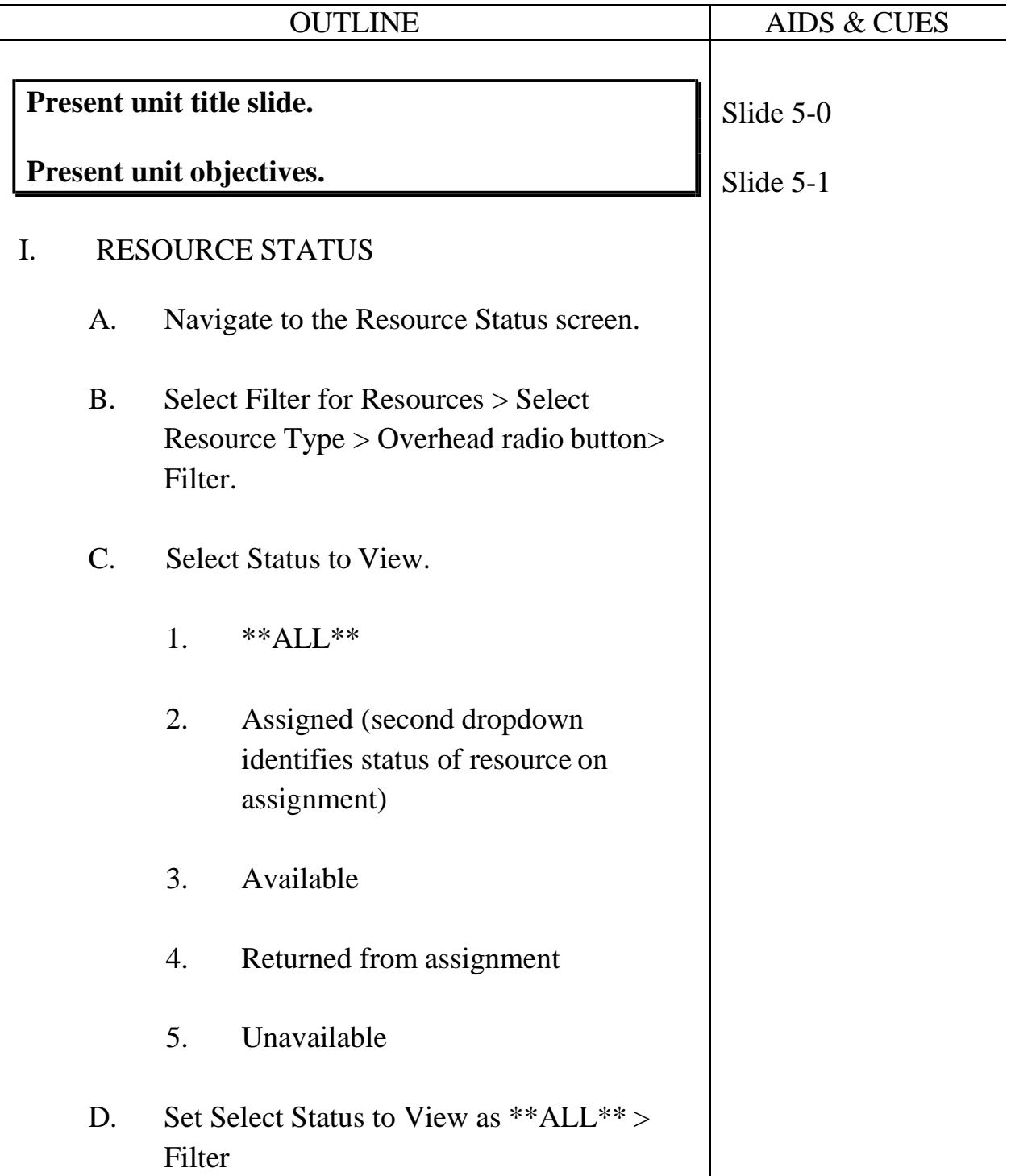

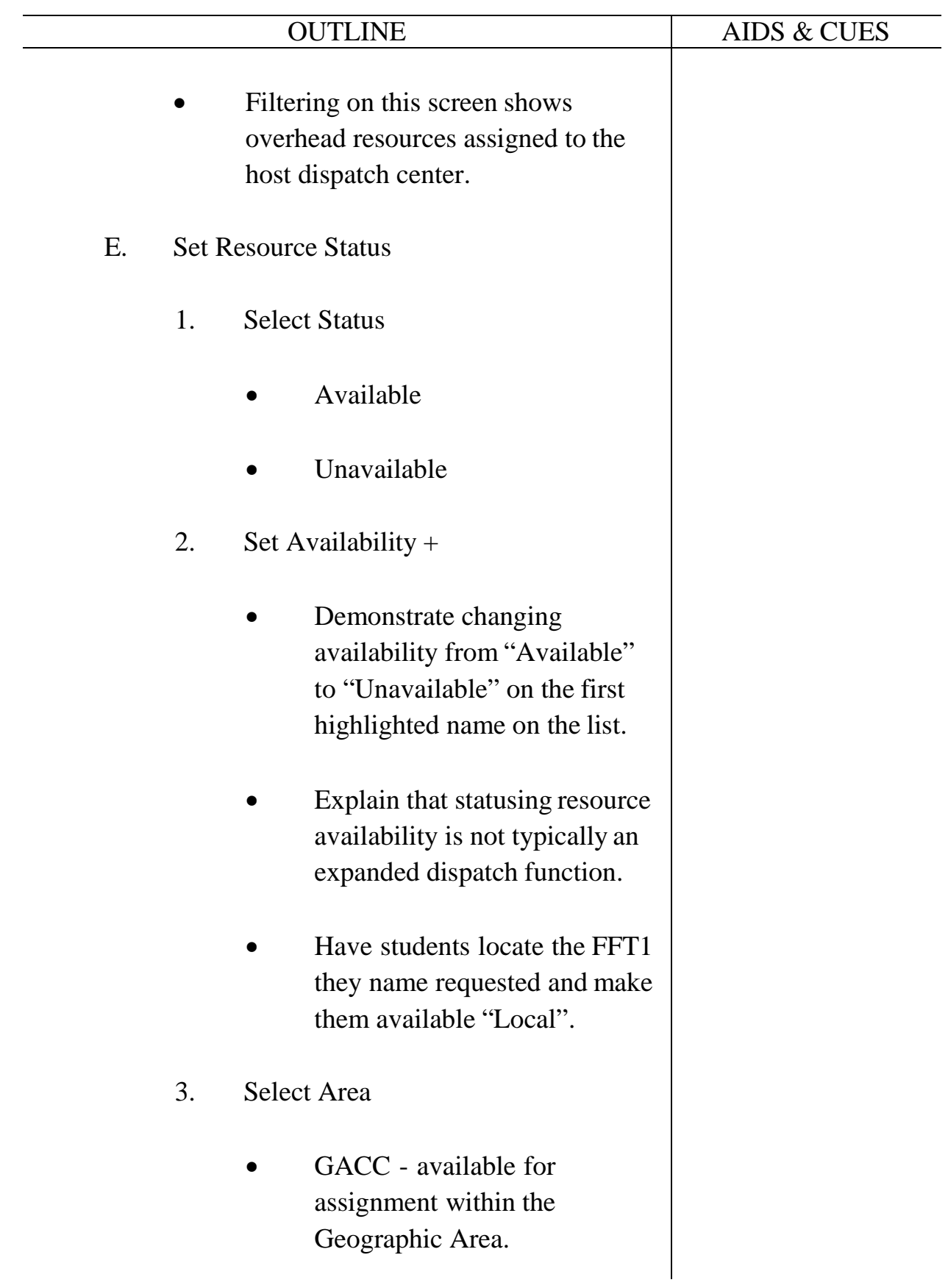

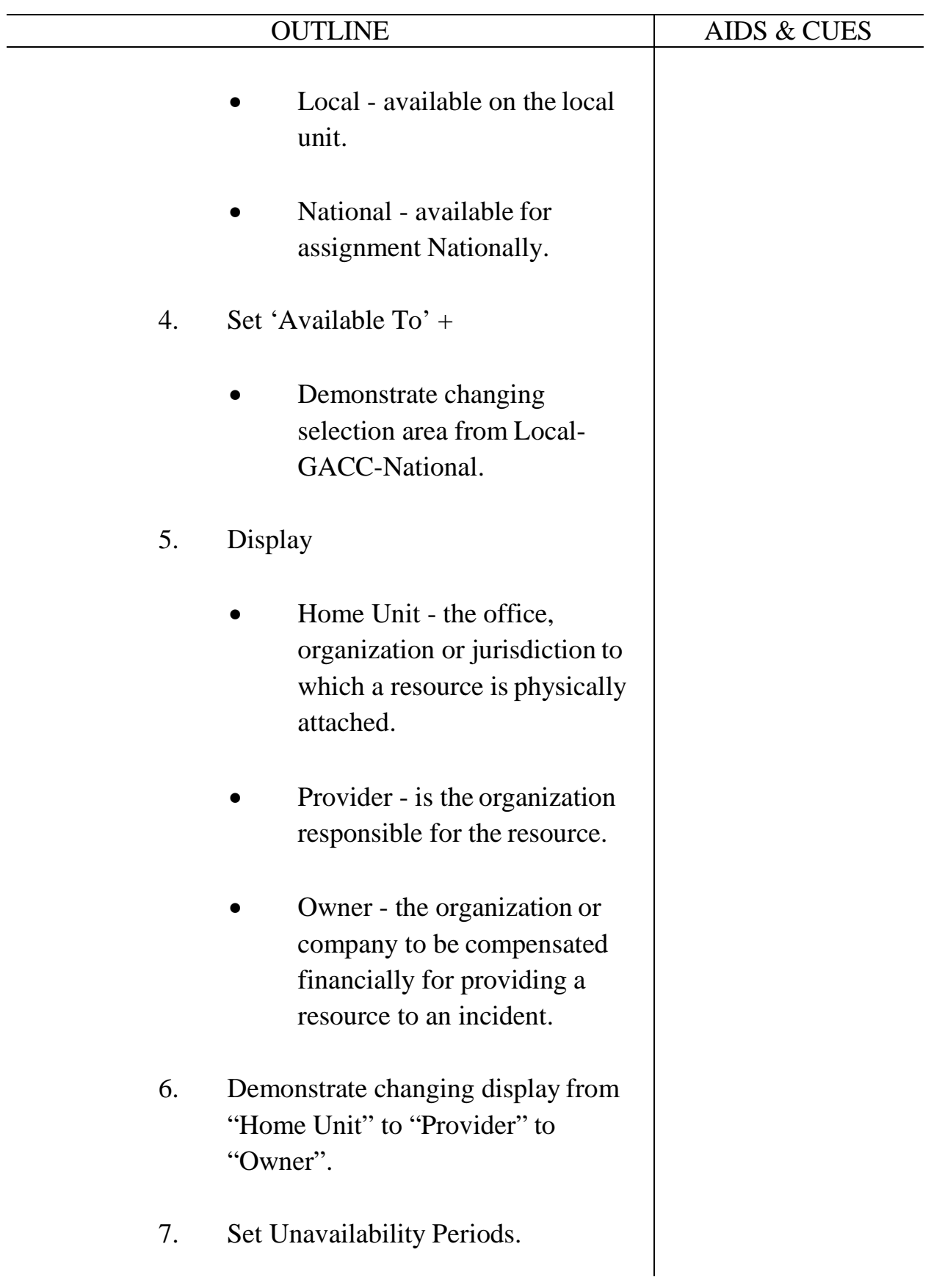

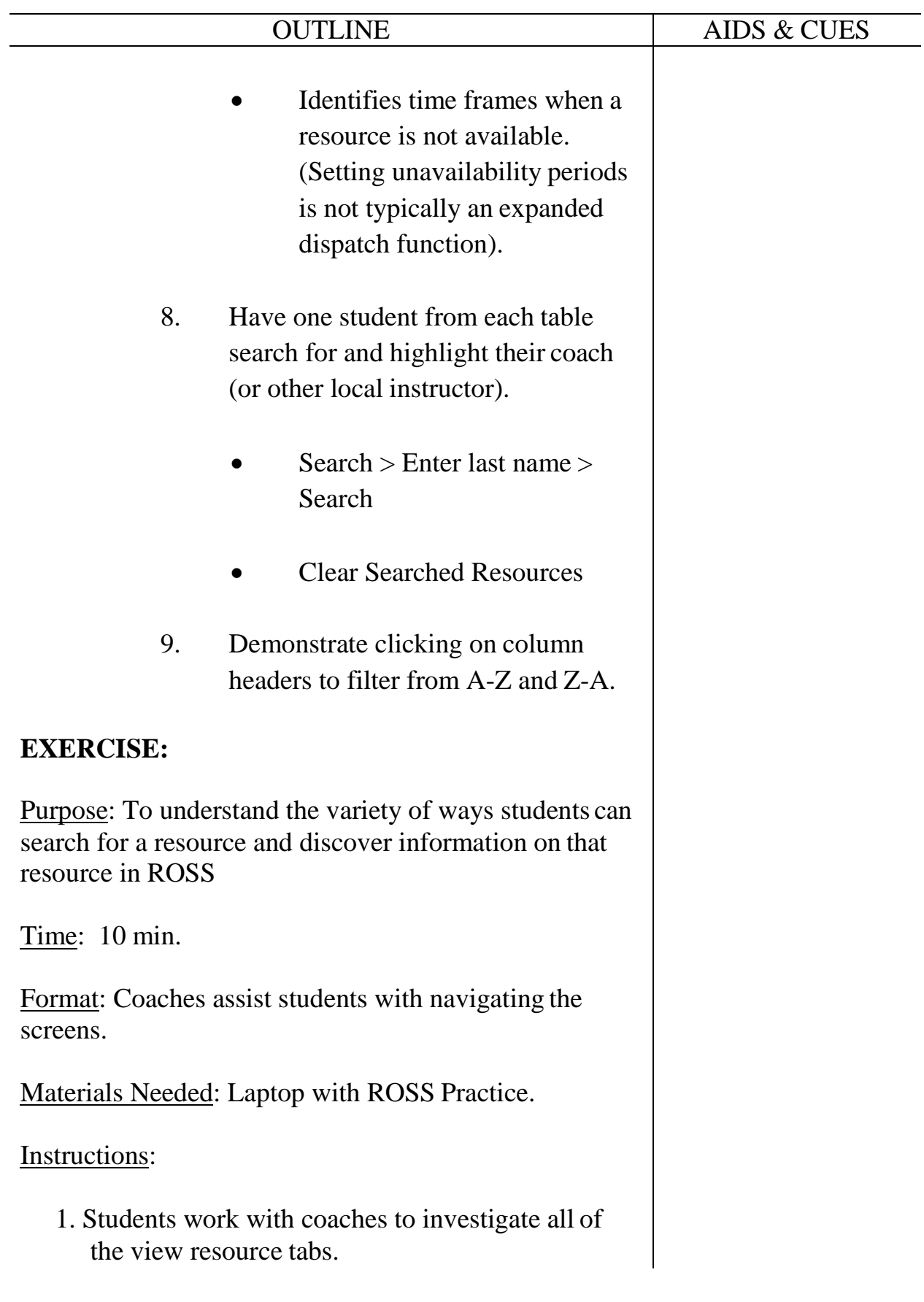

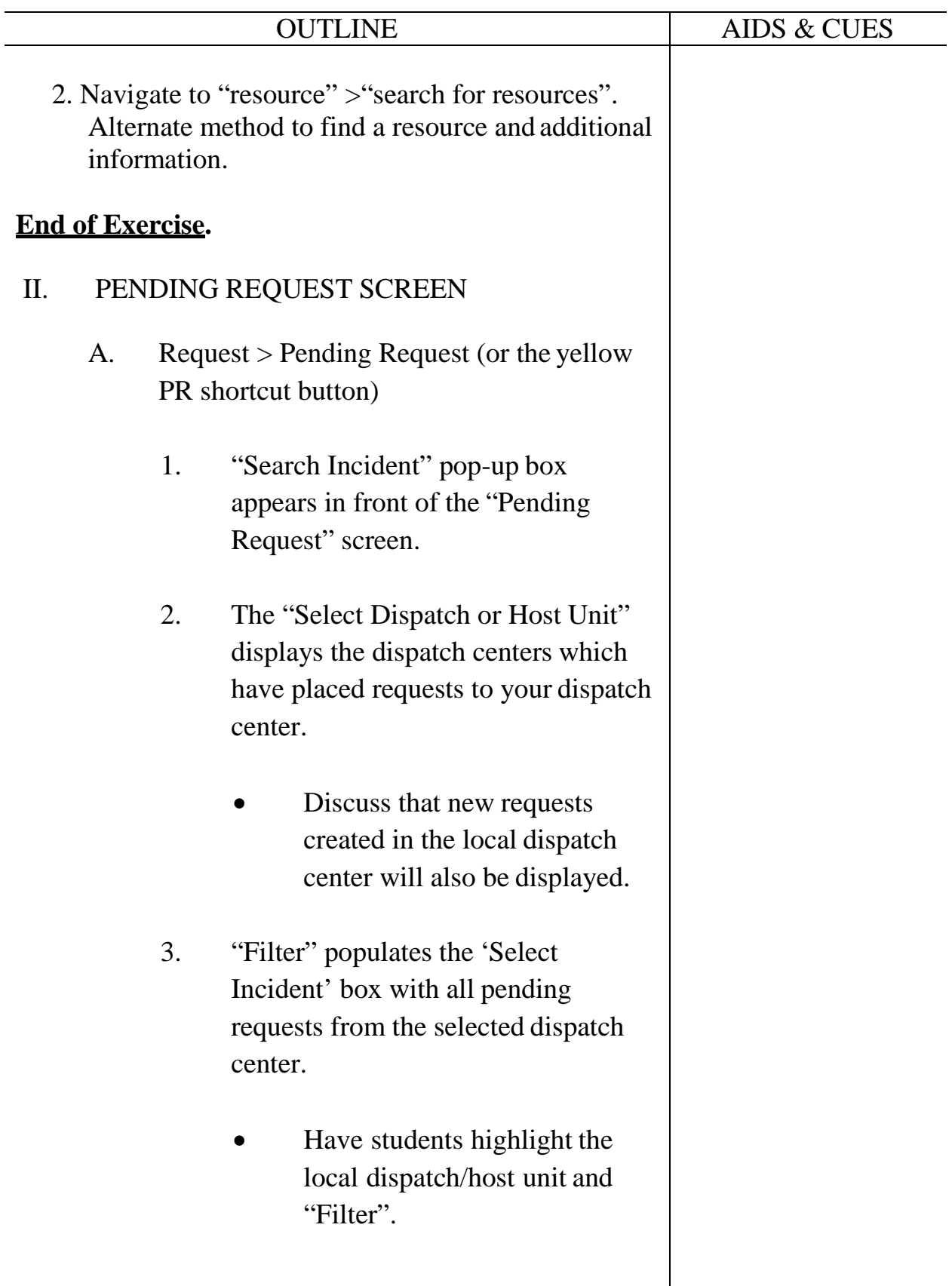

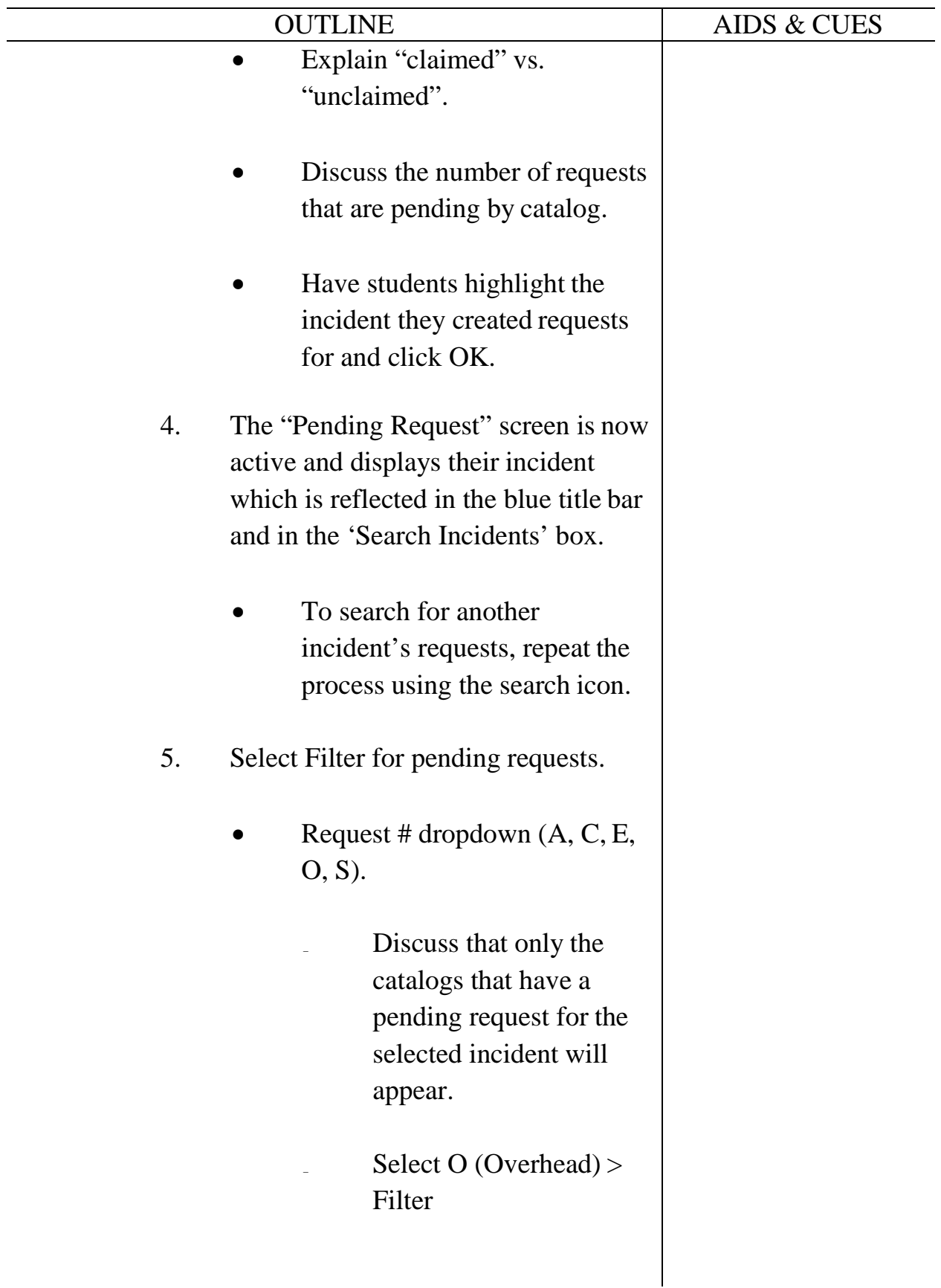

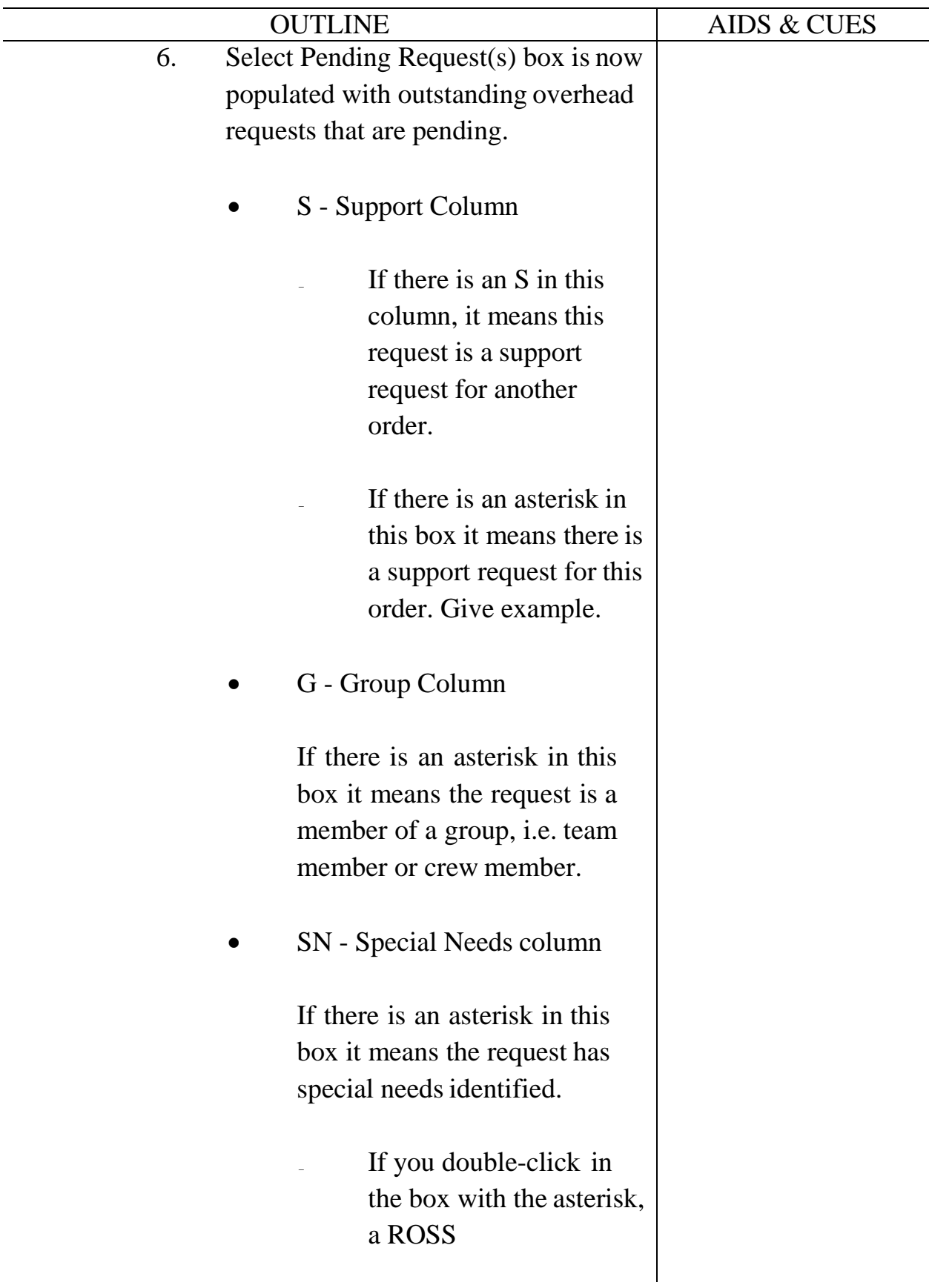

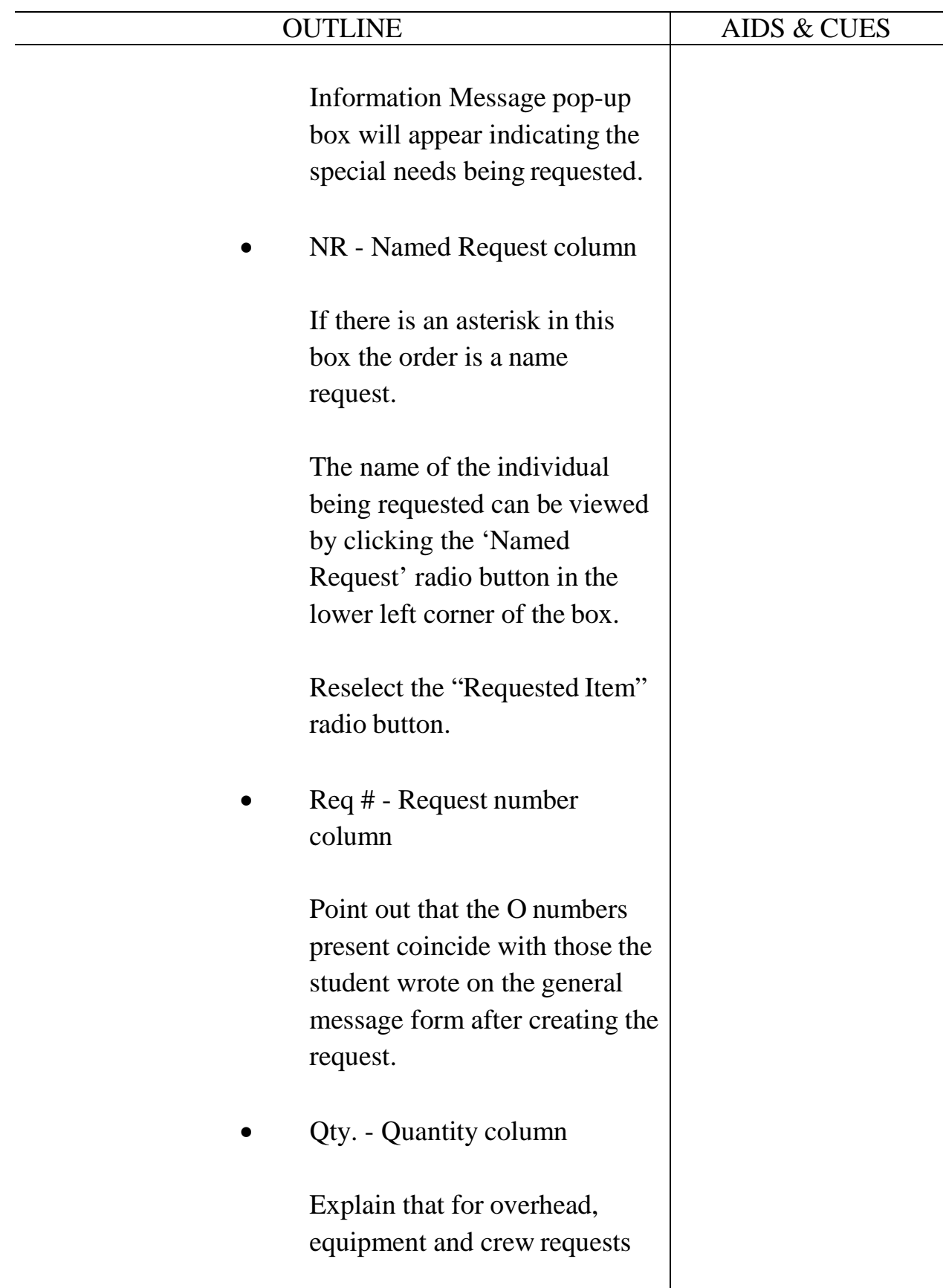

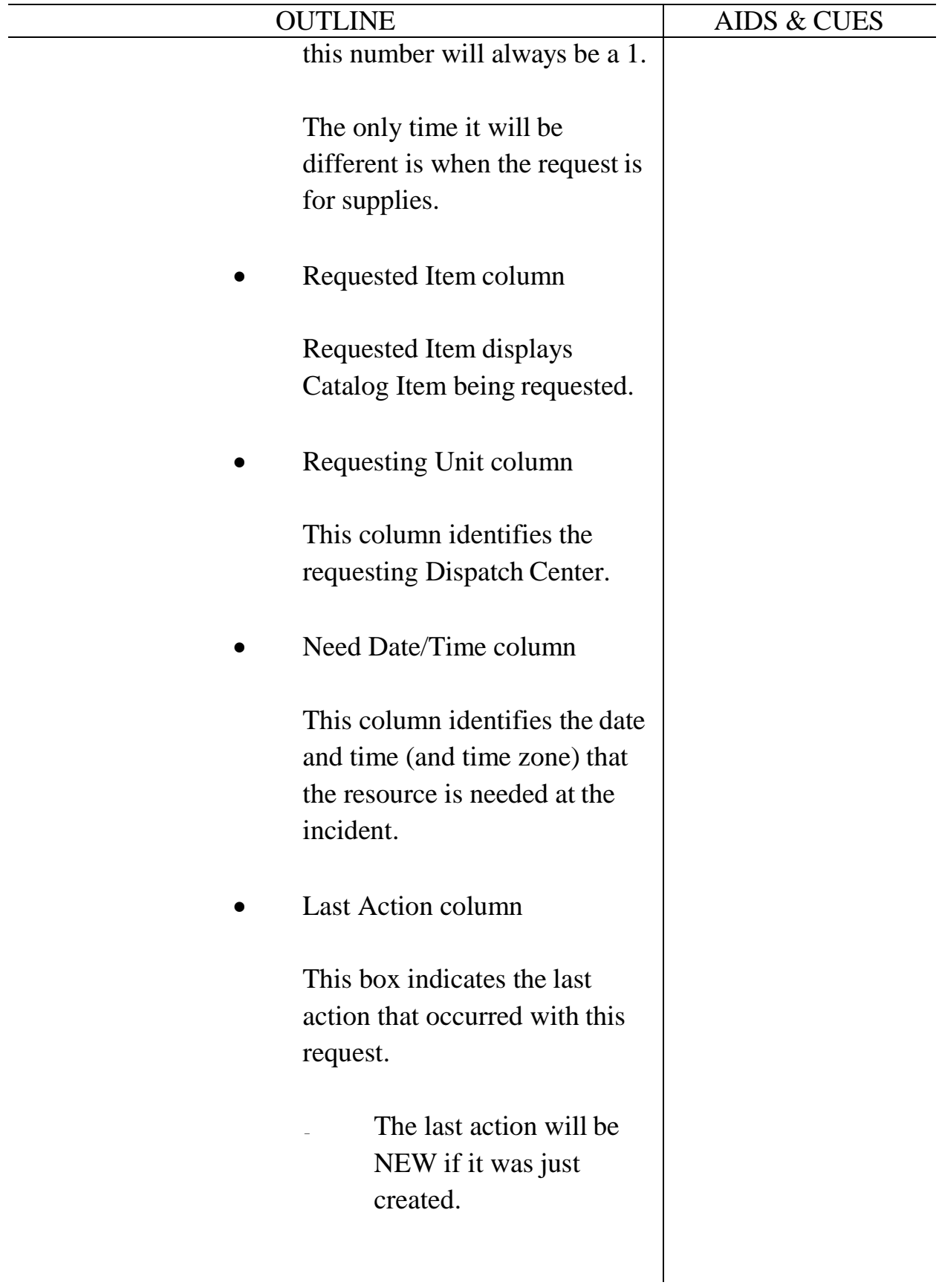

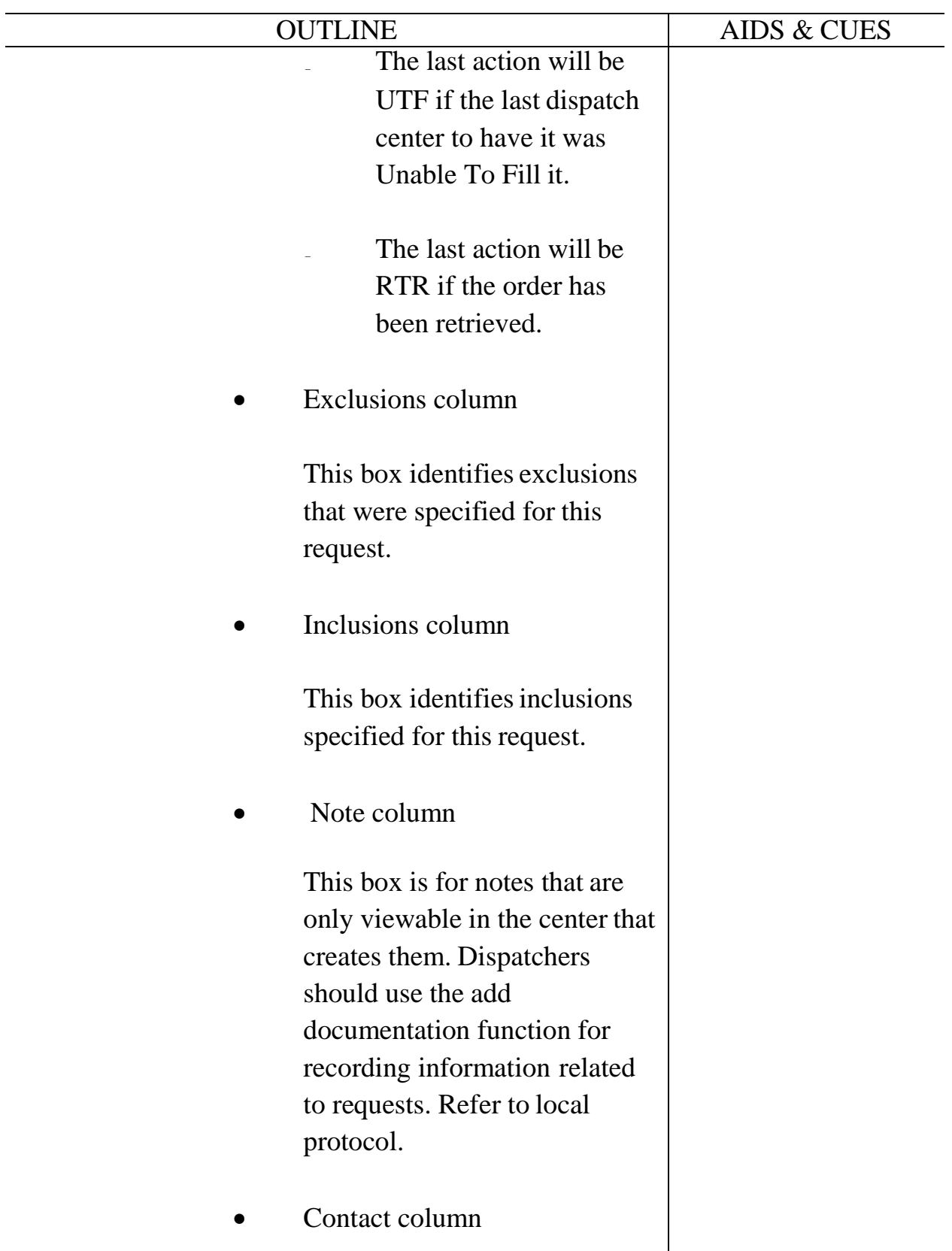

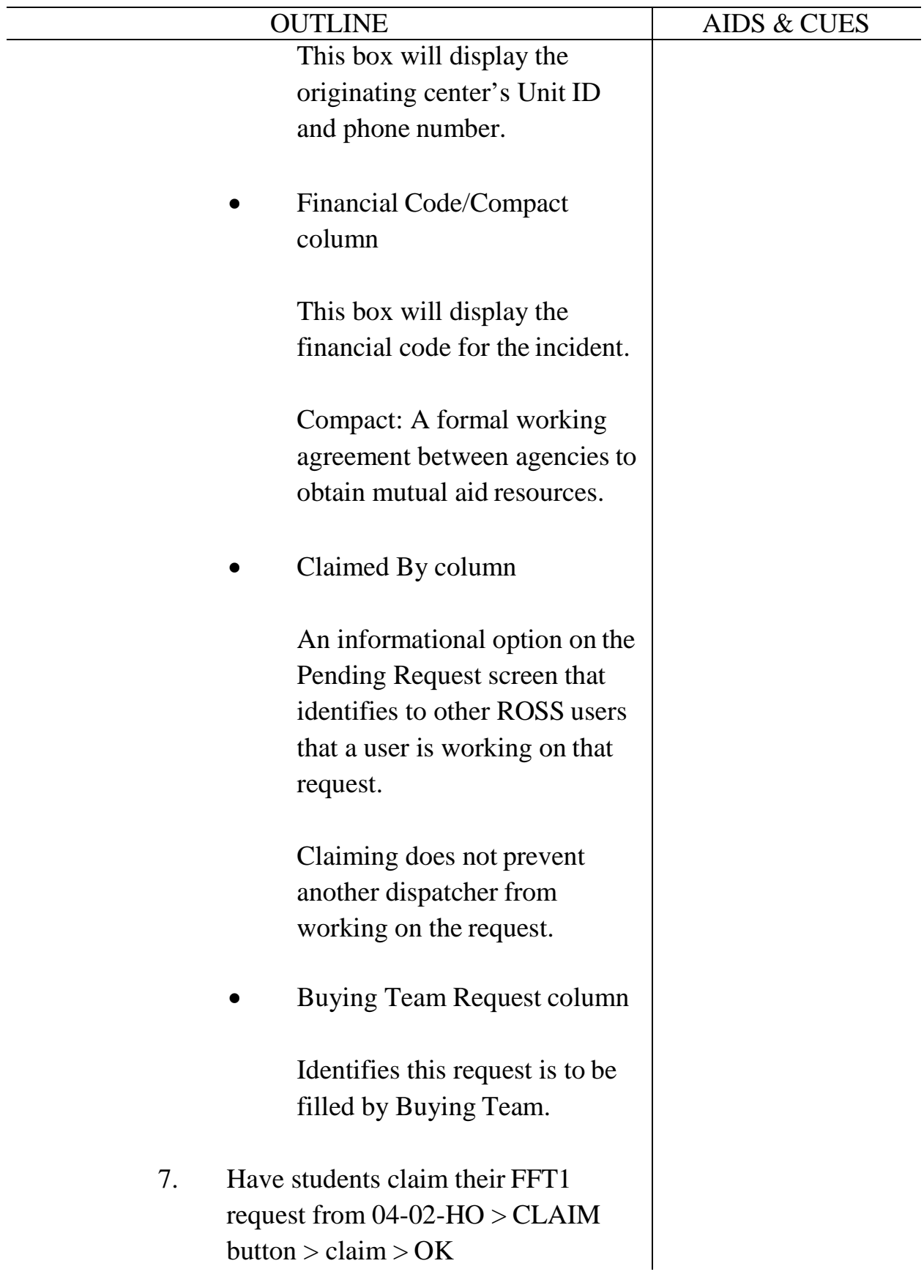

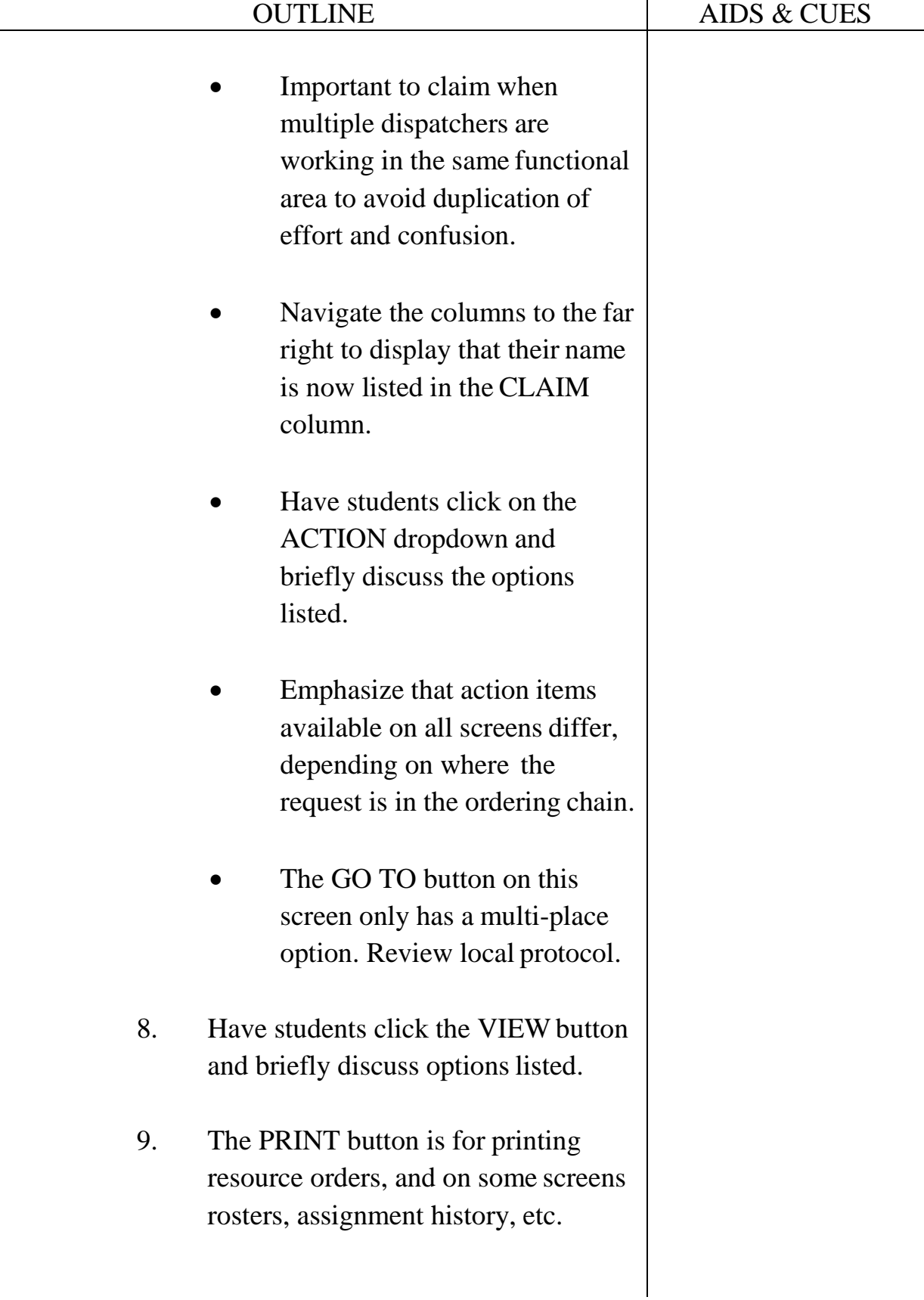

 $\overline{\phantom{a}}$ 

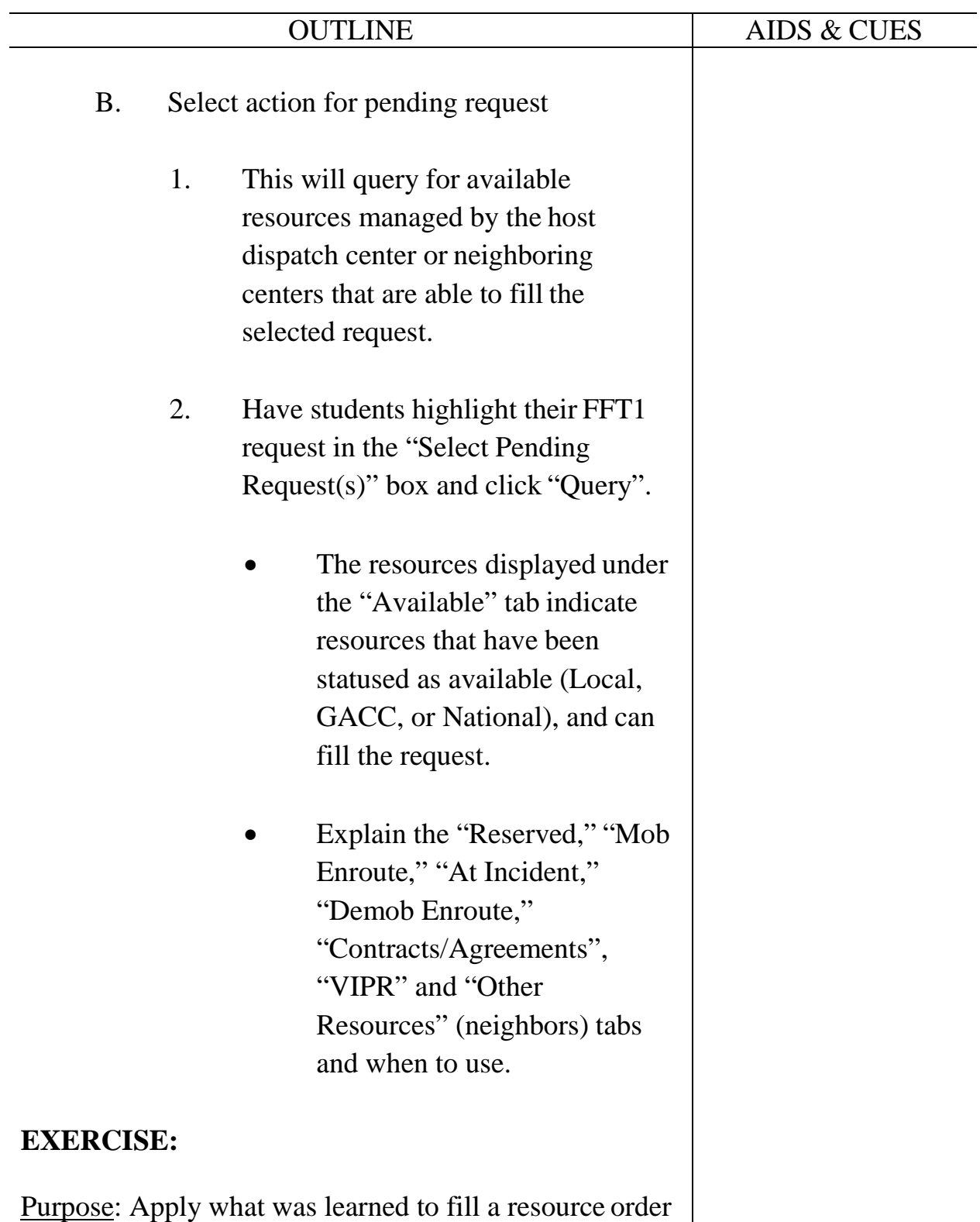

and introduce ETD/ETA travel.

Time: 20 min.

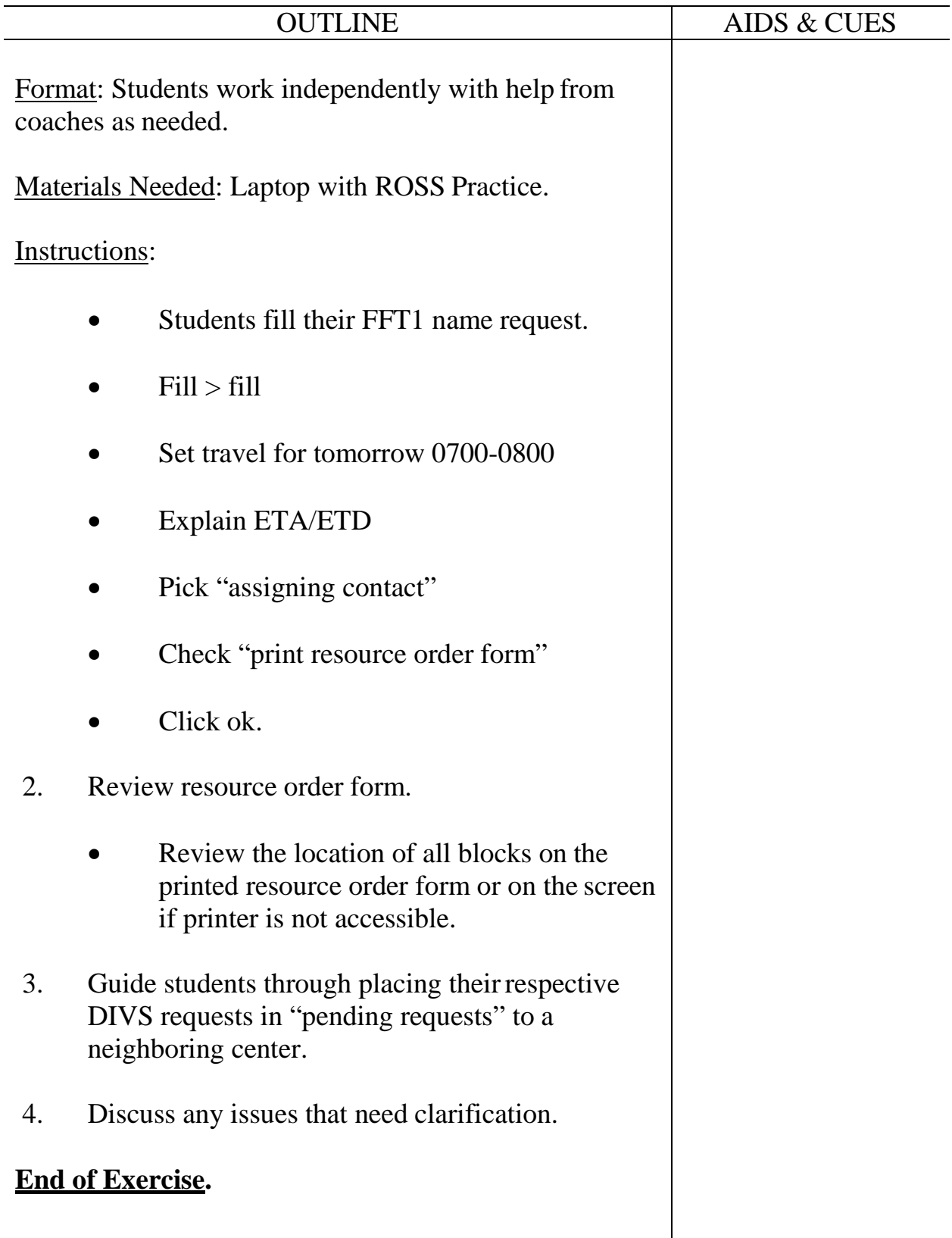
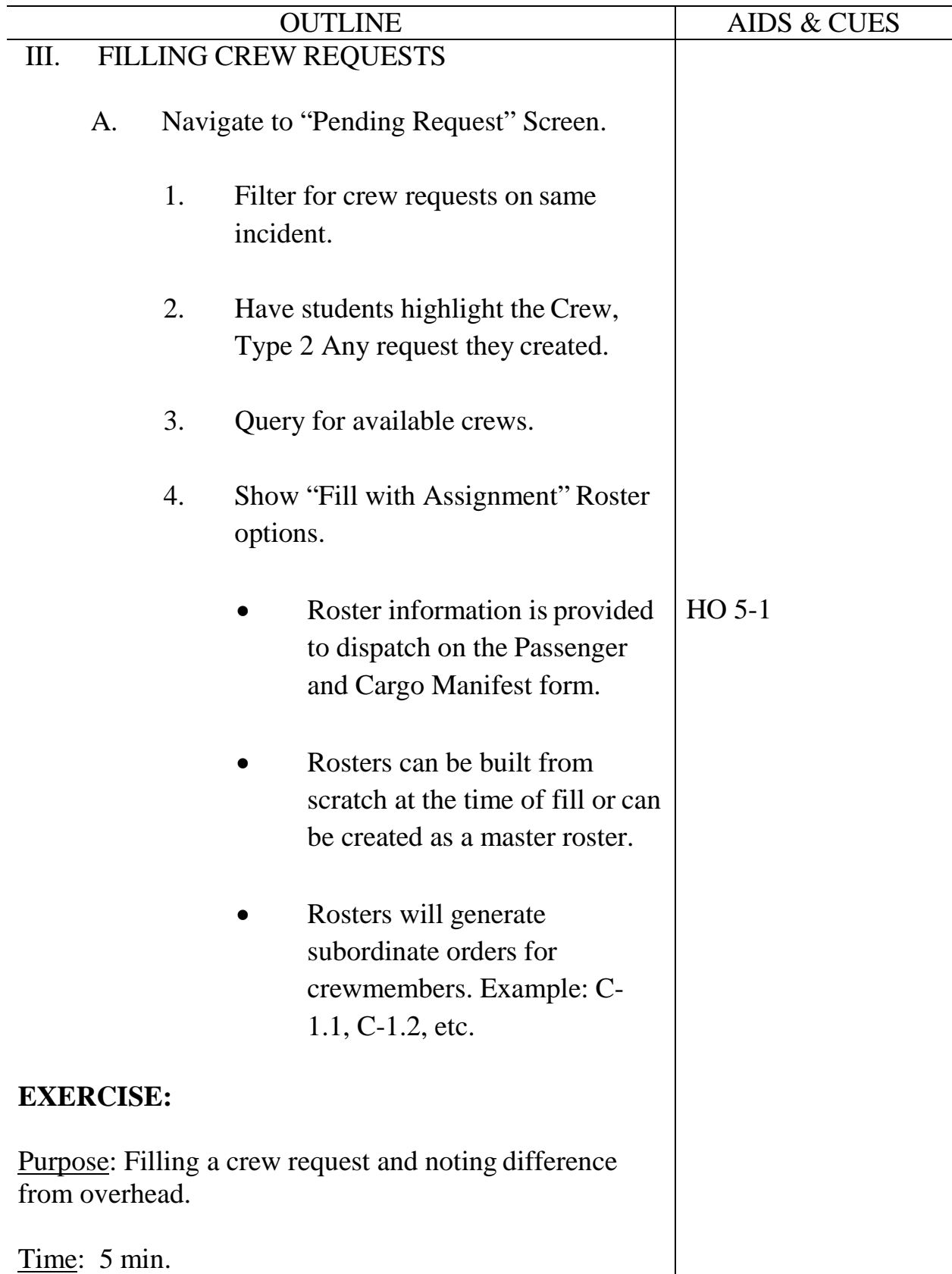

![](_page_109_Picture_139.jpeg)

![](_page_110_Picture_144.jpeg)

![](_page_111_Picture_138.jpeg)

![](_page_112_Picture_92.jpeg)

 $\overline{\phantom{a}}$ 

**Course** Expanded Dispatch Recorder, D-110

Unit 6 – Travel/Travel Itinerary

**Time** 1 Hour

#### **Objectives**

- 1. Identify Travel screen.
- 2. Identify government travel procedures.
- 3. Describe various methods of mobilizing a resource to an incident.

#### **Strategy**

Get students familiar with a variety of travel options for resources.

# **Instructional Method(s)**

Lecture and demonstration

#### **Instructional Aids**

- □ HO 6-1 Local Emergency Travel Request Form
- □ HO 6-2 Commercial Travel Itinerary

### **Exercise(s)**

• None

### **Evaluation Method(s)**

• None

### **Outline**

I. Travel

### **Aids and Cues Codes**

The codes in the Aids and Cues column are defined asfollows:

IG – Instructor Guide IR – Instructor Reference SW – Student Workbook SR – Student Reference HO – Handout Slide – PowerPoint

**Course** Expanded Dispatch Recorder, D-110

Unit 6 – Travel/Travel Itinerary

![](_page_114_Picture_135.jpeg)

![](_page_116_Picture_153.jpeg)

![](_page_117_Picture_235.jpeg)

![](_page_118_Picture_138.jpeg)

**Course** Expanded Dispatch Recorder, D-110

**Unit** 7 – Request status, Subordinate and Support Requests, Edit Request

**Time** 2 Hour

#### **Objectives**

- 1. Navigate to and describe the "Request Status" screen.
- 2. Describe the difference between support and subordinate requests.
- 3. Demonstrate the ability to utilize the "Edit Request" functionality.

#### **Strategy**

Help students understand how to deal with requests after they are filled.

#### **Instructional Method(s)**

Students follow along with instructor.

### **Instructional Aids**

□ None

### **Exercise(s)**

• Independent exploration of various pages in ROSS

### **Evaluation Method(s)**

• Observation of student exercises

### **Outline**

- I. Request Status Screen
- II. Editing Request
- III. Subordinate vs. Support Requests

### **Aids and Cues Codes**

The codes in the Aids and Cues column are defined asfollows:

![](_page_119_Picture_218.jpeg)

**Course** Expanded Dispatch Recorder, D-110

**Unit** 7 – Request status, Subordinate and Support Requests, Edit Request

![](_page_120_Picture_170.jpeg)

![](_page_122_Picture_163.jpeg)

![](_page_123_Picture_144.jpeg)

![](_page_124_Picture_183.jpeg)

**Course** Expanded Dispatch Recorder, D-110

Unit 8 – ROSS Supplies

**Time** 2.5 Hours

# **Objectives**

- 1. Complete a Supply Resource Order.
- 2. Identify and utilize the National Fire Equipment System(NFES) catalog (hardcopy and electronic).
- 3. Identify the difference between NFES and non-NFES supplies.
- 4. Identify the difference between service and supply.
- 5. Identify the difference between local purchase, local cache, and National Cache.
- 6. Describe the role of Buying Teams in incident support.

## **Strategy**

Introduce students to the variety of supplies ordered atincidents.

# **Instructional Method(s)**

• Lecture and demonstration followed by students performing independent actions.

# **Instructional Aids**

- □ NFES Catalog (1 per group)
- □ Link to NFES Catalog
- $\Box$  HO 8-1 Supply order (all NFES items)
- $\Box$  HO 8-2 Supply order (all non-NFES items)

# **Exercise(s)**

Students create their own supply orders.

# **Evaluation Method(s)**

• Observation of student performing actions in ROSS

# **Outline**

I. Supply Orders

# **Aids and Cues Codes**

The codes in the Aids and Cues column are defined asfollows:

SW – Student Workbook<br>HO – Handout

IG – Instructor Guide<br>
SW – Student Workbook<br>
SR – Student Reference Slide – PowerPoint

**Course** Expanded Dispatch Recorder, D-110

Unit 8 – ROSS Supplies

![](_page_128_Picture_141.jpeg)

![](_page_129_Picture_142.jpeg)

![](_page_130_Picture_145.jpeg)

![](_page_131_Picture_133.jpeg)

![](_page_132_Picture_148.jpeg)

![](_page_133_Picture_154.jpeg)

![](_page_134_Picture_133.jpeg)

![](_page_135_Picture_138.jpeg)

![](_page_136_Picture_93.jpeg)

**Course** Expanded Dispatch Recorder, D-110

**Unit** 9 – Supplemental Forms and Manual Resource Order Form

**Time** 1 Hour

### **Objectives**

- 1. Identify forms that supplement the Resource Order Form.
- 2. Complete a hardcopy of the Resource Order Form.

### **Strategy**

To make students familiar with other forms they may encounter in an expanded dispatch.

### **Instructional Method(s)**

Lecture while students follow along on handouts.

### **Instructional Aids**

- □ HO 9-1 Resource Extension Request Form
- □ HO 9-2 Aircraft Flight Request Form
- □ HO 9-3 Passenger and Cargo Manifest Form
- □ HO 9-4 Preparedness/Detail Request Form
- □ HO 9-5 Mobile Food and Shower Request Form
- □ HO 9-6 Blank Overhead Resource Order Form
- □ HO 9-7 Blank Overhead Continuation Sheet

### **Exercise(s)**

• Completing a hardcopy resource order form.

### **Evaluation Method(s)**

Compare hardcopy resource order form to electronic version.

### **Outline**

- I. Supplemental Forms
- II. Hardcopy Resource Order

# **Aids and Cues Codes**

The codes in the Aids and Cues column are defined asfollows:

SW – Student Workbook<br>HO – Handout

IG – Instructor Guide<br>
SW – Student Workbook<br>
SR – Student Reference Slide – PowerPoint

**Course** Expanded Dispatch Recorder, D-110

**Unit** 9 – Supplemental Forms and Manual Resource Order Form

![](_page_140_Picture_169.jpeg)

![](_page_141_Picture_169.jpeg)

![](_page_142_Picture_155.jpeg)

![](_page_143_Picture_176.jpeg)
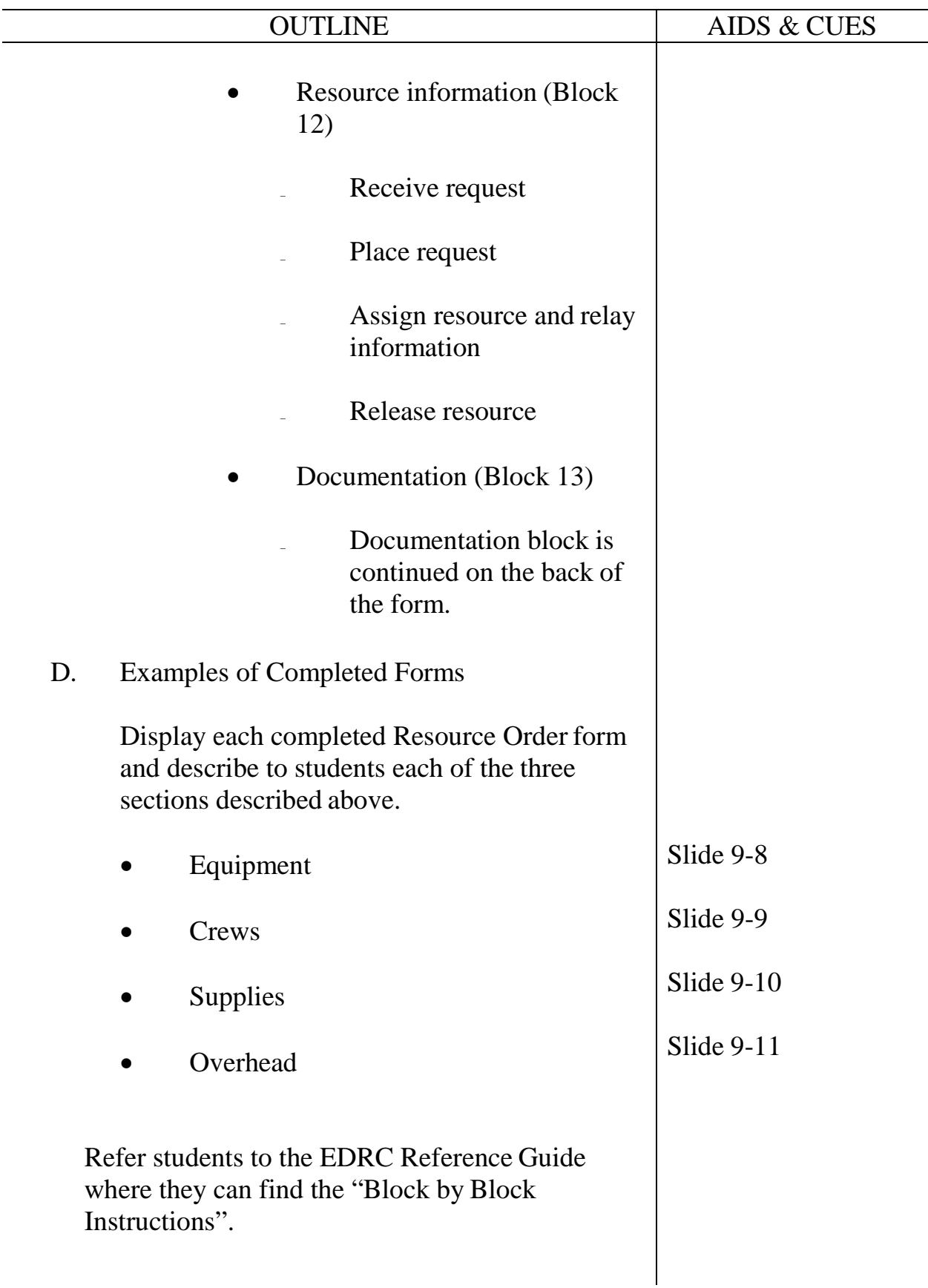

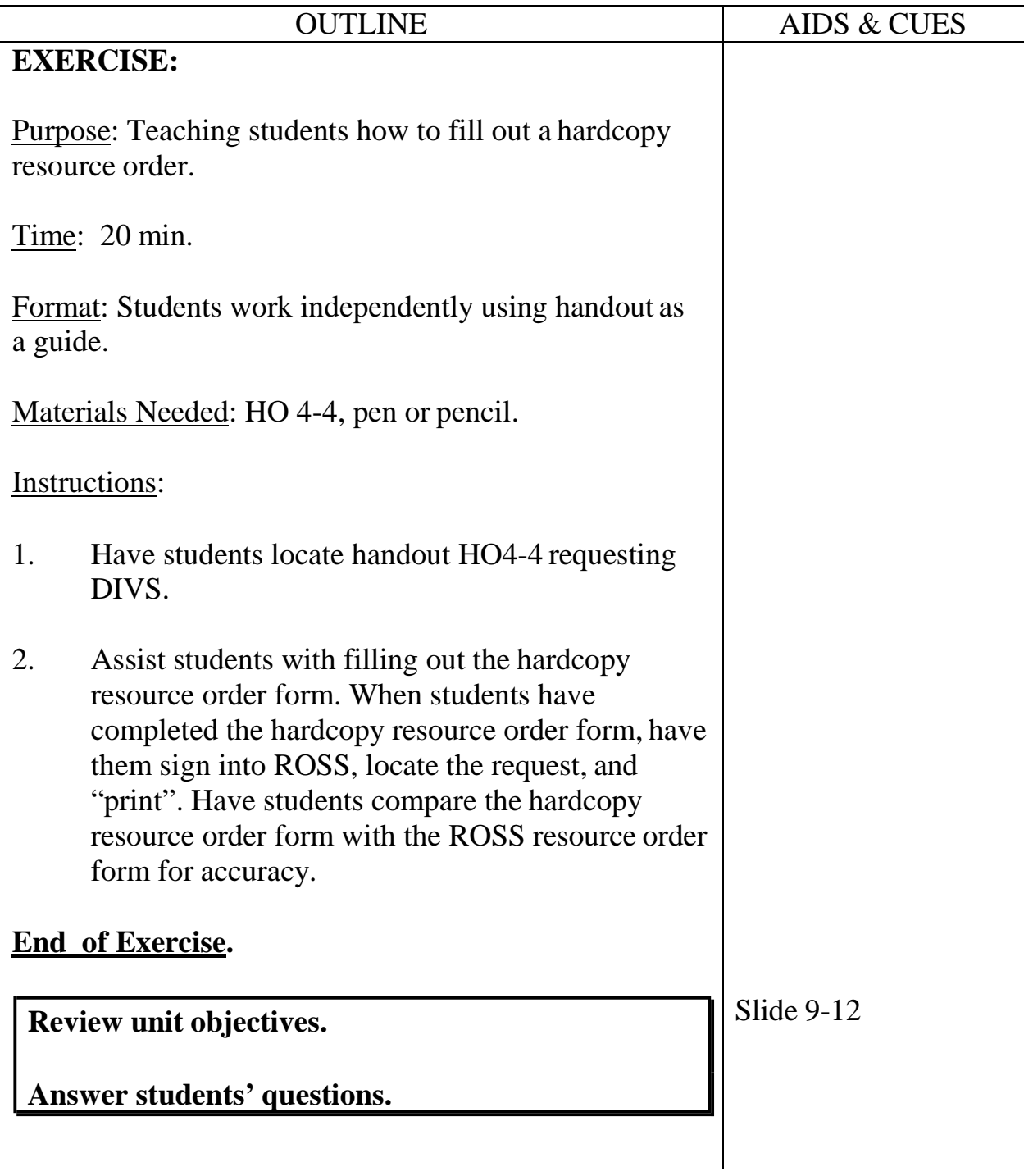

# **UNIT OVERVIEW**

**Course** Expanded Dispatch Recorder, D-110

**Unit** 10 – Demobilization

**Time** 1.5 Hours

## **Objectives**

- 1. Demonstrate the functionality of the "Incident Resource" screen.
- 2. Demonstrate the demobilization of resources from an incident.
- 3. Describe reassignment of resources.

# **Strategy**

To have students demonstrate how to demob resources from an incident.

## **Instructional Method(s)**

• Lecture followed by hands on exercise.

# **Instructional Aids**

- $\Box$  HO 10-01- Demobilization checkout form
- □ HO 10-02 Emergency release/message form
- □ HO 10-03 List of resources demobilizing (OH, EQ, CR)

## **Exercise(s)**

Demob a resource in ROSS

# **Evaluation Method(s)**

• Observation of students

## **Outline**

I. Incident Resources

# **Aids and Cues Codes**

The codes in the Aids and Cues column are defined asfollows:

SW – Student Workbook<br>HO – Handout

IG – Instructor Guide<br>
SW – Student Workbook<br>
SR – Student Reference Slide – PowerPoint

# **UNIT PRESENTATION**

**Course** Expanded Dispatch Recorder, D-110

Unit 10 – Demobilization

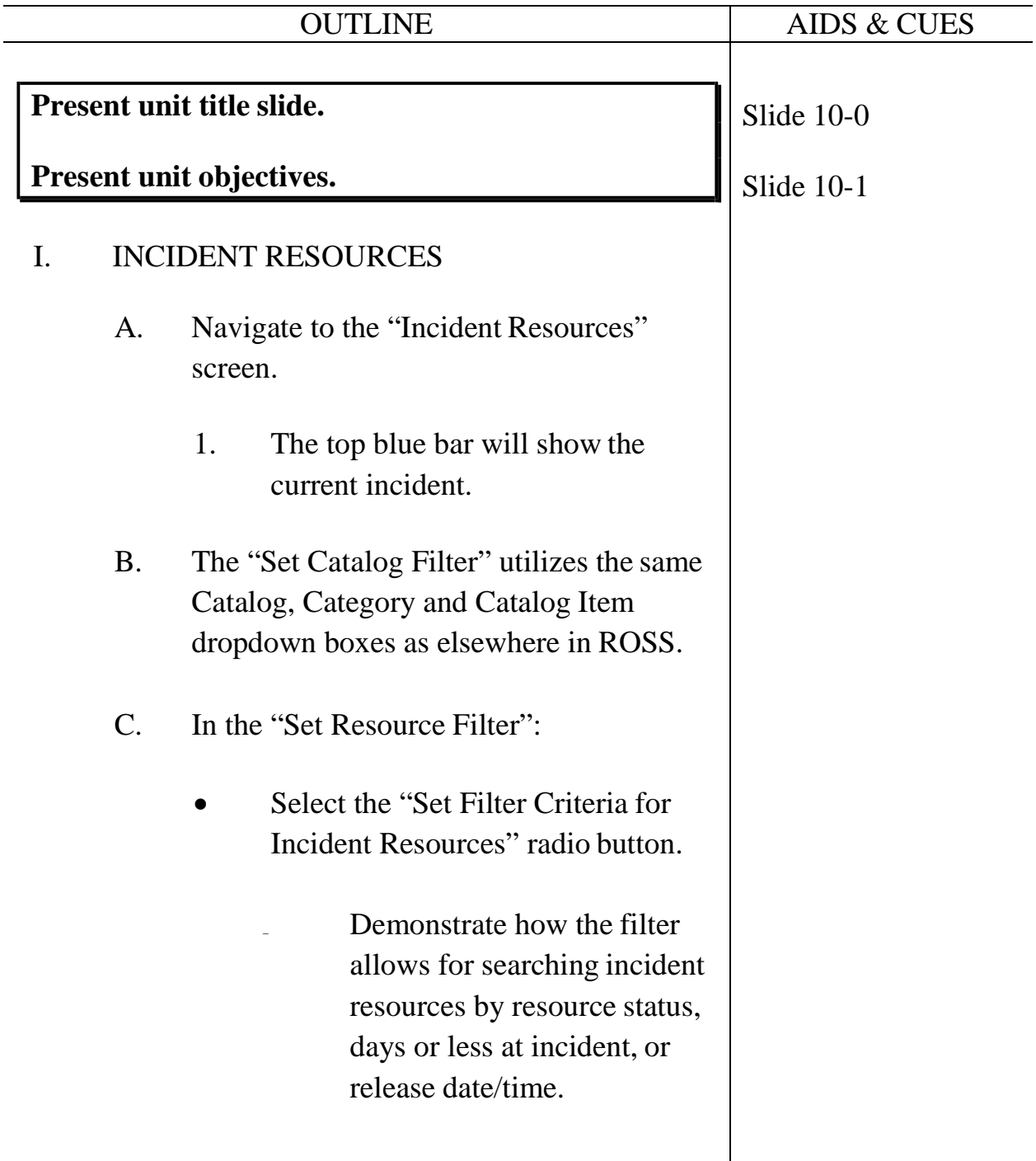

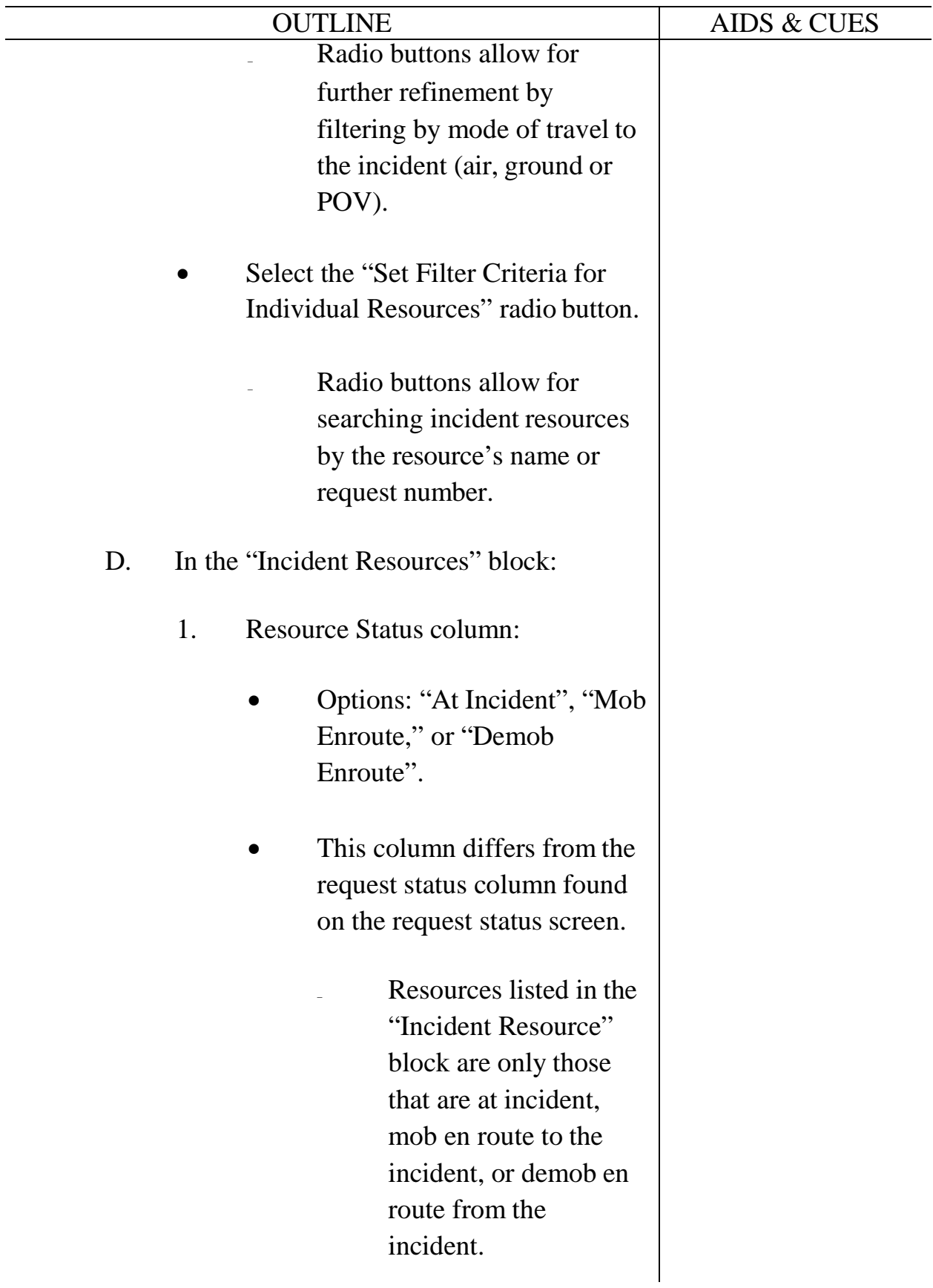

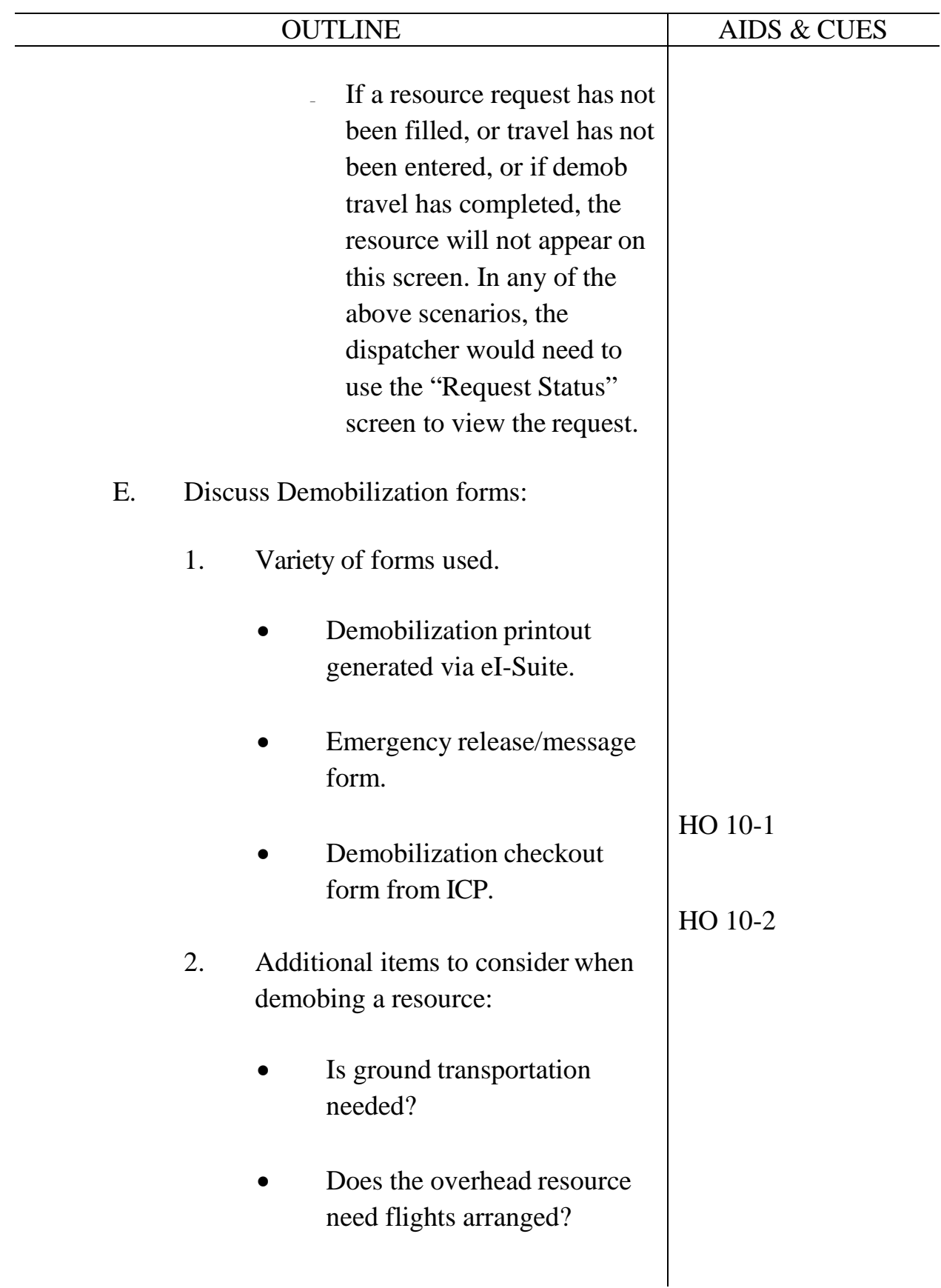

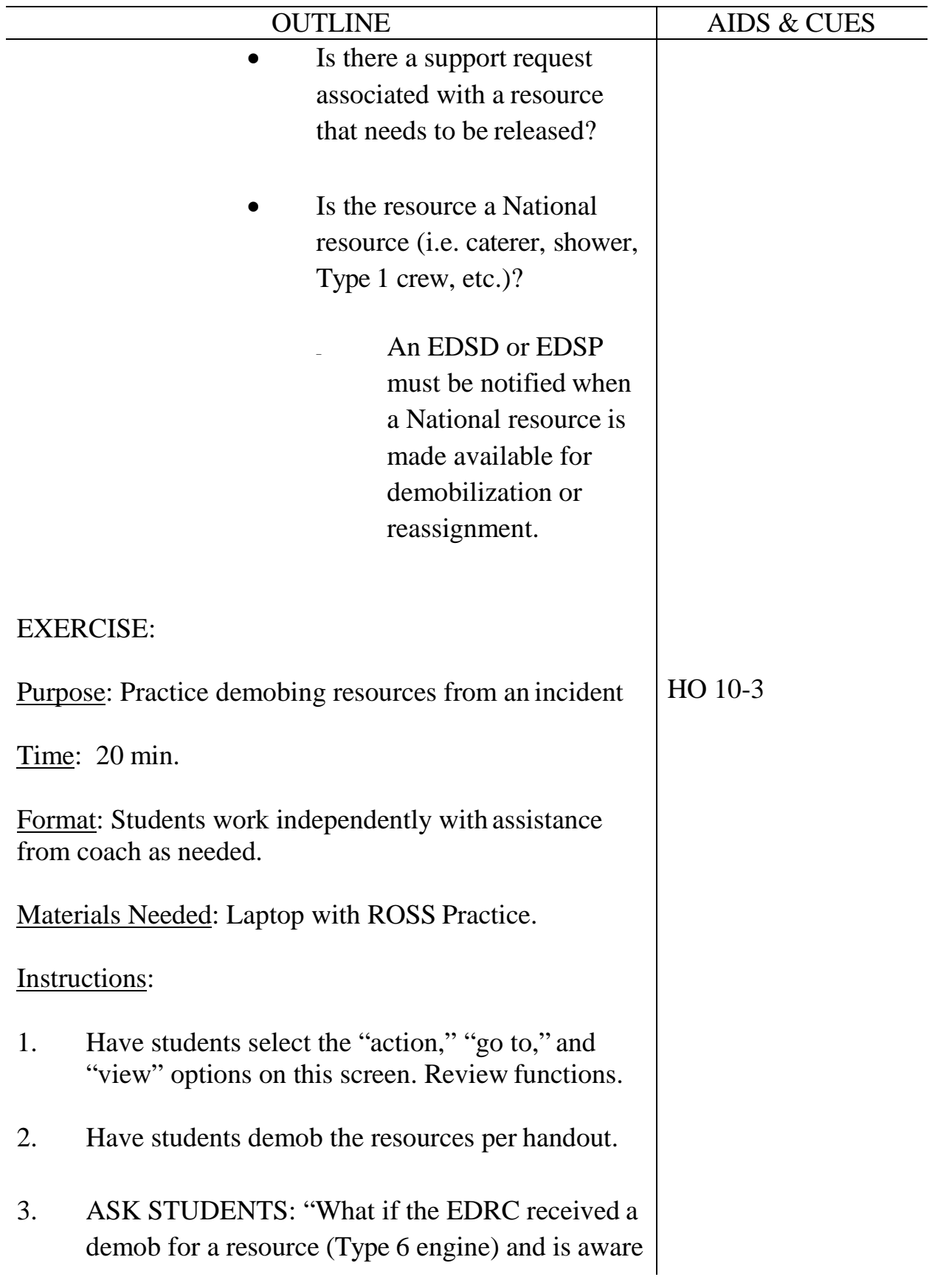

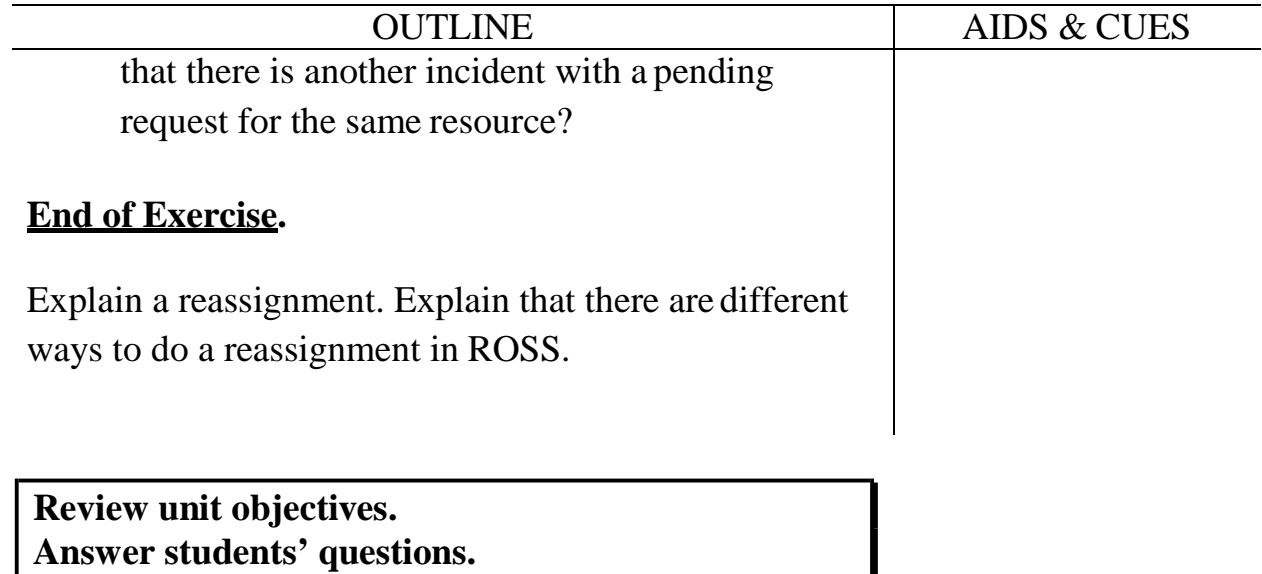

### **UNIT OVERVIEW**

**Course** Expanded Dispatch Recorder, D-110

**Unit** 11 – Final Scenario and Exam

**Time** 1.5 Hours

#### **Objectives**

- 1. Complete final scenario.
- 2. Complete final exam.

#### **Strategy**

To test student recall.

#### **Instructional Method(s)**

• Two tests, one electronic and one hardcopy.

#### **Instructional Aids**

□ None

#### **Exercise(s)**

• None

#### **Evaluation Method(s)**

• 70% or better score on hardcopy test.

#### **Outline**

- I. Final Scenario
- II. Final Exam

## **Aids and Cues Codes**

The codes in the Aids and Cues column are defined asfollows:

IG – Instructor Guide IR – Instructor Reference SW – Student Workbook SR – Student Reference HO – Handout Slide – PowerPoint

# **UNIT PRESENTATION**

**Course** Expanded Dispatch Recorder, D-110

Unit 11 – Final Scenario and Exam

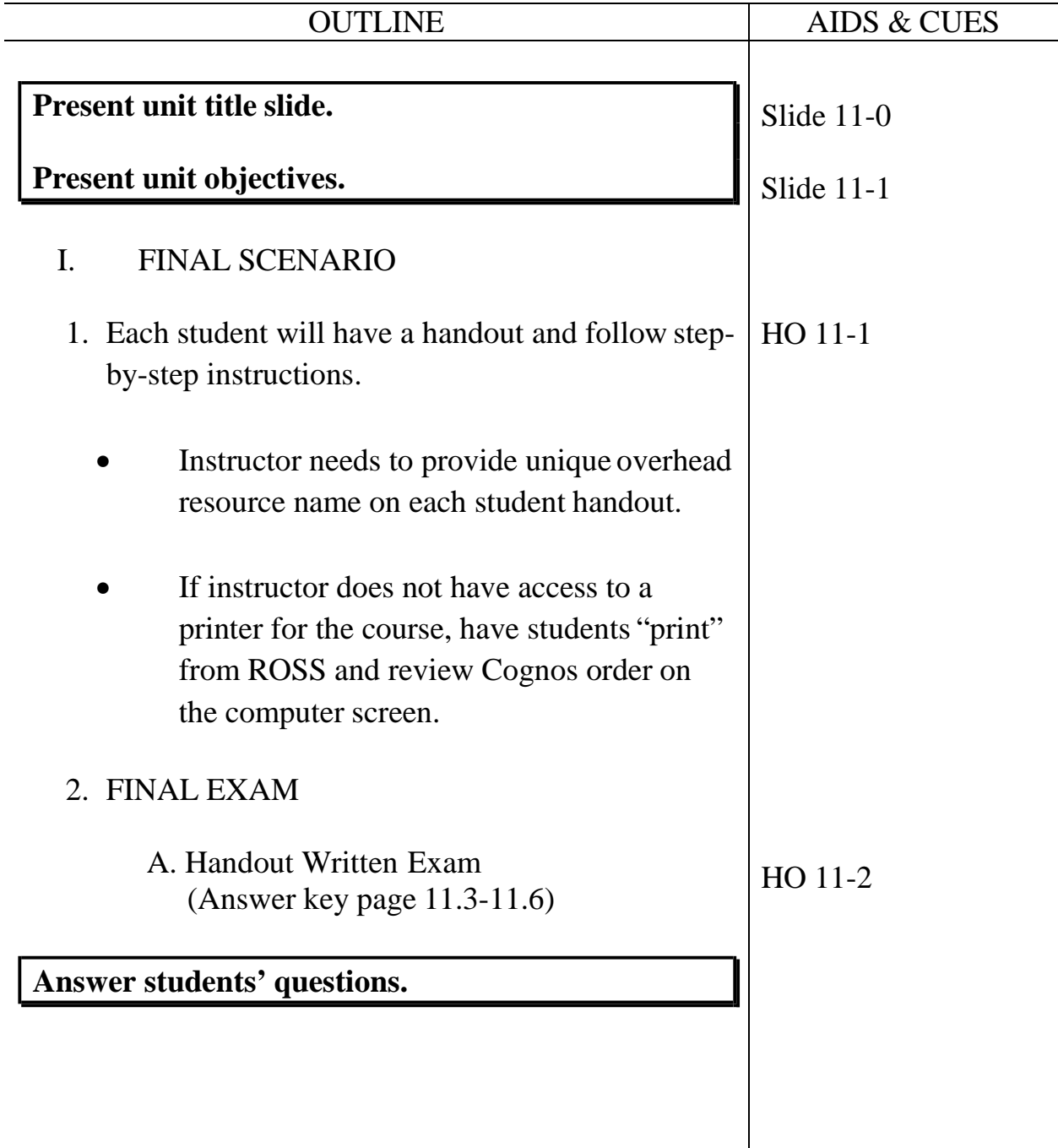

# **EXPANDED DISPATCH RECORDER, D-110**

# **FINAL EXAM – ANSWER KEY**

30 possible points

- 1. Name the two dispatch organizations and describe what they do. (2 pts.)
	- **Established dispatch organization**

**The primary mission of the established dispatch organization isto provide safe, timely and cost effective coordination of emergency response within its specific geographic area (local, geographic and national).**

• **Expanded Dispatch Organization**

**Handles the increased dispatch workload on large or complex incidents.**

- 2. List four functional areas in a typical expanded dispatch organization**.**(4 pts.)
	- **Overhead**
	- **Supply**
	- **Crews**
	- **Equipment**
- 3. Which of the following are responsibilities of an Expanded Dispatch Recorder (EDRC)? Circle correct answers. (1 pt.)
	- **Maintain status of resources**
	- **Process resource orders**
	- **Receive, communicate, and document information**
- 4. List two positions in the expanded dispatch organization. (2 pts.) **Possible answersinclude:**
	- **Expanded dispatch coordinator (CORD)**
	- **Expanded dispatch supervisor (EDSP)**
	- **Expanded support dispatcher (EDSD)**
	- **Expanded dispatch recorder (EDRC)**
- 5. Which of the following contacts does an EDRC handle and which need to be transferred to a supervisor? Write **E** for EDRC or **S** for Supervisor. (4 pts.)

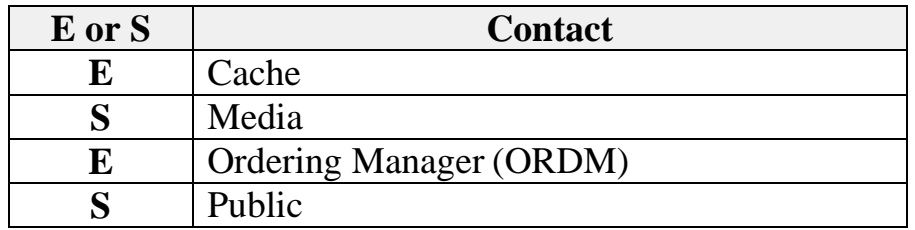

6. List two types of information an EDRC should receive during the initial briefing. (2 pts.)

**Possible answersinclude:**

- **Office orientation**
- **Expanded dispatch chain of command**
- **Local SOPs**
- **Reference material**
- **Schedules**
- **Lodging/meals (per diem)**
- **Time keeping**
- **Contacts**
- **Incident status**
- **Review PTB**
- **Detailer guide**
- 7. List two possible types of information to include in a shift briefing. (2 pts.)

**Possible answersinclude:**

- **Items needing follow-up**
- **Weather/intelligence**
- **Resource availability**
- **Resource shortage**
- **Changing priority**
- **Incident activities**
- **Shift changes**
- 8. What does the acronym UTF represent? (1 pt.)

# **Unable to fill**

- 9. What Geographic Area Coordination Center (GACC) is your home unit located in? (1 pt.)
- 10. Name two types of communication methods an EDRC uses? (2 pts.) **Possible answersinclude:**
	- **Written (Resource order forms, dispatch log, shift briefing forms, general message forms)**
	- **Oral (Telephones, radios, face to face, group discussion)**
	- **Electronic (Facsimile, email, teletype, electronic resource tracking system)**
- 11. Name two reasons documentation is important? (2 pts.) **Possible answersinclude:**
	- **Legal proceedings**
	- **Follow-up (during and after incident)**
	- **Helps you remember details hours, days or months later**
	- **Host unit will use this for research after expanded has demobed**
- 12. Name three examples of interpersonal skills an EDRC needs? (3 pts.) **Possible answersinclude:**
	- **Professional Demeanor**
	- **Teamwork**
	- **Good Follower**
	- **Be Proactive**

# • **Personal Responsibility**

13. Scenario: At the end of a shift, an overhead resource calls the EDRC (overhead desk) to relay that she is ill and will be 24 hours laterthan expected. (4 pts.)

As the overhead desk EDRC, what would you do?

- **Document the phone call on the resource order.**
- **Inform EDSD or EDSP.**
- **Document information on or during the shift briefing.**
- **Relay the information to the incident.**

### **UNIT OVERVIEW**

**Course** Expanded Dispatch Recorder, D-110

**Unit** 12 – AAR and Dispatch Close Out

**Time** 1.5 Hours

#### **Objectives**

1. Participate in an After Action Review (AAR).

#### **Strategy**

Have students become familiar with AAR and provide them with final coach evaluation.

#### **Instructional Method(s)**

• Lecture and brainstorming

## **Instructional Aids**

- □ Incident Response Pocket Guide link <http://www.nwcg.gov/sites/default/files/products/pms461.pdf>
- $\Box$  Flip chart and markers

## **Exercise(s)**

• Groups participate in and record AAR discussion

#### **Evaluation Method(s)**

• None

## **Outline**

I. After Action Review (AAR)

## **Aids and Cues Codes**

The codes in the Aids and Cues column are defined asfollows:

IG – Instructor Guide IR – Instructor Reference SW – Student Workbook SR – Student Reference  $S$ lide – PowerPoint

# **UNIT PRESENTATION**

**Course** Expanded Dispatch Recorder, D-110

Unit 12 – AAR and Dispatch Close Out

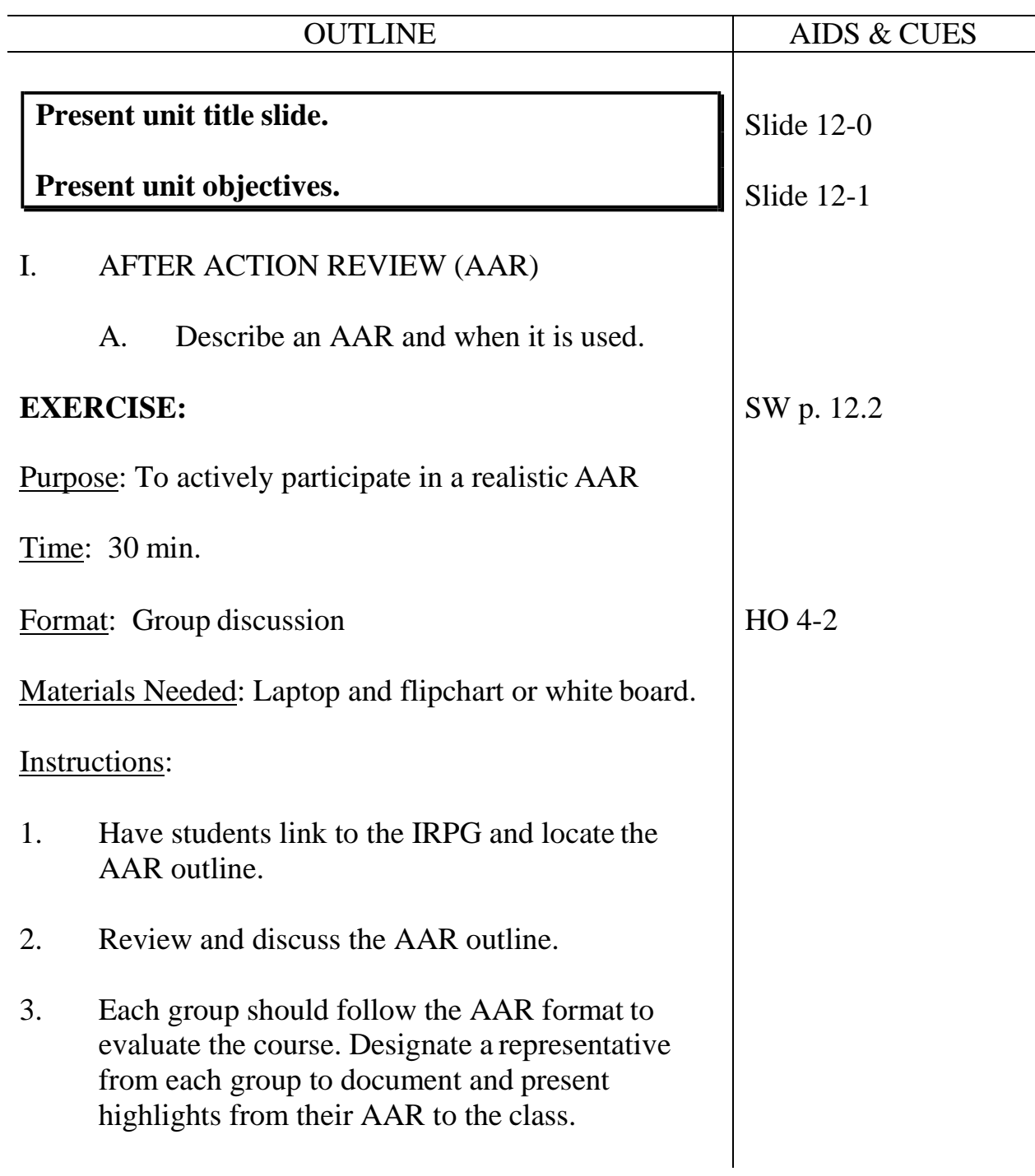

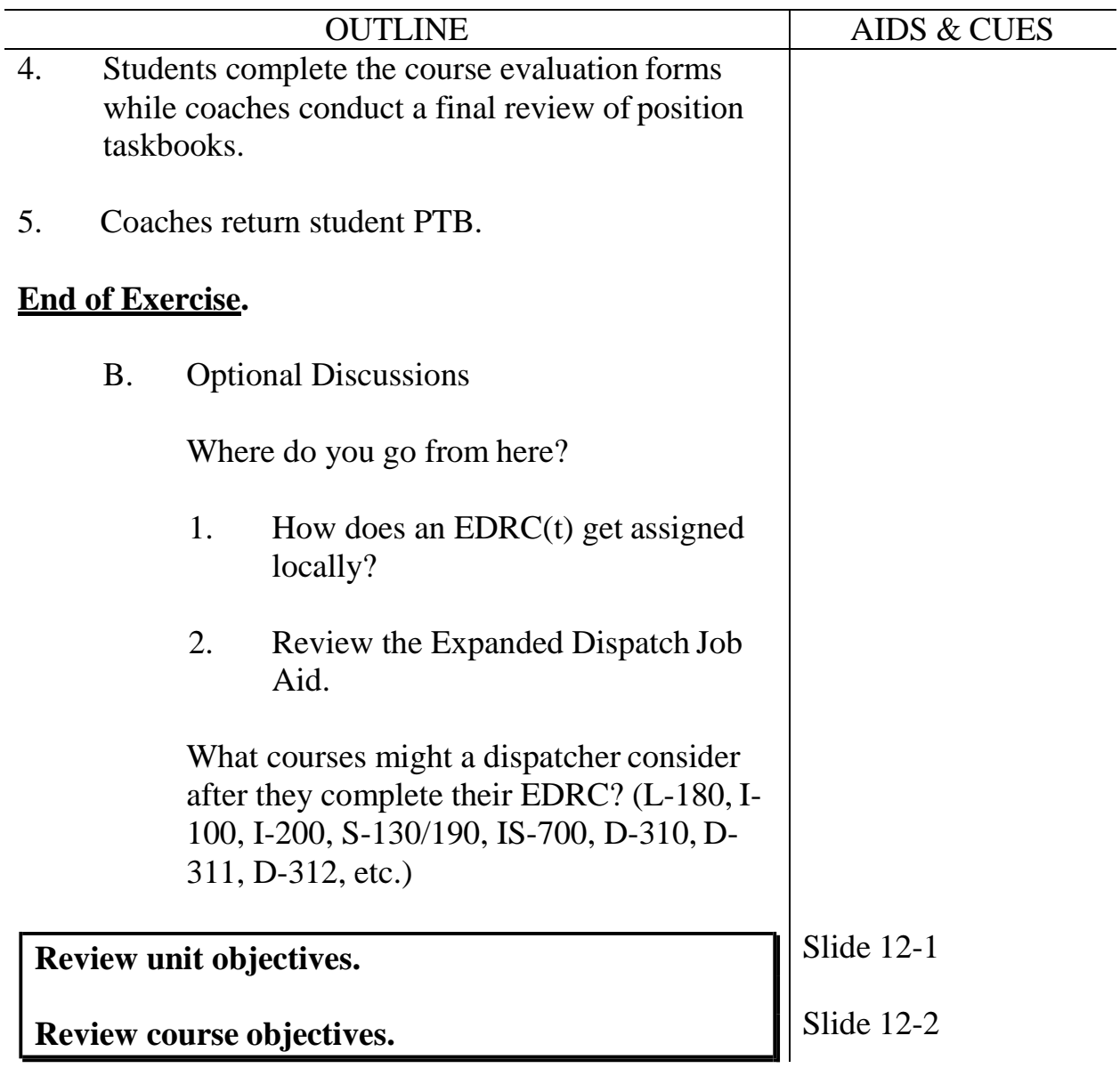